# **UNIVERSIDAD DEL BIO BIO**  FACULTAD DE CIENCIAS EMPRESARIALES DEPARTAMENTO DE SISTEMAS DE INFORMACION

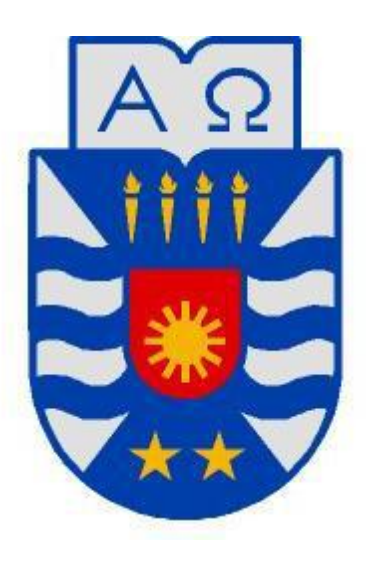

**Desarrollo de una aplicación móvil para el área de Gestión y Control Proceso en Aserradero Arauco – Planta Nueva Aldea.** 

**Cristian Adolfo Parra Jiménez** 

# **MEMORIA PARA OPTAR AL TÍTULO DE INGENIERO CIVIL EN INFORMÁTICA**

Enero 2012

#### **Resumen**

El presente proyecto se presenta para dar conformidad a los requerimientos exigidos por la Universidad del Bío-Bío en el proceso de titulación para la carrera de Ingeniería Civil Informática.

El proyecto titulado "Desarrollo de una aplicación móvil para el área de Gestión y Control Proceso en Aserradero Arauco – Planta Nueva Aldea", se lleva a cabo, como su nombre lo indica, en la Aserradero Arauco S.A - Planta Nueva Aldea, unidad estratégica de negocios de la empresa Arauco S.A, en el área Gestión y Control de Proceso. Esta área es la encargada de realizar controles de calidad en los procesos productivos, para detectar la presencia de errores o defectos, través de diferentes mecanismos, acciones y herramientas que permitan generar reportes para todas las áreas de la empresa. El análisis de los controles de calidad busca que se inicien acciones correctivas para que la producción alcance las especificaciones definidas en las normas internacionales relevantes.

A lo largo del proyecto se utiliza la metodología de desarrollo incremental de software para implementar una aplicación para dispositivos móviles con la plataforma Android, dando solución al problema de tiempos muertos generados por la transcripción de los controles de calidad registrados en papel, al sistema web de la empresa.

Esta aplicación gestiona la información relevante a los controles de calidad, permitiendo el registro de las mediciones realizadas en terreno y su incorporación automática en el sistema web de la empresa.

La implementación de la aplicación móvil presenta varios beneficios, tales como, aumentar la productividad de los inspectores de calidad, aumentar la capacidad de reacción frente a eventualidades, mejorar la calidad de información, entre otros.

#### **Abstract**

This project is presented to conform to the requirements laid down by the University of Bío-Bío in the certification process for the Civil Engineering in Computer Science.

The project entitled "Development of a mobile application for the area of Management and Process Control in Aserradero Arauco - Nueva Aldea", is carried out, as the name implies, in Aserradero Arauco S.A. - Nueva Aldea, strategic business unit Arauco S.A. company, in the area of Process Control Management and responsible for conducting quality control in production processes, to detect the presence of errors or defects through different mechanisms, actions and tools to generate reports for all areas company. The analysis seeks quality controls that corrective action is initiated for production reaches the specifications defined in the relevant international standards.

Throughout the project uses the methodology of incremental development of software to implement a mobile application for mobile devices using the Android platform, giving solution to the problem of downtime caused by transcription quality controls recorded on paper, to a web system that resides on the company server.

This application manages information relevant to quality controls, allowing the automatic registration and incorporation in field measurements made by the inspectors, the company's web system.

The implementation of the mobile application has several benefits, such as increasing the productivity of quality inspectors, increase the ability to respond to contingencies, improve the quality of information, among others.

# Índice General

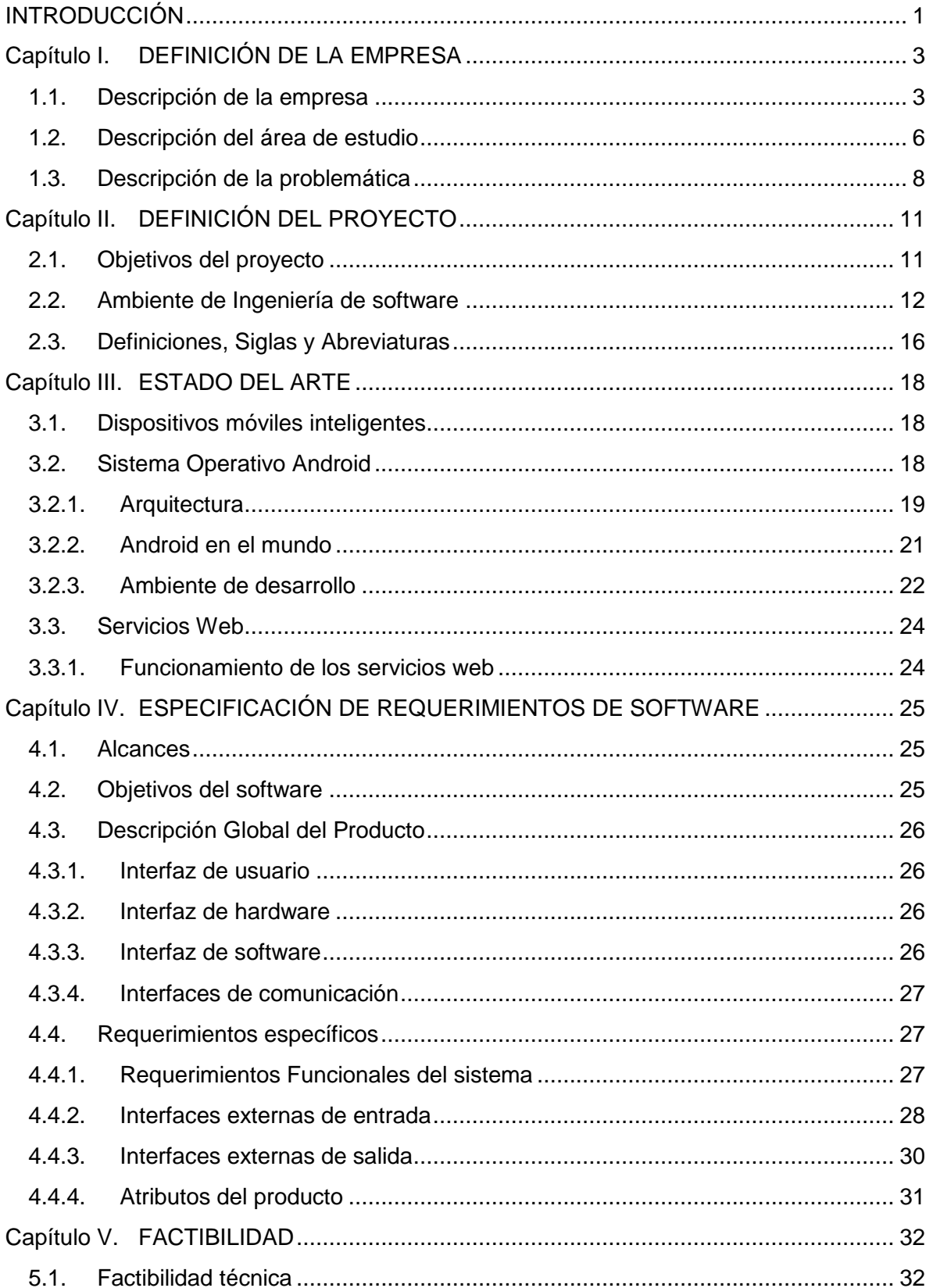

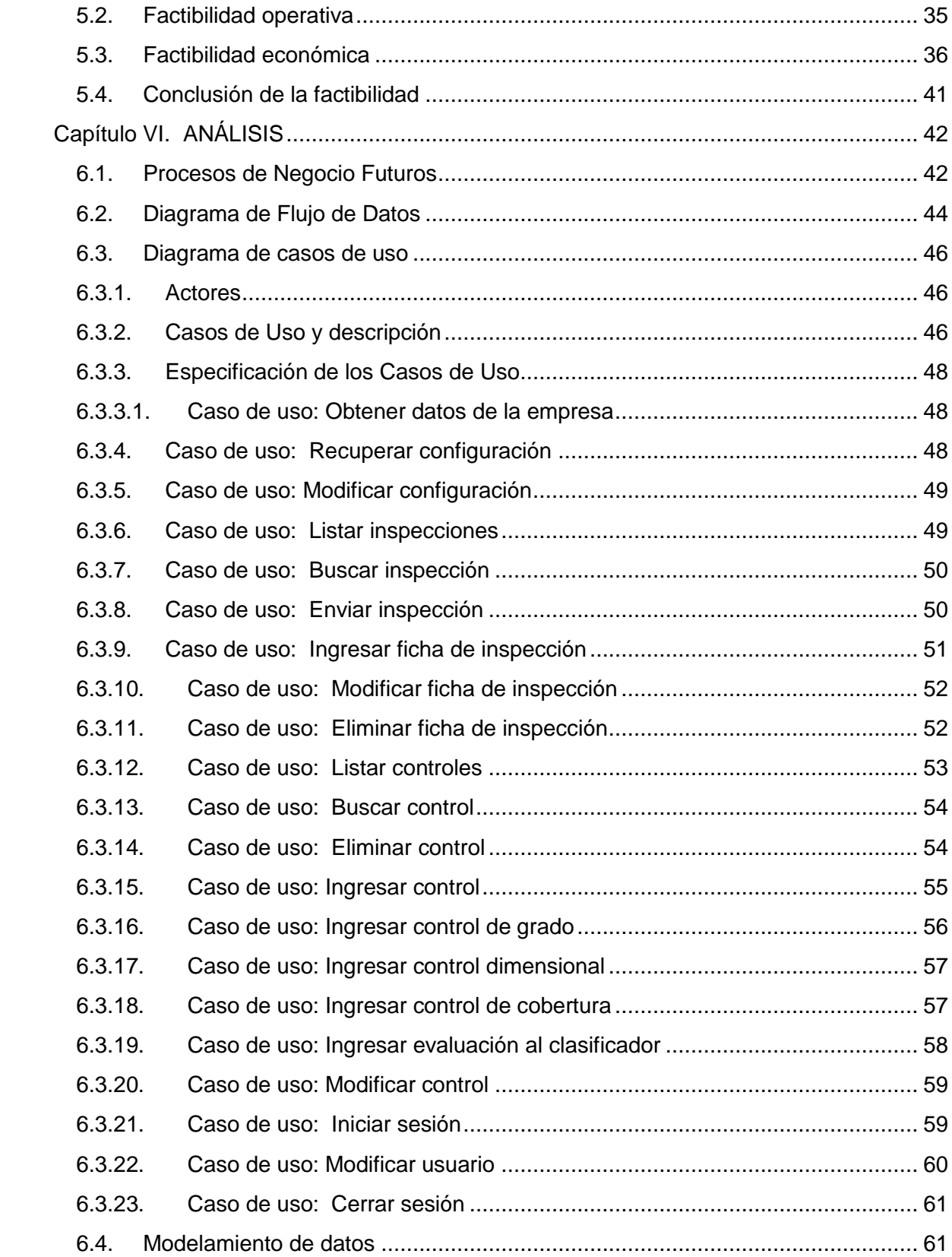

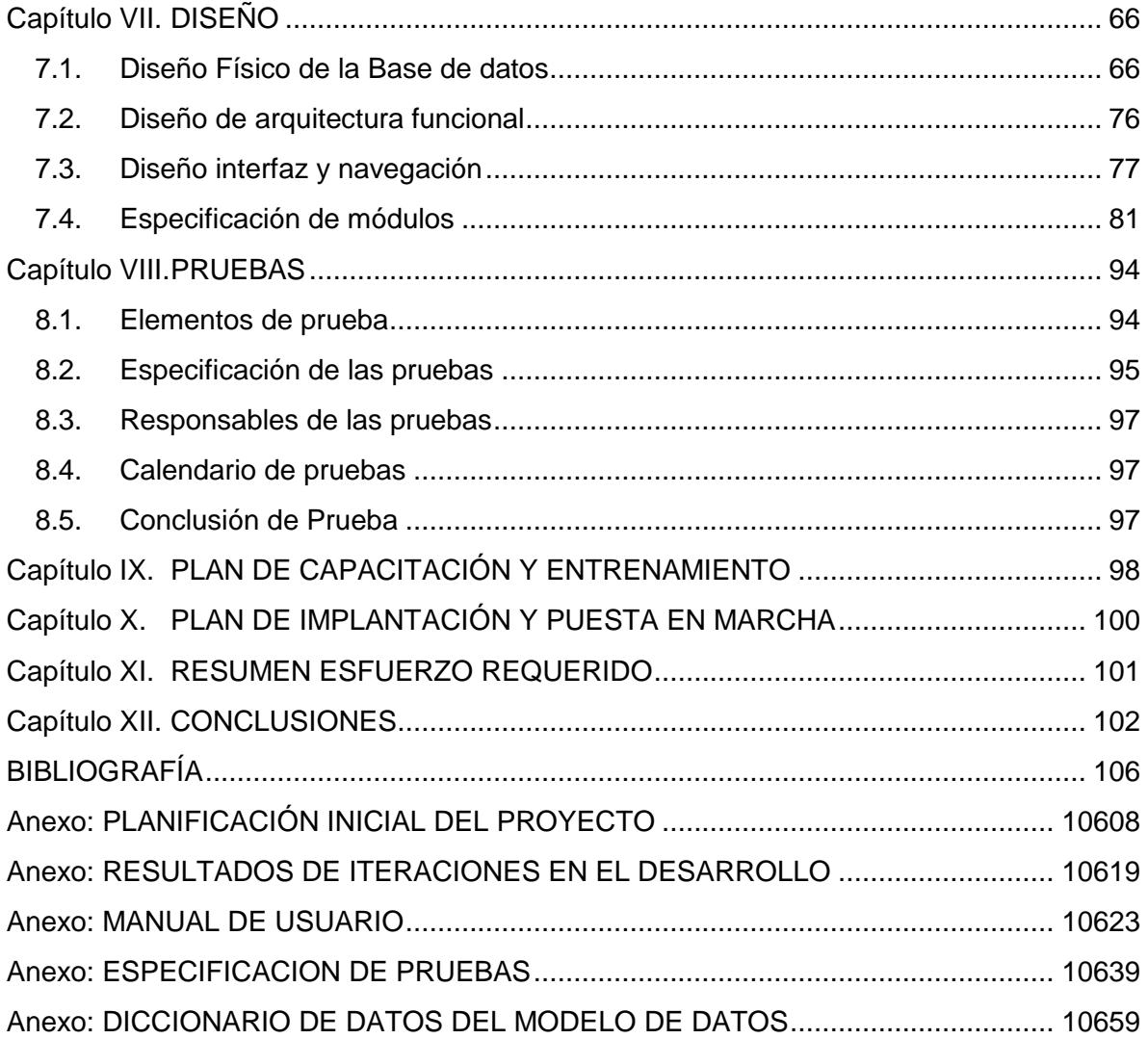

# **Índice de Tablas**

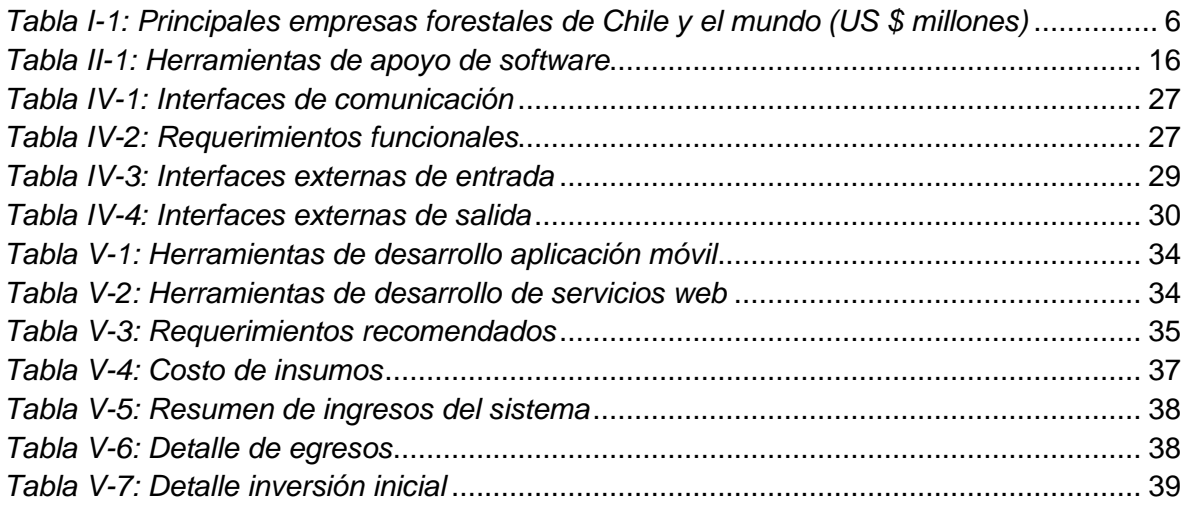

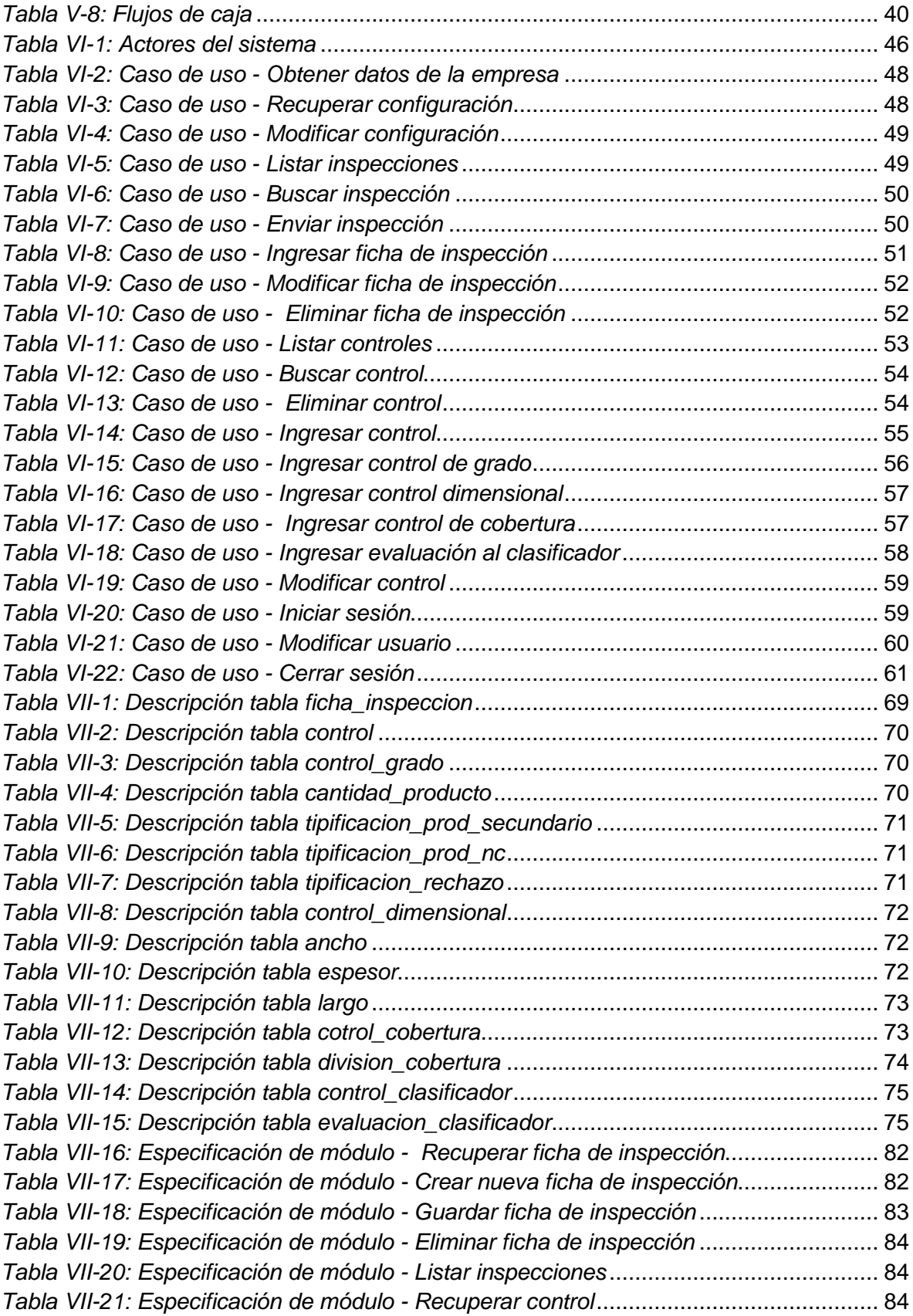

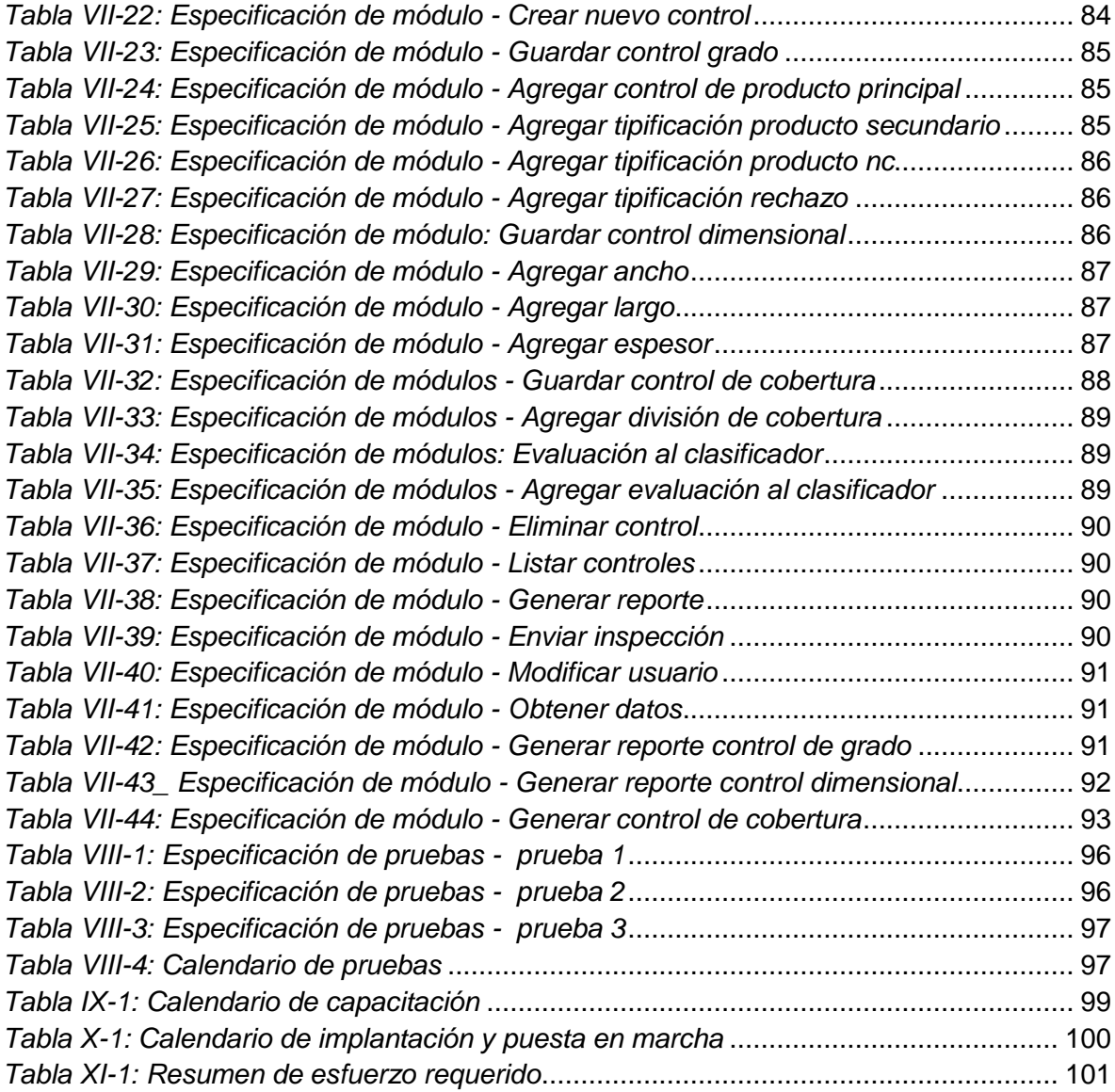

# **Índice de Ilustraciones**

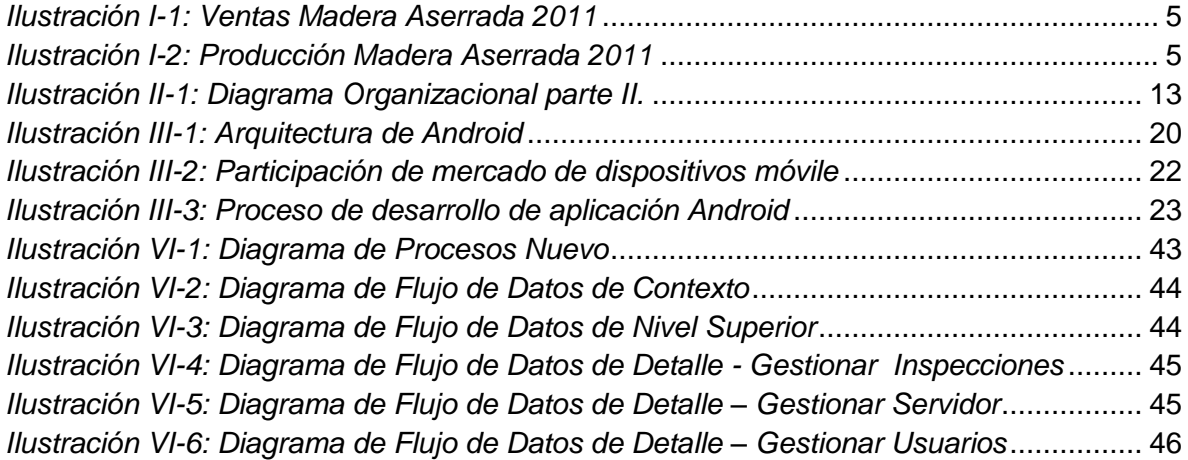

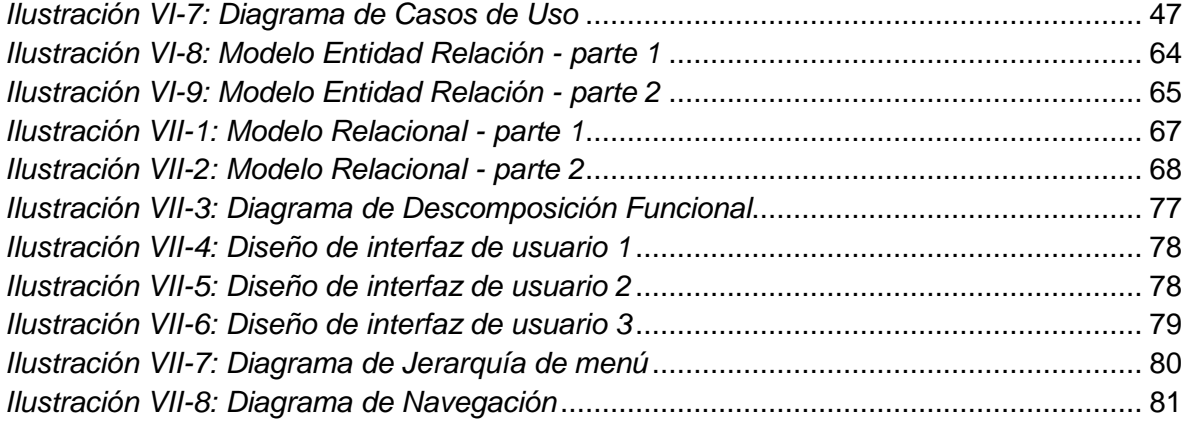

# <span id="page-9-0"></span>**INTRODUCCIÓN**

Este documento se presenta en conformidad con los requerimientos establecidos por la Universidad del Bío-Bío, en la Facultad de Ciencias empresariales, para el proceso de titulación de la carrera de Ingeniería Civil Informática, como registro del desarrollo del proyecto "Desarrollo de una aplicación móvil para el área de Gestión y Control Proceso en Aserradero Arauco – Planta Nueva Aldea", realizado por el alumno Cristian Parra Jiménez.

El proyecto descrito en el presente documento, corresponde al desarrollo de un sistema de información que da solución a las problemáticas planteadas por el área Gestión y Control Proceso de Aserradero Arauco S.A, en concreto, describe el desarrollo e implementación de una aplicación móvil para apoyar la realización de controles de calidad.

Los capítulos presentados en este documento, se organizan de acuerdo a las necesidades de documentación de proyectos de desarrollo de software y los lineamientos presentados por la Universidad del Bío Bío. A continuación se describe brevemente el contenido de cada capítulo.

Capítulo I. "DEFINICIÓN DE LA EMPRESA O INSTITUCIÓN". En este capítulo se da a conocer la empresa en la que se desarrolla el proyecto, así como el área de estudio y la descripción de la problemática a resolver.

*Capítulo II. "DEFINICIÓN DEL PROYECTO".* En este capítulo se enmarca el proyecto, definiendo los objetivos del mismo y el ambiente de ingeniería de software.

*Capítulo III. "ESTADO DEL ARTE".* Este capítulo contiene antecedentes de investigaciones relevantes al desarrollo del proyecto.

*Capítulo IV. "ESPECIFICACIÓN DE REQUERIMIENTOS DE SOFTWARE".* En este capítulo se enmarca es software a desarrollar, definiendo los objetivos y los alcances del mismo. Además se realiza una descripción global del producto de software y se especifican los requerimientos realizados por el área Gestión y Control Proceso.

*Capítulo V. "FACTIBILIDAD".* En este capítulo se realiza un análisis comprensivo para determinar la viabilidad del proyecto a través de la recopilación de datos relevantes a aspectos técnicos, operativos y económicos.

*Capítulo VI. "ANÁLISIS".* En este capítulo se presenta el comportamiento del software utilizando la herramienta de modelado de software UML.

*Capítulo VII. "DISEÑO".* Este capítulo contiene la documentación obtenida en el desarrollo y revisiones progresivas de las estructuras de datos, estructuras de programa (arquitectura) y de los detalles procedimentales.

*Capítulo VIII. "PRUEBAS".* Este capítulo especifica las pruebas a realizar al producto de software de tal manera de expresar la calidad del sistema.

*Capítulo IX. "PLAN DE CAPACITACIÓN Y ENTRENAMIENTO".* Este capítulo presenta el plan de capacitación a ejecutar con los usuarios finales del sistema.

*Capítulo X. "PLAN DE IMPLANTACIÓN Y PUESTA EN MARCHA".* En este capítulo se presenta el plan de implantación a ejecutar incluyendo su calendarización y las medidas de seguridad, respaldos, mantención y planes de contingencia a realizas ante eventualidades.

Capítulo XI. "RESUMEN DE ESFUERZO REQUERIDO". En este capítulo se expresan las horas destinadas a realizar cada una de las fases de desarrollo del software.

*Capítulo XII. "CONCLUSIONES".* En este capítulo se contrastan los objetivos del proyecto y del sistema planteados con los alcanzados al final del proyecto. Por otro lado se expresan los ajustes de la planificación inicial producidos a lo largo del desarrollo del proyecto. Finalmente, se termina con una conclusión general del proyecto desde el punto de vista académico y personal.

# <span id="page-11-0"></span>**CAPÍTULO I. DEFINICIÓN DE LA EMPRESA**

#### <span id="page-11-1"></span>**1.1. Descripción de la empresa**

#### *Antecedentes generales de la empresa*

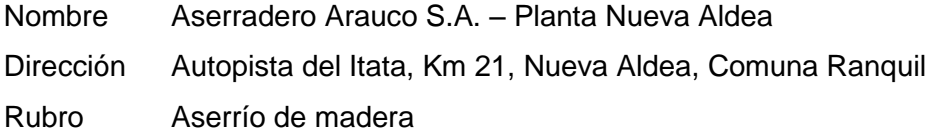

Aserradero Arauco S.A. es una unidad estratégica de negocio de la empresa Celulosa Arauco y Constitución S.A., destinada a elaborar una amplia variedad de productos de madera y remanufacturados con distintos grados de terminación y apariencia para cubrir una multiplicidad de usos en la industria del mueble, el embalaje, la construcción y la remodelación.

En particular, el desarrollo de este proyecto se lleva a cabo en el aserradero ubicado en el complejo industrial Nueva Aldea, Autopista del Itata, kilómetro 21, comuna de Ranquil, en la Región del Bío Bío.

La visión y objetivos de Aserradero Arauco S.A. – Planta Nueva Aldea son presentados por Celulosa Arauco de igual forma para todas sus unidades estratégicas de negocio. A continuación se extrae la visión y los objetivos de la empresa.

# *Visión*

Ser un referente mundial en el desarrollo sustentable de productos forestales.

#### *Objetivos*

 Garantizar el máximo retorno a nuestros accionistas, a través de una gestión eficiente, responsable y de calidad en todos nuestros procesos, aplicando para ello sistemas y procedimientos que aseguren la maximización del valor de nuestro negocio.

- Promover el uso sustentable de los recursos naturales de nuestro entorno, invirtiendo en investigación, innovación tecnológica y capacitación, para prevenir y reducir progresiva, continua y sistemáticamente los impactos ambientales de nuestras actividades, productos y servicios.
- $\triangleright$  Entregar a todos nuestros clientes productos y servicios de calidad, de manera sostenida en el tiempo, impulsando a nuestros proveedores a hacerse parte de nuestra cadena de valor y calidad.
- $\triangleright$  Velar por la seguridad y la salud ocupacional tanto de nuestros trabajadores como de los de nuestras empresas colaboradoras, y procurar reducir en forma continua y progresiva los riesgos a la seguridad de nuestras operaciones y servicios.
- Generar las condiciones para el desarrollo de todos los integrantes de la compañía, promoviendo ambientes laborales basados en el respeto, honestidad, calidad profesional, capacitación y trabajo en equipo.
- $\triangleright$  Construir relaciones permanentes y de mutua colaboración con las comunidades en donde se encuentran nuestras operaciones, incorporando sus inquietudes y necesidades en nuestra toma de decisiones y apoyando su desarrollo.
- Mantener una comunicación transparente y honesta con los distintos actores relevantes para nuestra empresa.
- $\triangleright$  Cumplir todos los requisitos legales vigentes y otros compromisos que regulan nuestro negocio y, en la medida de nuestras posibilidades, superar positivamente los estándares establecidos.
- $\triangleright$  Disponer y aplicar los sistemas y procedimientos que nos permitan administrar los riesgos de nuestro negocio, evaluando regularmente nuestro desempeño en todos los procesos, tomando a tiempo las medidas correctivas que sean necesarias y proporcionando información transparente y oportuna acerca de nuestro progreso.

 Difundir, capacitar e involucrar en el cumplimiento de estos compromisos a nuestros trabajadores, contratistas y proveedores haciendo que esta política se implemente con la colaboración y esfuerzo de todos.

#### *Entorno de la empresa*

La inversión directa en Aserraderos Arauco S.A. representa un 5,4836% del activo de Celulosa Arauco y Constitución S.A. Además, es el mayor productor de madera aserrada de Latinoamérica. Sus productos son comercializados en más de 28 países, siendo Asia y Oceanía el principal mercado con un 25% de las ventas, seguido por Norteamérica con un 32%.

<span id="page-13-0"></span>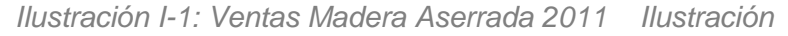

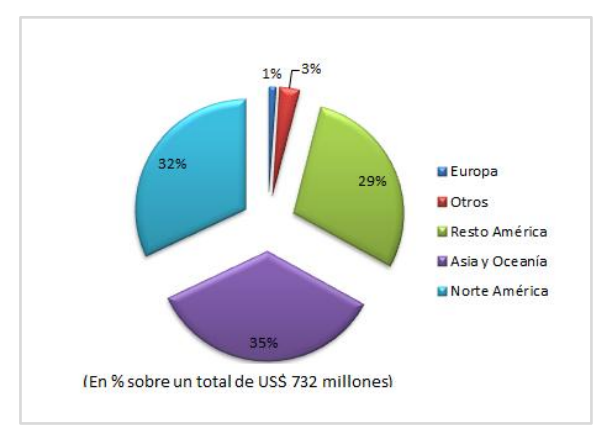

*Fuente: Memoria Anual 2011 de Celulosa Arauco y Constitución S.A.*

<span id="page-13-1"></span>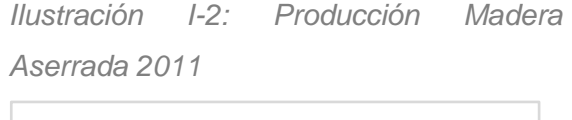

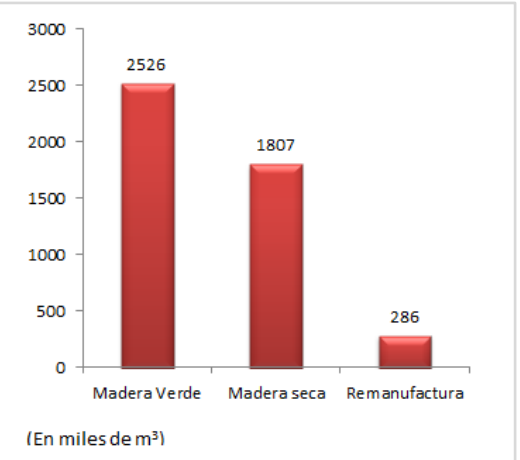

*Fuente: Memoria Anual 2011 de Celulosa Arauco y Constitución S.A.*

En el sector forestal en Chile existen tres grandes grupos empresariales que dominan la industria chilena. Estos son:

- **ARAUCO**
- **CMPC**
- **MASISA**

Estas empresas se encuentran entre los 10 actores más importantes de la industria forestal en América del Sur y entre las 100 empresas forestales más importantes del mundo.

La siguiente tabla, presenta el lugar que estos grupos empresariales tuvieron entre los años 2009 y 2010 en el ranking mundial de empresas forestales elaborado por PricewaterhouseCoopers Global Forest, Paper & Packaging Group, según el nivel de ventas anuales.

<span id="page-14-1"></span>

| Ranking<br>2010 | Ranking<br>2009 | <b>Empresa</b>             | País         | <b>Ventas</b><br>2010\$ | <b>Ventas</b><br>2009 \$ |
|-----------------|-----------------|----------------------------|--------------|-------------------------|--------------------------|
|                 |                 | <b>International Paper</b> | US           | 25.179                  | 23.366                   |
| $\overline{2}$  | 2               | Kimberly-Clark             | US           | 19.746                  | 19.115                   |
| 3               | 3               | Svenska Cellulosa (SCA)    | Suecia       | 15.202                  | 14.594                   |
| $\overline{4}$  | 5               | Stora Enso                 | Finlandia    | 16.671                  | 12.473                   |
| 5               | 4               | Oji Paper                  | Japón        | 13.097                  | 13.558                   |
| 21              | 29              | <b>CMPC</b>                | Chile        | 4.219                   | 3.128                    |
| 28              | 30              | <b>Arauco</b>              | <b>Chile</b> | 3.788                   | 3.113                    |
| 82              | 77              | Masisa                     | Chile        | 1.017                   | 914                      |

*Tabla I-1: Principales empresas forestales de Chile y el mundo (US \$ millones)* 

*Fuente: PwC Top 100, Global Forest, Paper & Packaging Industry Survey 2010*

# <span id="page-14-0"></span>**1.2. Descripción del área de estudio**

Para comprender la administración y operación del aserradero se presenta el organigrama correspondiente a la unidad estratégica de negocio "Aserradero Arauco S.A." enfocado en el área "Gestión y Control Proceso", donde se realizará el proyecto. Por la extensión del organigrama se ha separado en dos partes para facilitar su lectura.

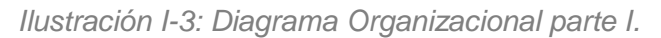

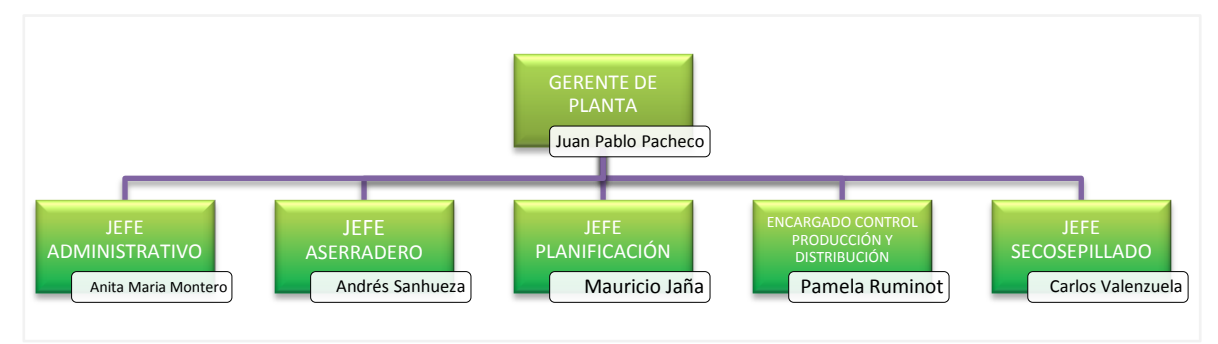

*Ilustración I-4: Diagrama Organizacional parte II.* 

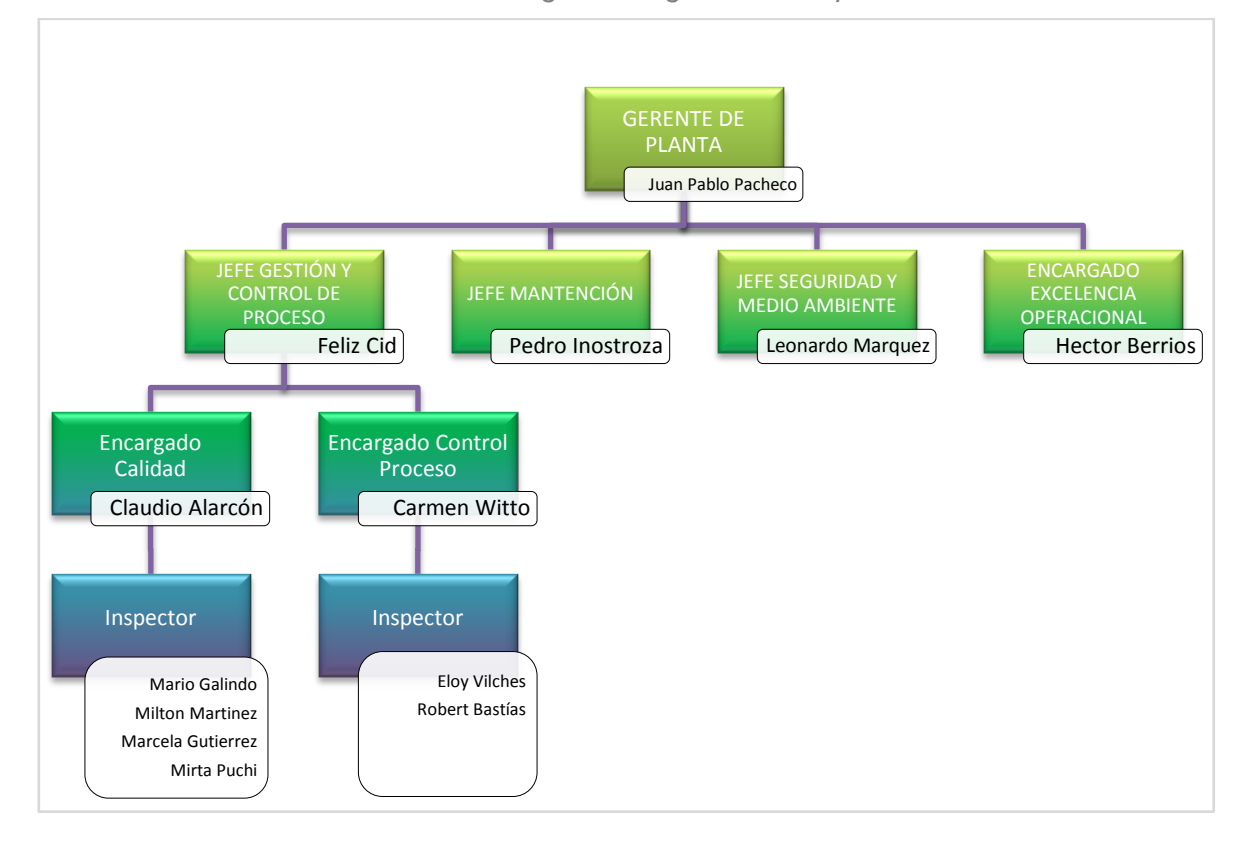

Gestión y Control Proceso es el área encargada de realizar los controles de calidad para detectar la presencia de errores en los procesos productivos a través de diferentes mecanismos, acciones y herramientas que permitan generar reportes para todas las áreas de la empresa. El control de calidad busca que se inicien acciones correctivas para que la producción alcance las especificaciones definidas en las normas internacionales relevantes.

#### <span id="page-16-0"></span>**1.3. Descripción de la problemática**

Los controles de calidad realizados actualmente por el área Gestión y Control Proceso consisten en la recolección y análisis de grandes cantidades de datos. Estos datos provienen de las inspecciones realizadas en terreno para evaluar el funcionamiento de las maquinarias, el desempeño del personal y la calidad de los productos fabricados.

Los inspectores de calidad inician el turno revisando sus correos electrónicos de la empresa y consultando información de importancia para su trabajo durante el día. Con esta información establecen sus prioridades, controles a realizar y otras actividades.

A continuación, los inspectores se dirigen a las áreas de estudio para realizar los controles de calidad. Existen varios tipos de controles, entre los cuales podemos encontrar el Control de Grado, Dimensional, de Humedad, de Cobertura, de Baño Químico, al Clasificador y de Grietas. El presente proyecto, busca apoyar la realización del Control de Grado, Dimensional, de Cobertura y de Evaluación al Clasificador, los que son explicados más adelante en el ítem [6.4](#page-69-1)

En el lugar de estudio, los inspectores realizan las mediciones correspondientes y las registran en plantillas de papel con formato creado especialmente para cada tipo de control.

Al término del turno, los inspectores se dirigen a la oficina del área Gestión y Control Proceso para digitar en el computador los datos obtenidos en el sistema web actual. De no existir un computador disponible, el inspector debe esperar. Eventualmente puede ingresar los datos al día siguiente o cuando sea posible.

El sistema web actual, permite analizar los datos y generar reportes con el resultado de los controles, que los inspectores necesitan para enviar su informe de turno a los coordinadores, a través de un correo electrónico.

Durante la realización de los controles de calidad, en terreno, pueden detectarse anomalías en los procesos productivos. Cuando esto sucede, los inspectores deben realizar nuevas muestras para determinar si el problema es un hecho puntual o corresponde a un problema de mayor envergadura que afecta a toda la producción.

Si el resultado de las nuevas muestras, indican que se trata de un problema puntual, informa al supervisor del área y a los coordinadores, quienes efectúan los ajustes correspondientes. En caso de que se trate de un problema recurrente, los coordinadores definen los pasos a seguir con la producción, deteniéndola si es necesario. Cuando no es posible definir los pasos a seguir los inspectores informan lo antes posible al jefe de área y a todo el personal involucrado, indicando el problema, el origen y el seguimiento del mismo sugiriendo posibles soluciones.

Todo lo anteriormente mencionado es posible solo si se cuenta con la información generada por el sistema web. Por esta razón, es importante que los inspectores ingresen oportunamente al sistema para posibilitar la generación de los informes pertinentes.

Los controles realizados generan una gran cantidad de datos, requiriendo demasiado tiempo para transcribirlos manualmente al sistema web, impidiendo el cumplimiento del programa semanal de los inspectores y disminuyendo la capacidad de reacción frente a eventualidades en la línea de producción.

El ilustración que se muestra a continuación, contiene el Diagrama de Procesos que muestra las actividades mencionadas anteriormente, enfocándose principalmente, en los problemas resultantes del traslado de los inspectores desde y hacia la oficina, de los tiempos de espera por un computador disponible y por el tiempo asociado a la transcripción de controles al sistema web.

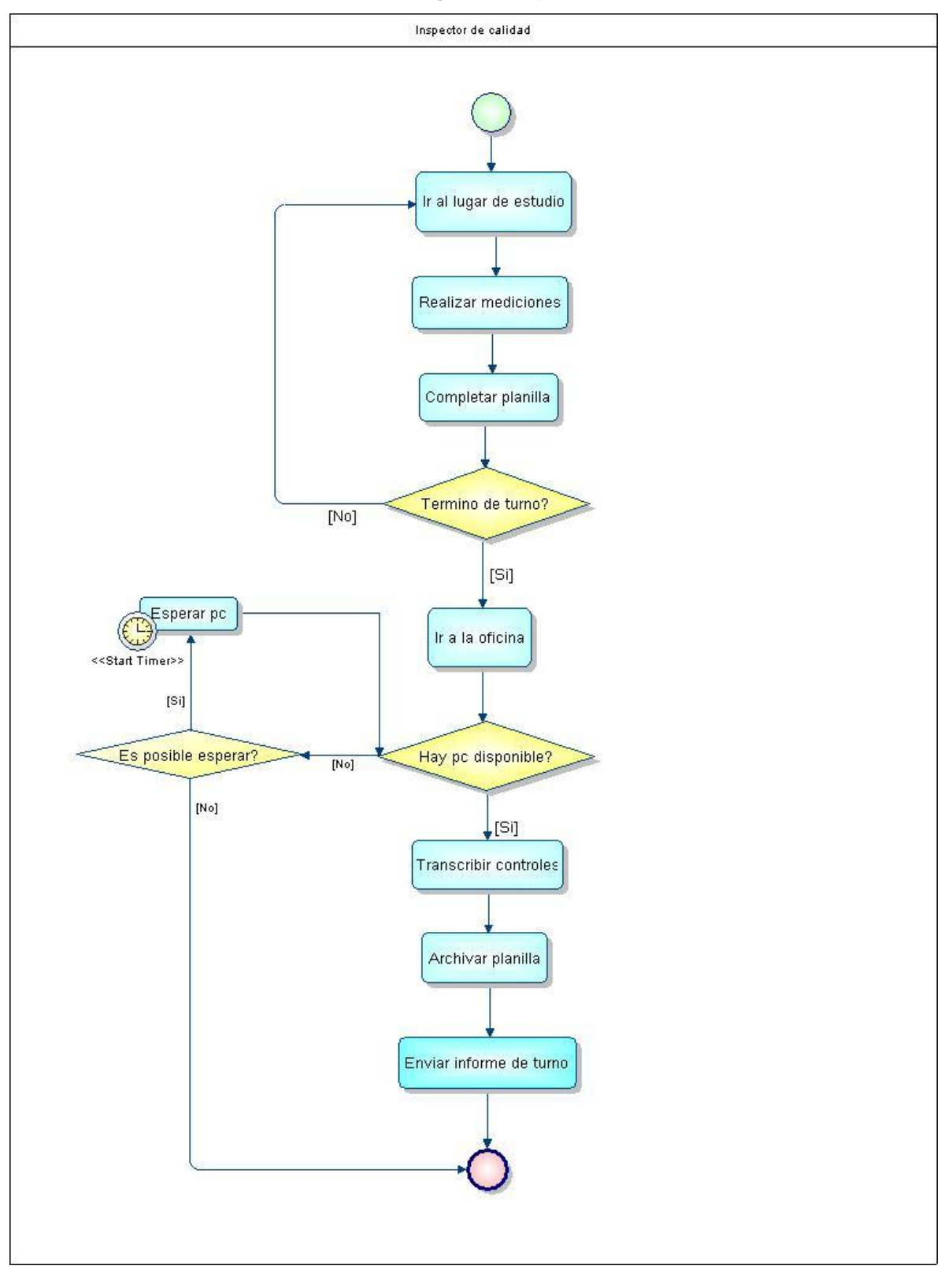

*Ilustración I-5: Diagrama de procesos actual* 

# <span id="page-19-0"></span>**CAPÍTULO II. DEFINICIÓN DEL PROYECTO**

# <span id="page-19-1"></span>**2.1. Objetivos del proyecto**

#### *Objetivos generales*

 Desarrollar e implementar una aplicación móvil para apoyar al área Gestión y Control Proceso en los controles de calidad, reduciendo el tiempo requerido para el ingreso de datos al sistema web y aumentando la productividad de los inspectores de calidad.

# *Objetivos específicos*

- Analizar las necesidades de control del área "Gestión y Calidad de Proceso" para atender aquellas cuyos requerimientos sean prioritarios.
- Diseñar una solución que se integre a la aplicación existente
- Evaluar y adquirir los dispositivos móviles que permita implementar las funcionalidades requeridas de mejor manera.
- Automatizar el ingreso de los datos en el sistema web, obtenidos en los controles de calidad realizados por los inspectores del área "Gestión y Control de Proceso".
- $\triangleright$  Adaptar el sistema web actual para permitir la integración de la aplicación a desarrollar.

# *Aporte o Beneficios del cambio*

 Aumenta la productividad de los inspectores de calidad, permitiendo que se realice un número mayor de controles y con mayor frecuencia para mejorar el porcentaje de cumplimiento del plan semanal.

- Aumenta la capacidad de reacción frente a eventualidades, pues permite conocer el resultado de los controles de calidad más rápidamente permitiendo detectar anormalidades en los productos de manera más ágil.
- $\triangleright$  Aumenta el tiempo efectivo en la realización de controles pues no se producen tiempos muertos por la transcripción de los datos al sistema web.
- Mejora la calidad de información, pues al aumentar el porcentaje de cumplimiento del programa semanal, supone un mayor número de controles, de esta forma se obtiene una muestra más representativa para el análisis de los resultados.
- El riesgo de accidentes disminuye al mismo tiempo que disminuyen los viajes realizados por los inspectores de calidad entre los lugares de estudio y la oficina.

#### <span id="page-20-0"></span>**2.2. Ambiente de Ingeniería de software**

#### *Metodología de desarrollo de software*

Una metodología de desarrollo de software provee de un marco de trabajo usado para estructurar, planear y controlar el proceso de desarrollo en sistemas de información.

Hoy existen numerosas propuestas de metodologías que apoyan en distintas dimensiones el proceso de desarrollo. Cada una presenta ventajas e inconvenientes dependiendo de las características del proyecto.

A continuación, se identifican las características más relevantes del presente proyecto, las que se han tenido en cuenta para seleccionar una metodología.

 $\triangleright$  La duración del proyecto está limitada a cuatro meses y tres semanas, por lo que la implementación del software debe ser rápida.

- El equipo de trabajo está compuesto por un alumno de Ingeniería Civil Informática con poca experiencia en la dirección de proyectos y en el desarrollo de aplicaciones móviles.
- $\triangleright$  El proyecto tiene objetivos claros y se estima que los requisitos del sistema serán estables e invariantes durante el desarrollo del proyecto.
- $\triangleright$  Los usuarios del software están muy dispuestos a involucrarse en todas las etapas del desarrollo.
- $\triangleright$  El equipo de trabajo tiene poco conocimiento en el desarrollo de aplicaciones móviles, por lo que se requiere de tiempo para el aprendizaje de este tipo de tecnologías.

Considerando las características antes mencionadas, se determinó que el Modelo Incremental presenta ventajas para el desarrollo del proyecto. La siguiente ilustración refleja el ciclo de vida de un desarrollo de software incremental.

<span id="page-21-0"></span>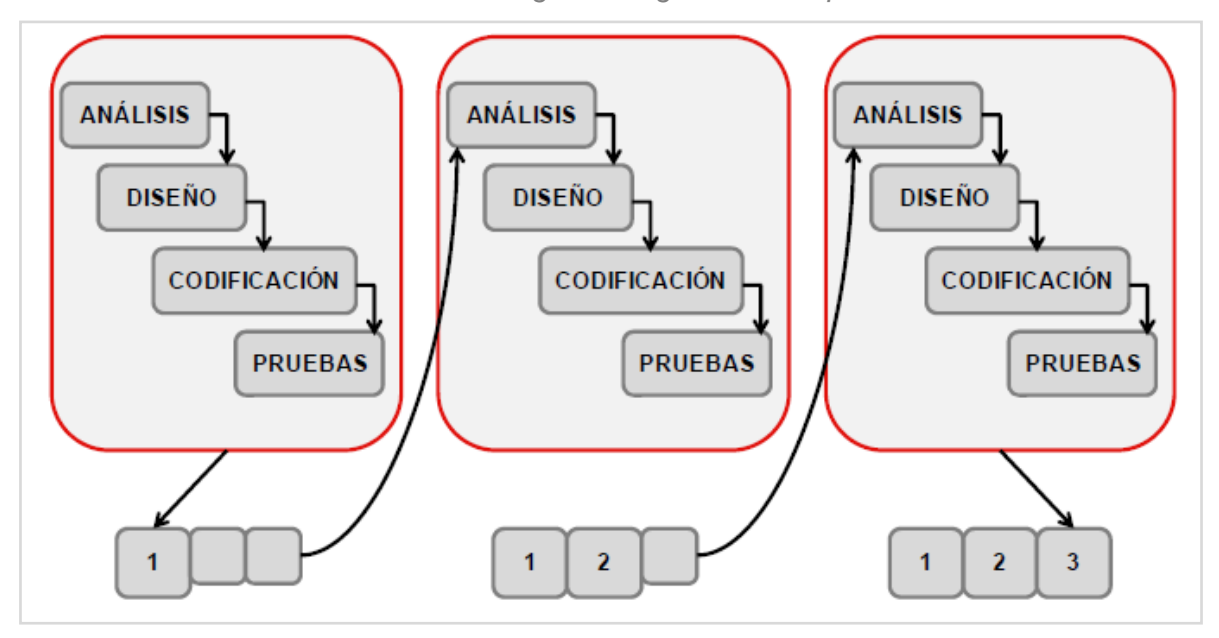

*Ilustración II-1: Diagrama Organizacional parte II.* 

*Fuente: Ingeniería del Software: Metodologías y ciclos de vida, Inteco, 2009*

Como se muestra en la ilustración anterior, este modelo permite la descomposición del software a desarrollar en pequeños módulos. Cada incremento añade funcionalidad al sistema, siendo las salidas de las etapas precedentes, las entradas de las etapas sucesivas.

Esta descomposición permite la medición parcial de los impactos en los procesos de negocio, para corregir, de manera temprana, los inconvenientes que puedan surgir y que la implementación final del software no afecte negativamente a la empresa.

La metodología seleccionada, también permite que el equipo de trabajo desarrolle conocimiento útil para etapas posteriores, a la vez que agrega y mejora los módulos de etapas tempranas.

Por otro lado, el modelo incremental permite la utilización de prototipos para confirmar los requerimientos y aumentar la aceptación del software. En este proyecto, es posible realizar frecuentes entrevistas y reuniones con los usuarios para monitorear el cumplimiento de los requerimientos en las iteraciones propias del método.

#### *Técnicas y notaciones*

En el presente proyecto se utiliza el Lenguaje Unificado de Modelado (UML), junto con otras herramientas, para la especificación, documentación y construcción del sistema. UML cuenta con varios tipos diagramas, para mostrar los diferentes aspectos de las entidades representadas. Estos diagramas permiten exhibir, tanto el comportamiento del sistema, como el de los procesos de la organización. También permiten dar énfasis en la interacción entre los objetos del sistema y la estructura del software.

A lo largo del presente documento se hace uso de los siguientes diagramas y modelos:

# **Diagrama de flujo de datos**

Representación gráfica en distintos niveles de abstracción de los procesos o funciones que debe llevar a cabo el sistema y de los datos que fluyen entre las funciones.

# **Diagrama de Procesos de Negocio.**

Notación gráfica estandarizada que permite el modelado de procesos de negocio para describir la manera en que la empresa alcanza sus objetivos.

# **Diagrama de Casos de Uso**

Representación gráfica del comportamiento del sistema, desde el punto de vista del usuario, es decir, muestra las funciones que el sistema puede ejecutar.

# **Modelo de Entidad Relación**

Es una herramienta para el modelado de datos que permite representar las entidades relevantes del sistema de información así como sus interrelaciones y propiedades.

# **Modelo Relacional**

Es un modelo de datos que organiza y representa los mismos en forma de tablas o relaciones.

# **Diagrama de Jerarquía de Menú**

Es un diagrama que representa los anidamientos y agrupaciones de opciones de menú.

# **Esquema de Navegación**

Es un mapa que representa la forma en que los usuarios recorren las diferentes opciones del sistema.

# **Diagrama de Descomposición Funcional**

Es un diagrama que representa las interrelaciones entre todos los módulos del software y la dependencia entre ellos.

# *Estándares de documentación, producto o proceso*

El presente documento utiliza los estándares que se mencionan a continuación:

- **Adaptación basada en IEEE Software Requirements Specifications Std 830- 1998**. Es una guía internacional utilizada para la documentación de los requerimientos del sistema de información a desarrollar.
- **ISO/IEC 9126: Tecnología de Información Evaluación del producto de software.** Es un estándar internacional para la evaluación de la calidad del software.

# *Herramientas de apoyo al desarrollo de software*

En la siguiente tabla se describen las herramientas de apoyo utilizadas para diseñar, modelar y mejorar la productividad del software.

<span id="page-24-1"></span>

| <b>Nombre</b>                             | <b>Descripción</b>                                                                                                    |  |  |
|-------------------------------------------|----------------------------------------------------------------------------------------------------|--|--|
| Power Designer 15<br>(Versión estudiante) | Software utilizado para la creación de diferentes diagramas UML y<br>modelamiento de datos. Esta herramienta permite la generación<br>automática de códigos de software en distintos lenguajes de<br>programación.       |  |  |
| <b>Balsamiq Mockups</b><br>(Versión demo) | Software utilizado para la creación de prototipos de interfaz gráfica<br>para la validación de requerimientos. Esta herramienta permite<br>simular los eventos del usuario para realizar presentaciones en<br>reuniones. |  |  |

*Tabla II-1: Herramientas de apoyo de software* 

# <span id="page-24-0"></span>**2.3. Definiciones, Siglas y Abreviaturas**

**Norma:** características que determinan los estándares de aceptación y rechazo para los productos de madera.

**Cascada de productos:** familia de productos

**Linga:** lote de piezas de madera que se encuentran en las líneas de producción

**Paquete:** lote de piezas de madera ya procesadas y listas para su comercio. **Lote:** grupo de piezas de madera similares que se agrupan para un fin específico.

# <span id="page-26-0"></span>**CAPÍTULO III. ESTADO DEL ARTE**

#### <span id="page-26-1"></span>**3.1. Dispositivos móviles inteligentes**

Los sistemas de información siguen requiriendo cada vez más plataformas móviles con mayores capacidades de almacenamiento, procesamiento y hardware, que permita a los usuarios permanecer conectados a una red como internet para compartir información. A la vanguardia de este avance, los dispositivos portátiles se están transformando en plataformas informáticas, por ejemplo, los teléfonos celulares ya no son sólo para hablar, sido que, son capaces de llevar datos y video por un tiempo. Más importante aún, los dispositivos móviles se están convirtiendo computadores de propósito general. Esta nueva tendencia hace que los dispositivos móviles sean accesibles a través de lenguajes informáticos de propósito general y por lo tanto aumenta el alcance y la cuota de mercado de las aplicaciones móviles. También se esperan un aumento en la programación móvil en la industria de tecnologías de información a medida que más y más aplicaciones empresariales comienzan a ofrecer contrapartes móviles.

#### <span id="page-26-2"></span>**3.2. Sistema Operativo Android**

En la actualidad existen varios sistemas operativos móviles cada vez más potentes diseñados para hardware móvil. Podemos encontrar Windows Mobile, Windows 8, iOS de Apple, BlackBerry OS y Android que ofrecen un ambiente de desarrollo de aplicaciones móviles amplio en capacidades y facilidad de programación.

Android ofrece nuevas posibilidades para aplicaciones móviles al proveer un entorno de desarrollo abierto, basado en un kernel <sup>1</sup>de código abierto Linux a diferencia de los otros sistemas operativos, que están construido sobre sistemas propietarios que a menudo dan prioridad a las aplicaciones nativas por sobre los creados por terceros y restringen la comunicación entre las aplicaciones y los datos nativos de teléfono.

 $\overline{a}$ 

<sup>1</sup> **Kernel:** núcleo de un sistema operativo

En Android, todas las aplicaciones tienen igual jerarquía. Tanto las aplicaciones de terceros y nativas son escritas utilizando las mismas APIs<sup>2</sup> y se corren en un mismo tiempo de ejecución. Los usuarios pueden extraer y sustituir cualquier aplicación nativa pon una alternativa desarrollador de terceros, pues las aplicaciones de terceros tiene acceso al hardware del dispositivo a través de una serie de bibliotecas de API, que además permiten la interacción entre aplicaciones en un ambiente mientras cuidadosamente controlado y es totalmente compatible.

#### <span id="page-27-0"></span>**3.2.1. Arquitectura**

 $\overline{a}$ 

La arquitectura del sistema operativo Android está compuesta por varias capas que facilitan al desarrollador la creación de aplicaciones. Además, esta distribución permite acceder a las capas más bajas mediante el uso de librerías para que así el desarrollador no tenga que programar a bajo nivel las funcionalidades necesarias para que una aplicación haga uso de los componentes de hardware de los teléfonos.

Cada una de las capas utiliza elementos de la capa inferior para realizar sus funciones, es por ello que a este tipo de arquitectura se le conoce también como pila. Como se menciona anteriormente Android, está basado en un kernel de Linux.

La siguiente ilustración muestra la arquitectura del sistema operativo Android.

<sup>2</sup> **API:** Interfaz de programación de aplicaciones. Conjunto de funciones y procedimientos que ofrece una librería.

<span id="page-28-0"></span>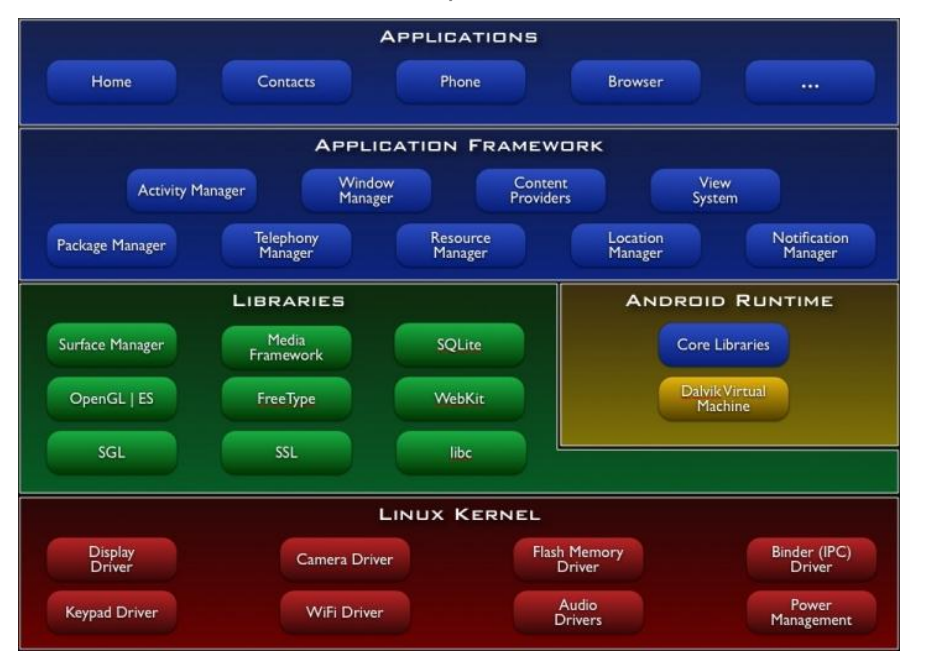

#### *Ilustración III-1: Arquitectura de Android*

*Fuente: sitio oficial de los desarrolladores de Android, http://developer.android.com* 

La capa de librerías que se sitúa justo sobre el kernel la componen las bibliotecas nativas de Android, también llamadas librerías. Están escritas en C o C++ y compiladas para la arquitectura hardware específica del teléfono. Estas normalmente están hechas por el fabricante, quien también se encarga de instalarlas en el dispositivo antes de ponerlo a la venta. El objetivo de las librerías es proporcionar funcionalidad a las aplicaciones para tareas que se repiten con frecuencia, evitando tener que codificarlas cada vez y garantizando que se llevan a cabo de la forma "más eficiente".

Como podemos apreciar en el diagrama, el entorno de ejecución de Android no se considera una capa en sí mismo, dado que también está formado por librerías. Aquí encontramos las librerías con las funcionalidades habituales de Java así como otras específicas de Android.

El componente principal del entorno de ejecución de Android es la máquina virtual Dalvik. Las aplicaciones se codifican en Java y son compiladas en un formato específico para que esta máquina virtual las ejecute. La ventaja de esto es que las aplicaciones se compilan una única vez y de esta forma estarán listas para distribuirse con la total garantía de que podrán ejecutarse en cualquier dispositivo Android que disponga de la versión mínima del sistema operativo que requiera la aplicación.

Cabe aclarar que Dalvik es una variación de la máquina virtual de Java, por lo que no es compatible con el bytecode Java. Java se usa únicamente como lenguaje de programación, y los ejecutables generados para Android tienen una extensión específica para Dalvik, y por ello es posible ejecutar aplicaciones Java en Android ni viceversa.

Como podemos ver, Android proporciona un entorno sumamente poderoso para programar aplicaciones con cualquier propósito. El potencial de Android se sitúa en el control total que se le da al usuario para personalizar el dispositivo a sus necesidades.

#### <span id="page-29-0"></span>**3.2.2. Android en el mundo**

Como se menciona en el ítem anterior, la arquitectura del sistema operativo Android, tiene la ventaja de que las aplicaciones se compilan una única vez y pueden distribuirse con la total garantía de que podrán ejecutarse en cualquier dispositivo Android que disponga de la versión mínima del sistema operativo que requiera la aplicación. Por esta razón, Android es la plataforma móvil más popular del mundo, es utilizado en cientos de millones de dispositivos móviles en más de 190 países. Además, es la mayor base instalada de cualquier plataforma móvil y de rápido crecimiento. Todos los días otro millón de usuarios adquieren dispositivos Android y buscan aplicaciones, juegos y otros contenidos digitales.

Android le da una plataforma de clase mundial para la creación de aplicaciones y juegos para los usuarios de Android en todas partes, así como un mercado abierto para la distribución al instante de ellos.

La apertura de Android se ha convertido en un favorito de los consumidores y desarrolladores por igual, impulsando un fuerte crecimiento en el consumo de aplicaciones. Los usuarios de Android descargar más de 1,5 mil millones de aplicaciones y juegos cada mes.

Junto con sus socios, Android está continuamente empujando los límites de hardware y software con interés proporcionando nuevas capacidades a los usuarios y desarrolladores. Para los desarrolladores, Android permite crear aplicaciones potentes y diferenciadas que utilizan las últimas tecnologías móviles

Según un estudio hecho por IDC, el mercado de los dispositivos móviles estaá prácticamente dominado por Android y en segundo lugar por iOS. A nivel global estos dos sistemas operativos tienen el 85% de la participación de mercado. El siguiente gráfico refleja la participación de Android en el mercado de acuerdo a los millones de unidades de dispositivos móviles.

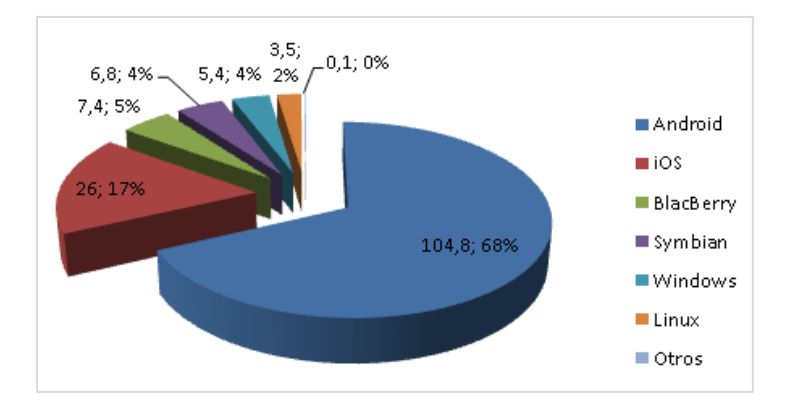

<span id="page-30-1"></span>*Ilustración III-2: Participación de mercado de dispositivos móvile* 

#### <span id="page-30-0"></span>**3.2.3. Ambiente de desarrollo**

.

Todo lo necesario para desarrollar aplicaciones para Android está disponible en el sitio web oficial de los desarrolladores de Android http://developer.android.com. Este sitio contiene desde el SDK3 de desarrollador, documentación de la API, las pautas de diseño, la información sobre el panorama actual del dispositivo y cómo se puede distribuir la aplicación. La ilustración III-3, muestra el proceso de desarrollo de una aplicación móvil para Android.

En primer lugar es necesario instalar y configurar el entorno de desarrollo. Esto incluye el SDK de Android, las herramientas de desarrollo, las plataformas de Android y crear dispositivos virtuales de prueba o conectar equipos virtuales.

 3 **SDK:** Conjunto e herramientas de desarrollo de software.

Posteriormente es necesario diseñar la interfaz de usuario que se ajuste a los requerimientos de la aplicación. En general es recomendable crear una interfaz gráfica elegante, potente y simple.

Una vez que el diseño está terminado, se procede a la codificación de la aplicación. Android cuenta con una gran documentación y ejemplos que ayudan a los desarrolladores codificar las aplicaciones.

<span id="page-31-0"></span>Al término de la codificación, las herramientas de Android permiten genera un archivo que cuenta con una aplicación que soporta una gran variedad de tamaños de pantalla, densidades y dispositivos.

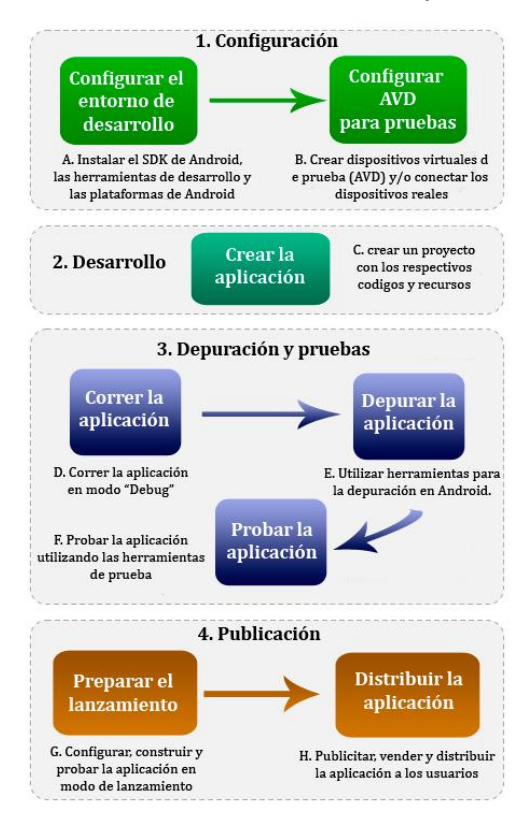

*Ilustración III-3: Proceso de desarrollo de aplicación Android* 

*Fuente: http://developer.android.com/tools/workflow/index.html.* 

#### <span id="page-32-0"></span>**3.3. Servicios Web**

Los sistemas de información con arquitectura orientada a los servicios existen desde bastante tiempo por la necesidad de comunicar diversos sistemas de información, sin la necesidad de un lenguaje de programación en particular o incluso de un sistema operativo.

Los servicios web son un conjunto de aplicaciones y tecnologías con capacidad de interoperar a través de conexiones en red, que intercambian datos entre sí ofreciendo procedimientos remotos. Estos servicios proporcionan mecanismos de comunicación estándares entre diferentes aplicaciones, que interactúan entre sí para presentar información dinámica al usuario.

#### <span id="page-32-1"></span>**3.3.1. Funcionamiento de los servicios web**

Para proporcionar interoperabilidad y extensibilidad entre estas aplicaciones, y que al mismo tiempo sea posible su combinación para realizar operaciones complejas, es necesaria una arquitectura de referencia estándar.

Por lo general, los servicios web están basados en el protocolo Simple Object Access Protocol (SOAP). Este es un protocolo basado en el formato estándar Extensible Markup Languajes (XML), que tiene la capacidad de transmitir información compleja. Los datos pueden ser transmitidos a través de varios protocolos de transferencia de datos como HTTP, SMTP, entre otros.

Por otro lado, los servicios web son publicados a los clientes usando el lenguaje Web Services Descripton Language (WSDL), en el que se describen las operaciones que realizan.

Las últimas tecnologías han incorporado otros protocolos como WS.Security, WS-Policy, WS-I y WS-BPEL que proporcionan mecanismos de seguridad como el encriptado de mensajes, las firmas digitales, la definición de permisos, entre otras características que potencian las capacidades de los servicios web.

# <span id="page-33-0"></span>**CAPÍTULO IV. ESPECIFICACIÓN DE REQUERIMIENTOS DE SOFTWARE**

# <span id="page-33-1"></span>**4.1. Alcances**

El sistema de información a desarrollar es una herramienta que permite el registro de los datos obtenidos en los controles de calidad realizados en terreno y el ingreso automático de los mismos, al sistema web interno del área "Gestión y Control de Proceso". También, esta herramienta permite la generación de reportes para que los inspectores de calidad detecten rápidamente la existencia de defectos en los productos fabricados.

Este sistema se diseña para ser una herramienta ágil y liviana, es decir, el usuario debe ingresar datos y generar resultados de manera muy rápida a medida que avanza la línea de producción que se está controlando. Por esta razón, el sistema se encarga de manipular solo la información más reciente de los controles realizados, y no de almacenar históricamente, todos los datos generados como lo hace el gestor de base de datos alojado en el sistema web del área.

Por otro lado, el límite del presente desarrollo contempla la implementación dos tipos de controles (Control de grado, Control dimensional, Control de cobertura y Evaluación al clasificador). Esto no significa que en desarrollos posteriores incorporen los controles restantes o más funcionalidades.

#### <span id="page-33-2"></span>**4.2. Objetivos del software**

#### *Objetivos generales*

 El sistema apoya a los inspectores en la realización de controles de calidad, automatizando el ingreso de datos al sistema web del área Gestión y Control Proceso y agilizando la obtención de resultados para dar a conocer la situación de los procesos productivos inmediatamente.

#### *Objetivos específicos*

 $\triangleright$  Integrar la aplicación al sistema web actual para mantener los datos centralizados en una misma base de datos.

 $\triangleright$  Permitir el ingreso y manipulación de datos aun cuando existan fallas en la red o en la señal inalámbrica.

#### <span id="page-34-0"></span>**4.3. Descripción Global del Producto**

# <span id="page-34-1"></span>**4.3.1. Interfaz de usuario**

La descripción de la interfaz de usuario que se realiza a continuación indica las características lógicas de cada interfaz entre el software y los usuarios. No se refiere al diseño de la interfaz, sino que, a los requerimientos que existen en la empresa respecto a las interfaces del software.

De las características de configuración de pantalla, diseño de informes, uso de colores, iconografía, entre otras, solo existe como requisito utilizar como ícono de la aplicación el logotipo del sistema web actual del área Gestión y Control Proceso.

Además, de los aspectos de optimización que indiquen la forma en que el software debe y no debe aparecer ante el usuario, solo cabe mencionar que el software debe presentar la información precisa y concisa, de manera que pueda visualizarle rápidamente. Esta característica proviene del uso del dispositivo Tablet por la dimensión de la pantalla y por la rapidez con la que se espera que los usuarios interactúen con el software.

#### <span id="page-34-2"></span>**4.3.2. Interfaz de hardware**

El sistema no interactúa con ningún dispositivo especializado que no esté contemplado en una configuración básica de un computador o un Tablet.

#### <span id="page-34-3"></span>**4.3.3. Interfaz de software**

El sistema se comunica con el sistema web del área Gestión y Control proceso a través de servicios web creados en el desarrollo del presente proyecto.

# <span id="page-35-0"></span>**4.3.4. Interfaces de comunicación**

La descripción de la interfaz de comunicación que se realiza a continuación especifica los protocolos de comunicación utilizados entre el dispositivo Tablet y el servidor web mediante el consumo de servicios web.

<span id="page-35-3"></span>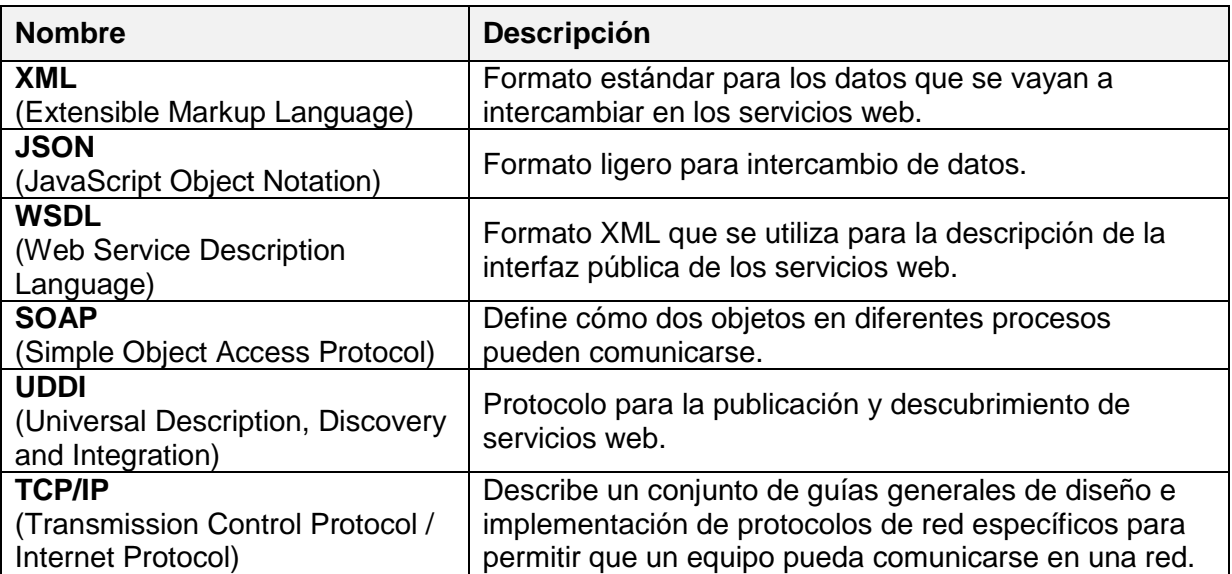

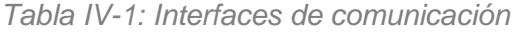

# <span id="page-35-1"></span>**4.4. Requerimientos específicos**

Los requerimientos que se especifican a continuación describen lo más precisamente posible los servicios que el sistema ofrece (requerimientos funcionales) y las restricciones asociadas a su funcionamiento (requerimientos no funcionales o atributos del producto).

# <span id="page-35-2"></span>**4.4.1. Requerimientos Funcionales del sistema**

<span id="page-35-4"></span>

| ID                | <b>Nombre</b>         | <b>Descripción</b>                                                                                                    |
|-------------------|-----------------------|----------------------------------------------------------------------------------------------------|
| <b>ERS01</b>      | Configurar aplicación | La aplicación móvil debe configurarse para<br>realizar una correcta comunicación con el sistema<br>web.               |
| ERS <sub>02</sub> | Iniciar sesión        | El usuario ingresa a la aplicación móvil con los<br>mismos datos utilizados para iniciar sesión en el<br>sistema web. |

*Tabla IV-2: Requerimientos funcionales*
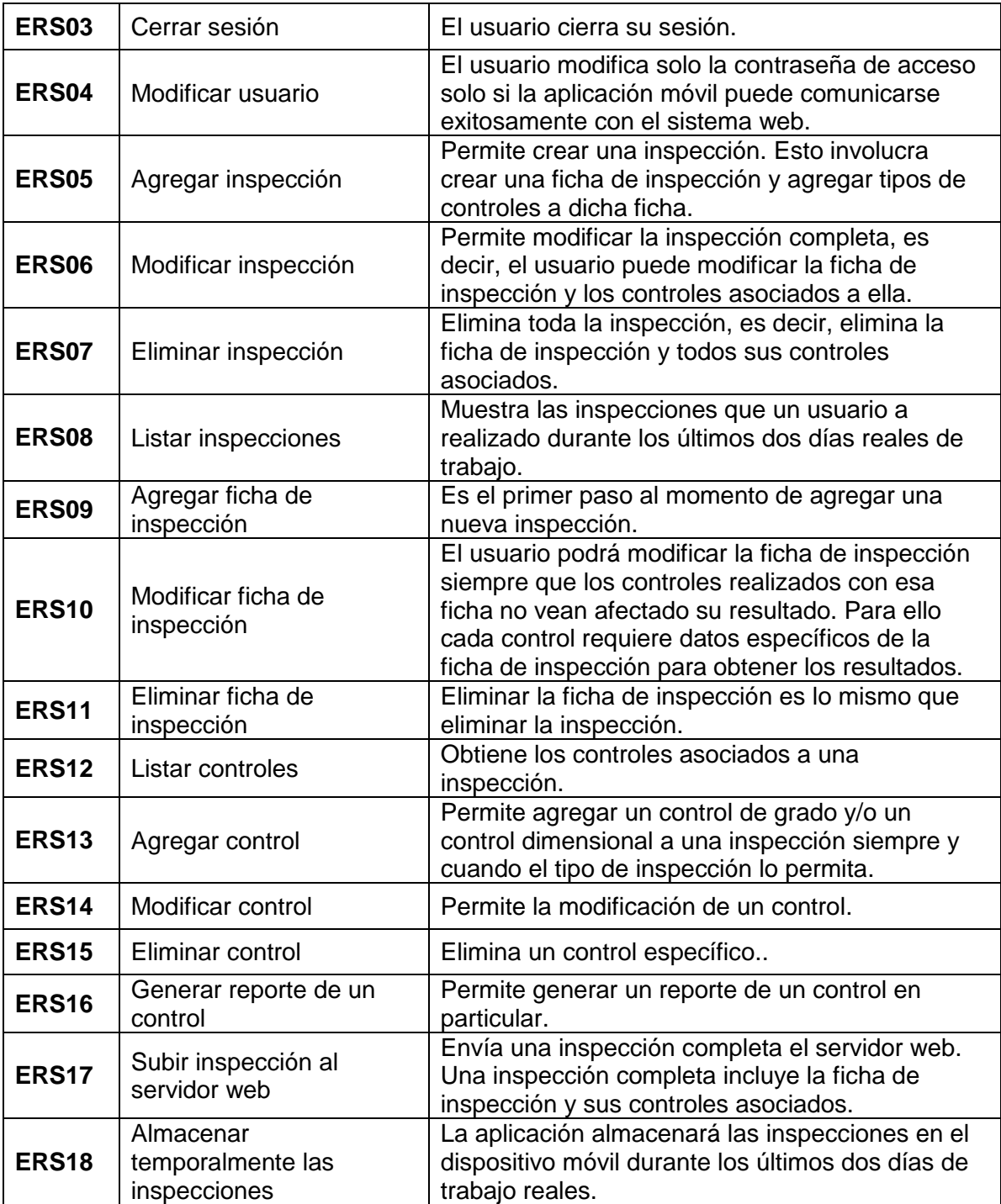

## <span id="page-36-0"></span>**4.4.2. Interfaces externas de entrada**

Cada interfaz de entrada indica los grupos de datos que serán ingresados al sistema, independientemente del medio de ingreso.

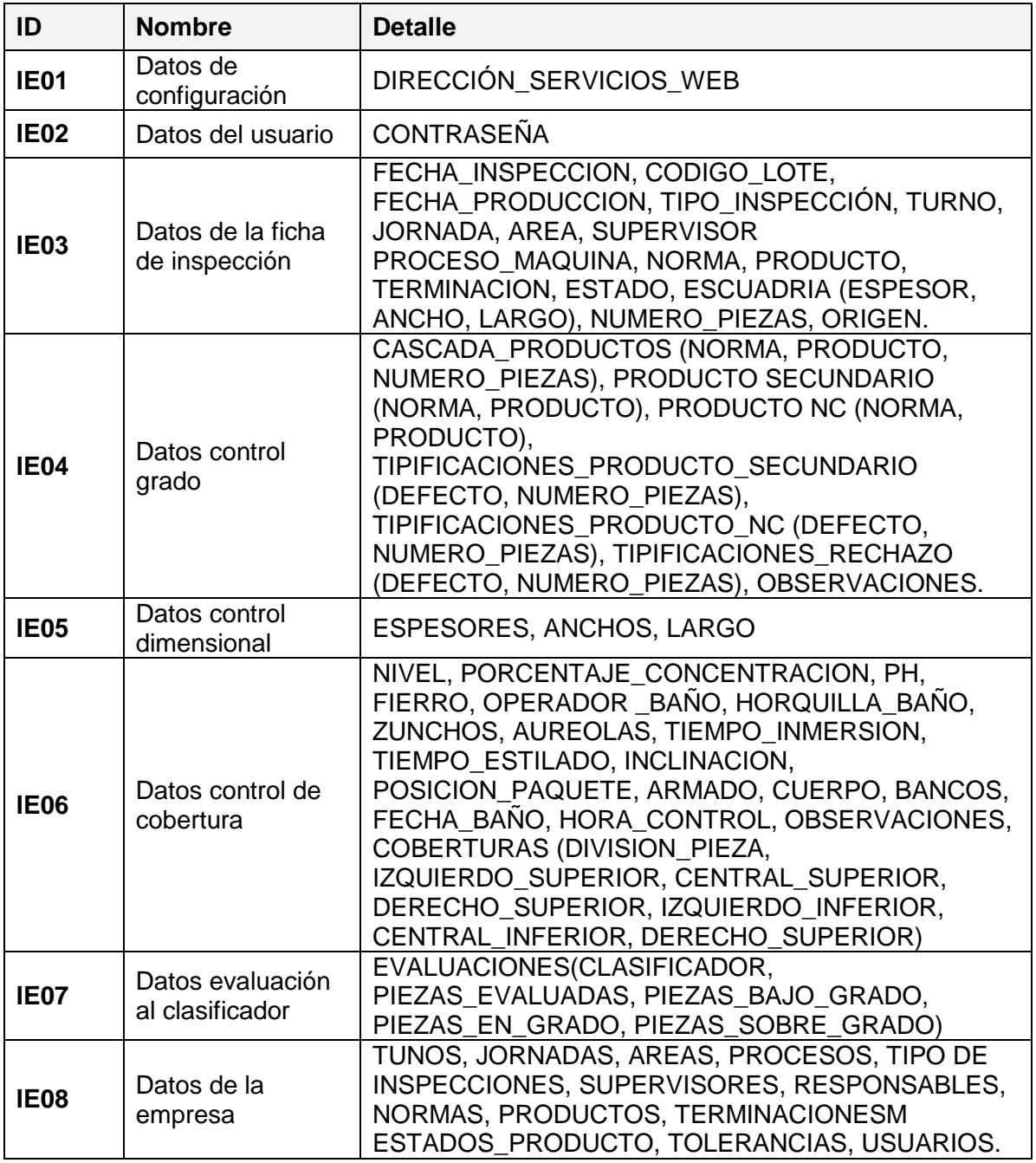

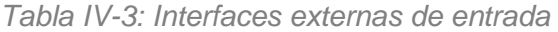

## <span id="page-38-0"></span>**4.4.3. Interfaces externas de salida**

Se especifica cada salida del sistema, indicando en cada caso, el formato o medio de salida.

| ID          | <b>Nombre</b>                            | <b>Detalle</b>                                                                                                    | <b>Medio</b>          |
|-------------|------------------------------------------|----------------------------------------------------------------------------------------------------|-----------------------|
| <b>IS01</b> | Reporte<br>control grado                 | NUMERO PIEZAS, PRODUCTO SECUNDARIO<br>(NORMA, PRODUCTO, CANTIDAD, PORCENTAJE)<br>PRODUCTO_NC (NORMA, PRODUCTO,<br>CANTIDAD, PORCENTAJE),<br>TIPIFICACIONES_PRODUCTO_SECUNDARIO<br>(DEFECTO, NUMERO_PIEZAS, PORCENTAJE),<br>TIPIFICACIONES PRODUCTO NC (DEFECTO,<br>NUMERO_PIEZAS, PORCENTAJE),<br>TIPIFICACIONES RECHAZO (DEFECTO,<br>NUMERO_PIEZAS, PORCENTAJE),<br>OBSERVACIONES.                                                                                                    | Pantalla              |
| <b>IS02</b> | Reporte<br>control<br>dimensional        | RESUMES_ESPESORES ( MINIMO, MAXIMO,<br>PROMEDIO, DESVIACION_ESTANDAR,<br>PORCENTAJE_PIEZAS_EN_NORMA,<br>PORCENTAJE PIEZAS BAJO NORMA,<br>PORCENTAJE _PIEZAS_SOBRE_NORMA),<br>RESUMES_ANCHOS (MINIMO, MAXIMO,<br>PROMEDIO, DESVIACION_ESTANDAR,<br>PORCENTAJE PIEZAS EN NORMA,<br>PORCENTAJE_PIEZAS_BAJO_NORMA,<br>PORCENTAJE _PIEZAS_SOBRE_NORMA),<br>RESUMES_LARGOS (MINIMO, MAXIMO,<br>PROMEDIO, DESVIACION_ESTANDAR,<br>PORCENTAJE_PIEZAS_EN_NORMA,<br>PORCENTAJE PIEZAS BAJO NORMA,<br>PORCENTAJE _PIEZAS_SOBRE_NORMA) | Pantalla              |
| <b>IS03</b> | Reporte<br>control de<br>cobertura       | TOTAL SIN COBERTURA,<br>SUPERFICIE_BAÑADA,<br>PORCENTAJE_PIEZAS_BAÑADAS,<br>COBERTURAS (DIVISION_PIEZA,<br>IZQUIERDO_SUPERIOR, CENTRAL_SUPERIOR,<br>DERECHO_SUPERIOR, IZQUIERDO_INFERIOR,<br>CENTRAL_INFERIOR, DERECHO_SUPERIOR,<br>TOTAL, PORCENTAJE_SIN_COBERTURA)                                                                                                    | Pantalla              |
| <b>IS04</b> | Reporte<br>evaluación al<br>clasificador | EVALUACIONES(CLASIFICADOR,<br>PIEZAS EVALUADAS, PIEZAS BAJO GRADO,<br>PIEZAS_EN_GRADO, PIEZAS_SOBRE_GRADO,<br>PIEZAS_EVALUADAS, PORCENTAJE_ACIERTOS)                                                                                                    | Pantalla              |
| <b>IS05</b> | Paquete de<br>inspección                 | DATOS INSPECCION,<br>DATOS_CONTROL_GRADO,<br>DATOS_CONTROL_DIMENSIONAL                                                                                                    | Archivo<br><b>XML</b> |

*Tabla IV-4: Interfaces externas de salida* 

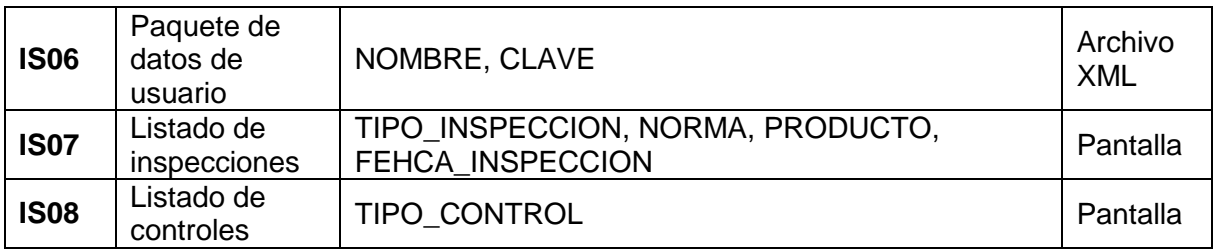

#### **4.4.4. Atributos del producto**

Los atributos del producto son características medibles del software que definen la calidad del mismo. A continuación, se consideran los atributos críticos del software tomando como referencia el modelo ISO/ IEC 9126.

#### **FUNCIONALIDAD – CONVENIENCIA**

La conveniencia del software se mide calculando el radio de cobertura, que determina el porcentaje de la funcionalidad deseada que está realmente presente en el producto de software.

El sistema implementa el 100% de las funcionalidades antes especificadas.

### **FUNCIONALIDAD – PRECISIÓN**

La precisión del software se mide calculando el coeficiente de fallas, que determina las transacciones procesadas incorrectas sobre total de transacciones reales.

En las pruebas se detectó un total de dos transacciones incorrectas sobre un total de 100 transacciones reales (2%).

### **CONFIABILIDAD – MADUREZ**

La madurez del software se mide calculando la estabilidad del producto, que determina la cantidad de fallas corregidas hasta un momento sobre el número estimado de fallas estimadas presentes en un producto.

En el sistema se corrigieron 10 fallas, frente a la estimación de cuatro para el periodo de un mes.

## **CAPÍTULO V. FACTIBILIDAD**

### **5.1. Factibilidad técnica**

El estudio de factibilidad técnica permite identificar y especificar los dispositivos, el equipamiento y el software necesarios para el desarrollo y operación del sistema de información. Además, este estudio, especifica las capacidades técnicas del equipo de trabajo de acuerdo a las habilidades y conocimiento de los métodos, herramientas y tecnología a utilizar en el desarrollo del sistema.

Las especificaciones antes mencionadas se realizarán a continuación, respondiendo a las siguientes preguntas:

#### **¿Hay antecedentes de sistemas similares que estén operativos?**

Arauco S.A. utiliza un sistema similar en la Planta de Horcones. El proyecto consistió en la adquisición de dispositivos Tablet y creación de una aplicación para el ingreso de datos en terreo para posteriormente imprimirlos utilizando una impresora compartida en la red. El proyecto es considerado exitoso.

#### **¿Se cuenta con la tecnología necesaria?**

El presente proyecto requiere de la cotización y adquisición de dispositivos Tablet. Estos equipos requieren de las características básicas inherentes a estos aparatos, por lo que es posible adquirirlos con bajos costos. Para mayor detalle, revisar el Anexo: Especificación de dispositivos Tablet.

Por otro lado, el área Gestión y Control Proceso cuenta con un servidor web donde se encuentra el sistema actual de control de calidad y con una correcta instalación de redes inalámbricas que tiene cobertura en todas las áreas de control.

### **¿El equipo de desarrollo cuenta con el conocimiento técnico necesario?**

Con la especificación de características mínimas para el dispositivo Tablet se determina que se ha de adquirir un equipo con un sistema operativo Android. Por esta razón, los desarrolladores deben tener conocimiento en el lenguaje de programación Java y en las tecnologías móviles. Como se menciona en el ítem [2.2,](#page-20-0) el equipo de desarrollo está compuesto por un alumno de Ingeniería Civil Informática con buenos conocimientos en java, pero básicos en aplicaciones móviles para Android. Sin embargo, la metodología de desarrollo de software seleccionada (Metodología Incremental) permite que el conocimiento y capacidades del equipo de trabajo aumenten a medida que se realizan las primeras etapas.

Por otro lado, el sistema implica la comunicación del dispositivo móvil con el sistema web del área Gestión y Control Proceso. Esta comunicación se realiza mediante servicios web construidos en el lenguaje de programación PHP y almacenamiento de datos en el gestor de base de datos PostgreSQL. Estos conocimientos se encuentran en disposición del equipo de trabajo, por lo que no será problemática esta actividad.

Finalmente, los conocimientos requeridos para el desarrollo del software son

- Manipulación de bases de datos en PostgreSQL y SQLite.
- **Tecnología móvil en Android.**
- Creación de servicios web en PHP.

#### **¿Cuáles son las herramientas necesarias para el desarrollo del software?**

Las herramientas de desarrollo requeridas para la creación de la aplicación móvil, se pueden agrupar en dos categorías. La primera categoría corresponde al desarrollo de la aplicación móvil y la segunda a la creación de servicios web que son consumidos por la aplicación móvil.

Como se menciona anteriormente, la aplicación móvil es desarrollada para un sistema Android. A continuación se mencionan las herramientas necesarias su desarrollo.

Todas estas herramientas tienen licencias libres que permiten al usuario del software utilizarlo para cualquier propósito, por lo que no se incurre en gastos para su utilización.

| <b>Nombre</b>                          | <b>Detalle</b>                                                                                                    | Licencia                             |
|----------------------------------------|----------------------------------------------------------------------------------------------------|--------------------------------------|
| <b>SDK Android</b>                     | "Android Developer Kit" provee las bibliotecas y<br>herramientas de desarrollo necesarias para crear,<br>probar y depurar aplicaciones para Android.                                                                                                    | Apache $2.04$ y<br>$GNU$ GPL $2^{5}$ |
| Eclipse                                | Es un entorno de desarrollo integrado (IDE) de<br>código abierto habilitado para crear aplicaciones en<br>iava.                                                                                                    | EPL <sup>6</sup>                     |
| <b>ADT Plugin</b><br>20.0.0 o superior | Es una extensión para el entorno de desarrollo<br>Ecplise. Amplía las capacidades de Eclipse para que<br>pueda configurar rápidamente nuevos proyectos de<br>Android, crear una interfaz de usuario, depurar<br>aplicaciones utilizando las herramientas del SDK de<br>Android, e incluso exportar una aplicación firmada o<br>no, para distribuirla. | Apache 2.0 y<br><b>GNU GPL 2</b>     |

*Tabla V-1: Herramientas de desarrollo aplicación móvil* 

Para la creación de servicios web se utiliza el lenguaje de programación PHP con acceso a información almacenada en la base de datos PostgreSQL. Las normativas que rigen el desarrollo de aplicaciones informáticas en el Aserradero Arauco S.A indican que no se pueden realizar cambios inmediatos a los sistemas ya existentes. Para modificar algún sistema, este debe clonarse y pasar por un periodo de prueba para prevenir posibles errores que se puedan generar.

A continuación, se indican las herramientas necesarias para trabajar en el sistema web actual.

| <b>Nombre</b>              | <b>Detalle</b>                                                                                                    | Licencia                                  |
|----------------------------|----------------------------------------------------------------------------------------------------|-------------------------------------------|
| Apache 2.2.3               | Servidor HTTP que procesa una aplicación del lado del<br>servidor realizando conexiones con el cliente generando<br>una respuesta en cualquier lenguaje. | Apache 2.0                                |
| Netbeans 6.5 o<br>superior | Es un entorno de desarrollo integrado (IDE) libre y<br>gratuito sin restricciones de uso. Se recomienda la                                               | <b>GNU GPL 2</b><br>$V$ CDDL <sup>7</sup> |
|                            |                                                                                                    |                                           |

*Tabla V-2: Herramientas de desarrollo de servicios web* 

<sup>4</sup> **Apache 2.0**: licencia de software libre, que permite al usuario del software la libertad de usarlo para cualquier propósito, distribuirlo, modificarlo, y distribuir versiones modificadas del software. <sup>5</sup> **GNU GPL 2**: la Licencia General de GNU, garantiza la libertad de compartir y modificar el

software.

6 **EPL:** la Licencia Pública de Eclipse es una licencia de software libre.

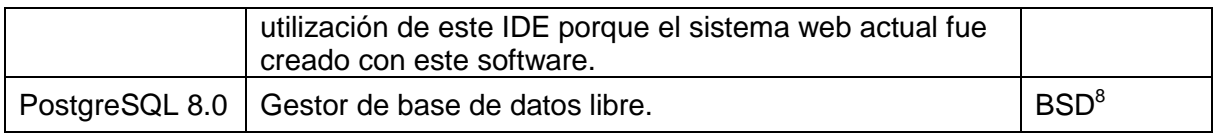

De acuerdo a con las herramientas mencionadas para el desarrollo de la aplicación móvil y de los servicios web, se especifican los requerimientos para el/los computador/es que son utilizados en el desarrollo de la aplicación.

| <b>Nombre</b>     | <b>Detalle</b>                                                                                                    |
|-------------------|----------------------------------------------------------------------------------------------------|
| Sistema operativo | Windows XP (32-bits), Vista (32- o 64-bits), Windows 7<br>(32- o 64-bits), Mac OS X 10.5.8 p superior (x86), Linux |
| Procesador        | 2,6 GHz (32- o 64-bits)                                                                                            |
| Memoria RAM       | $2$ GB                                                                                                    |
| Espacio en disco  | 850 MB                                                                                                    |

*Tabla V-3: Requerimientos recomendados* 

### **5.2. Factibilidad operativa**

El estudio de factibilidad operativa que se realiza a continuación consta de dos partes. La primera parte establece los impactos que afectan los procesos involucrados y la segunda, indica la aceptación de los usuarios y la capacidad de manejo que estos tienen con el software, para determinar si el sistema se utilizará correctamente por los usuarios finales.

### *Estudio de impacto en los procesos*

La implementación del sistema en el área Gestión y Control implica cambios en las actividades comprendidas en el proceso de control de calidad. Estos cambios son principalmente la eliminación de los tiempos requeridos para la digitación de los controles de grado, dimensional, de cobertura y evaluación del clasificador al sistema web. Estos tiempos son estimados por los coordinadores del área, quienes realizan una planificación semanal de los controles a realizar por los inspectores de calidad.

<sup>-</sup><sup>7</sup> **CDDL**: la Licencia Común de Desarrollo y Distribución es una licencia de código abierto y libre.

<sup>8</sup> **BSD**: Berkeley Software Distribution es una licencia libre permisiva

El estudio de tiempos revela que las horas-hombre (HH) requeridas por el programa semanal disminuyen de 36,36HH a 31,67HH después de la implementación del sistema. Esto significa un aumento en la productividad de los inspectores de calidad en un 12,89%.

#### *Estudio de aceptación y capacidad de manejo*

Se estima que los usuarios finales tendrán una buena aceptación del sistema por varias razones. En primer lugar, el sistema a desarrollar es una herramienta de apoyo, por lo que los inspectores no ven la implementación del mismo como una amenaza de sustitución de personal por tecnología. También, los inspectores reducen el esfuerzo laboral para completar sus actividades programadas. Esto se debe a que el nuevo sistema evita que los inspectores realicen una tarea repetitiva y tan propensa a errores como lo es la transcripción de los datos desde papel al sistema web del área.

Por otro lado, los inspectores se ven beneficiados por contar oportunamente con los reportes necesarios.

En lo que se refiere a la capacidad de manejo, se cuenta con un plan de capacitación que considera una curva de aprendizaje en la que los inspectores de calidad mejoran su maniobrabilidad con el dispositivo Tablet en el tiempo. El plan de capacitación intenta disminuir los errores en el comportamiento del dispositivo provocado por el mal uso de los usuarios.

#### **5.3. Factibilidad económica**

Este análisis cuantifica los beneficios tangibles e intangibles que se esperan con el proyecto, de acuerdo al análisis realizado en el estudio de factibilidad técnica y operativa.

#### **Ingresos**

La implementación del sistema contribuye con dos tipos de ingresos. El primero se refiere a las Horas-Hombre que se liberan en el proceso de control de calidad y el segundo corresponde al ahorro de insumos de librería requeridos.

De las Horas-Hombre, como se determina en la factibilidad operativa, se liberan 4,69 horas a la semana, por inspector. Al calcular las horas liberadas al mes, nos resulta un total de 18,76 horas por inspector. Además, debemos considerar que la implementación del sistema beneficia a cinco inspectores, dando un total de 99,2 Horas liberadas al mes por todo el equipo de inspectores.

Aserradero Arauco S.A – Nueva Aldea desembolsa aproximadamente \$500.000 por inspector. Esta cantidad incluye los sueldos, pasajes, alimentación y todos los costos necesarios para integrar una persona al equipo. Con este monto, podemos decir que la Hora-Hombre de un inspector de calidad vale \$2777,77, considerando 180 horas trabajadas al mes.

Finalmente, podemos concluir que el beneficio de las Horas-Hombre liberas corresponden a un monto de \$275.554,78 al mes.

De los insumos de librería, son incluidos los cuadernillos necesarios para registrar los controles de calidad que se compran cada dos meses. El detalle de la compra se muestra en la siguiente tabla:

| <b>Producto</b>                        | <b>Cantidad</b> | <b>Precio unitario</b> | <b>Valor total</b> |
|----------------------------------------|-----------------|------------------------|--------------------|
| <b>Cuadernillo Control Dimensional</b> | 40              | \$1.150                | \$46.000           |
| <b>Cuadernillo Control FMI</b>         | 20              | \$1.150                | \$23.000           |
| <b>Cuadernillo Control MOF</b>         | 5               | \$1.800                | \$3.600            |
| Cuadernillo Inspección Perimetral      | 10              | \$1.800                | \$7.200            |
| <b>Cuadernillo Control Grading</b>     | 5               | \$1.800                | \$3.600            |

*Tabla V-4: Costo de insumos* 

De estos productos el Cuadernillo Control Dimensional, Cuadernillo Control FMI y Cuadernillo Inspección Perimetral se destinan 50% de ellos para el uso de los inspectores de calidad. Con esta información podemos concluir que el valor de los insumos requeridos por los inspectores de calidad equivale a \$38.100 cada dos meses.

En la tabla siguiente se muestra un resumen de los ingresos previstos para el sistema.

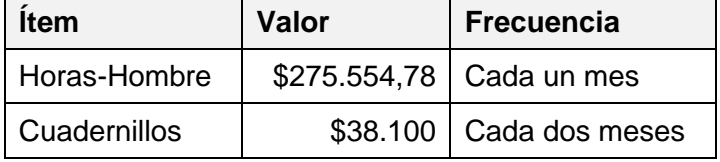

*Tabla V-5: Resumen de ingresos del sistema* 

### **Egresos**

De la mantención del sistema, en términos de los servicios web pueden verse incorporados a la mantención del sistema web actual del área.

 Por otro lado, la mantención de los dispositivos se estima que se realice ante fallas del equipo, teniendo un costo aproximado de \$14.000. Para efectos de este estudio se ha estipulado que los equipos recibirán una mantención preventiva anual.

Otro egreso que se presenta, corresponde al consumo de energía eléctrica requerido para la recarga de las baterías de los dispositivos móviles. Los cálculos se realizan con estimaciones de potencia y tiempo de recarga de acuerdo a las características investigadas sobre diversos dispositivos móviles. Los vatios de potencia definidos corresponden a 50Wh (Kilo Watts Hora) y un tiempo de recarga de 5 horas. El consumo eléctrico de los cinco dispositivos móviles al día corresponde a 1,25KWh. El cálculo del consumo eléctrico mensual, equivale a \$2.822, basado en una estimación del precio del KWh de \$112,9.

A continuación se muestra un resumen de los ingresos previstos para el sistema.

| <b>Item</b>       | Valor | <b>Frecuencia</b>        |
|-------------------|-------|--------------------------|
| Consumo eléctrico |       | \$2.822   Cada un mes    |
| Mantención        |       | \$70,000   Cada 12 meses |

*Tabla V-6: Detalle de egresos* 

### **Inversión**

El desarrollo y puesta en marcha del sistema requiere una inversión inicial para adquirir los dispositivos móviles y la contratación del equipo desarrollador.

Por otro lado, como se define en el análisis de factibilidad técnica, el desarrollo del sistema implica la utilización de software libre y gratuito sin restricción de uso, por lo que no significa ningún gasto. Además, los computadores y las herramientas de desarrollo requeridas serán propiedad del equipo de trabajo.

A continuación se procede a detallar el valor inicial de la inversión, considerando cada ítem y su forma de cálculo.

La adquisición de los dispositivos móviles corresponde a \$75.000 por unidad. Este valor es inferior al precio de mercado producto de convenios existentes entre Aserradero Arauco S.A y algunas empresas de tecnología.

El desarrollador del sistema corresponde a un alumno de Ingeniería Civil Informática, cuyo costo mensual de incorporación para Aserradero Arauco S.A corresponde a \$230.000. De este valor se extraen \$200.000 de sueldo bruto y \$30.000 de alimentación. La movilización de los trabajadores corresponde a un costo fijo por efecto de contrato de servicio de locomoción a empresas externas.

Cabe destacar que la duración del proyecto corresponde a cuatro meses y tres semanas, por lo que el equipo de desarrollo es contratado por este periodo de tiempo.

En la siguiente tabla se detalla el valor inicial de la inversión.

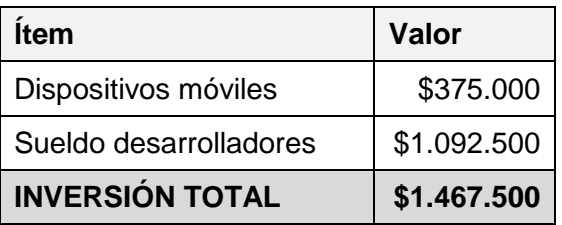

*Tabla V-7: Detalle inversión inicial* 

## **Flujo de caja**

Para realizar los flujos de caja se consideran los valores de ingresos, egresos e inversión calculados anteriormente, por un periodo de 18 meses. Además, en el cálculo del Valor Actual Neto (VAN) se utiliza una tasa de mercado del 5% anual correspondiente a una tasa del 0,41% mensual y el Periodo de Recuperación de la Inversión (PRI) se realiza en base a la utilidad promedio anual.

A continuación se muestran los flujos de caja con los montos expresados en pesos chilenos.

| <b>Mes</b>     | <b>Inversión Inicial</b> | <b>Ingresos</b> | <b>Egresos</b> | <b>Flujos</b>  |
|----------------|--------------------------|-----------------|----------------|----------------|
| 0              | 1.467.500,00             |                 |                | (1.467.500,00) |
| 1              |                          | 313.654,78      | 2.822,00       | 310.832,78     |
| $\overline{2}$ |                          | 275.554,78      | 2.822,00       | 272.732,78     |
| 3              |                          | 275.554,78      | 2.822,00       | 272.732,78     |
| 4              |                          | 313.654,78      | 2.822,00       | 310.832,78     |
| 5              |                          | 275.554,78      | 2.822,00       | 272.732,78     |
| 6              |                          | 275.554,78      | 2.822,00       | 272.732,78     |
| 7              |                          | 313.654,78      | 2.822,00       | 310.832,78     |
| 8              |                          | 275.554,78      | 2.822,00       | 272.732,78     |
| 9              |                          | 275.554,78      | 2.822,00       | 272.732,78     |
| 10             |                          | 313.654,78      | 2.822,00       | 310.832,78     |
| 11             |                          | 275.554,78      | 2.822,00       | 272.732,78     |
| 12             |                          | 275.554,78      | 72.822,00      | 202.732,78     |
| 13             |                          | 313.654,78      | 2.822,00       | 310.832,78     |
| 14             |                          | 275.554,78      | 2.822,00       | 272.732,78     |
| 15             |                          | 275.554,78      | 2.822,00       | 272.732,78     |
| 16             |                          | 313.654,78      | 2.822,00       | 310.832,78     |
| 17             |                          | 275.554,78      | 2.822,00       | 272.732,78     |

*Tabla V-8: Flujos de caja* 

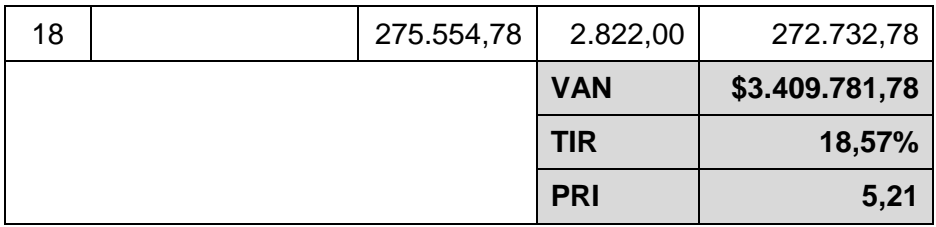

#### **5.4. Conclusión de la factibilidad**

Del estudio de factibilidad técnica, se concluye que el sistema a implementar es una solución práctica y se cuentan con todos los recursos técnicos y los especialistas.

Del estudio de factibilidad operativa se concluye que el sistema es una solución adecuada a la organización, pues presenta beneficios al proceso de control de calidad (aumento del 12,89% de productividad) del área Gestión y Control Proceso y se estima que los usuarios incorporen el software como una herramienta de trabajo útil y valorado.

Finalmente, del estudio de factibilidad económica, se concluye que el presente proyecto es efectivo de realizar, con una baja inversión correspondiente a \$1.467.500,00. El proyecto ha sido evaluado a 18 meses arrojando un Valor Actual Neto de \$3.409.781,78 con una tasa anual de mercado del 5%, soportando hasta un 18,57%. Además, el proyecto presenta un corto Periodo de Recuperación de la Inversión, correspondiente a poco más de cinco meses.

## **CAPÍTULO VI. ANÁLISIS**

### **6.1. Procesos de Negocio Futuros**

En contraste con el proceso de negocio actual, descrito en el ítem [1.3](#page-16-0) el sistema evita los tiempos de espera que deben realizar los inspectores de calidad para digitar los controles en el sistema web del área Gestión y Control Proceso y los tiempos de traslado de los inspectores desde y hacia la oficina.

El nuevo proceso de negocio implica que los inspectores lleven consigo un dispositivo Tablet, al momento de realizar algún tipo de control.

Para ingresar al sistema, los inspectores inician sesión con su usuario y contraseña en la aplicación móvil. Una vez hecho esto, se dirigen a las áreas de estudio para realizar los controles de calidad. Allí, realizan las mediciones correspondientes y registran los datos en la aplicación móvil, en vez de plantillas de papel.

A continuación, mediante la aplicación móvil, el inspector genera un reporte del control realizado para determinar rápidamente si existe algún tipo de anomalía en el proceso productivo. Cuando se detecta alguna anomalía, los inspectores disponen del reporte del control para darlo a conocer al supervisor de área y a los coordinadores y tomar las medidas correspondientes apoyándose en los resultados generados.

Al mismo tiempo, los inspectores envían los controles realizados al sistema web del área Gestión y Control Proceso a través de la aplicación móvil. De esta forma los inspectores ya no deben dirigirse a la oficina y esperar por un computador disponible para digitar los datos.

Enviar el control realizado al sistema web, es posible solamente, si el dispositivo Tablet cuenta con un correcto acceso inalámbrico a la red interna de la empresa. Si no existe conexión, el inspector puede enviar el control posteriormente, cuando la conexión se haya restablecido, pues la aplicación móvil mantiene un registro temporal en el dispositivo.

Finalmente, al finalizar el turno, o cuando se requiera, los inspectores se dirigen a la oficina para enviar su informe de turno a jefatura.

El siguiente Diagrama de Procesos muestra las actividades mencionadas anteriormente.

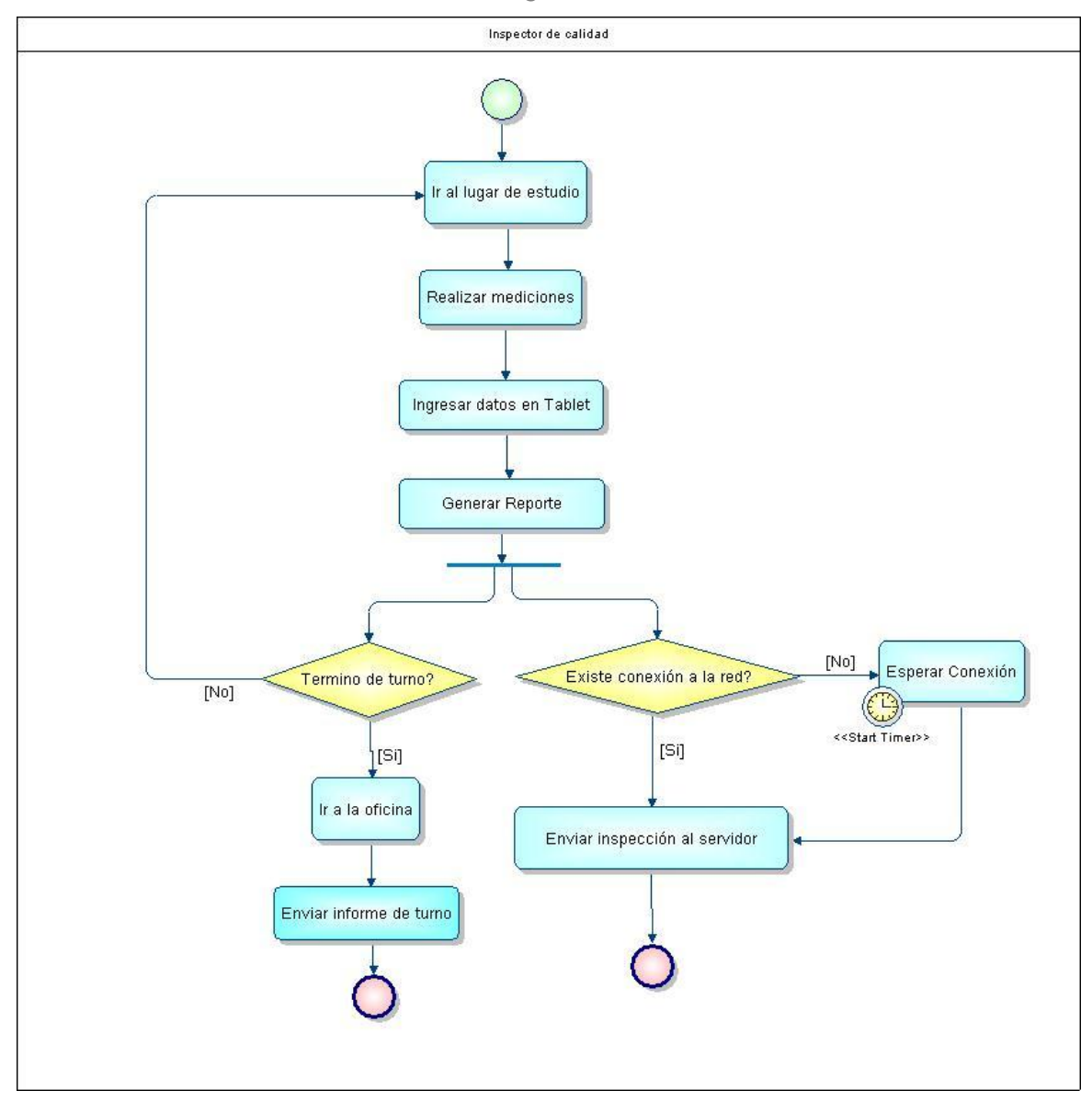

*Ilustración VI-1: Diagrama de Procesos Nuevo* 

### **6.2. Diagrama de Flujo de Datos**

La representación de la funcionalidad del software considera tres niveles de descomposición. En primer lugar se presenta el Diagrama de Flujo de Datos de Contexto para mostrar la interacción entre el sistema y las entidades externas. Para la confección del diagrama se utilizan las interfaces de entrada y de salida del sistema descritas en el ítem [4.4.2](#page-36-0) y [4.4.3.](#page-38-0) Los flujos de datos correspondientes a la ficha de inspección y a los diferentes controles se han agrupado como un solo flujo de datos correspondiente a una inspección completa.

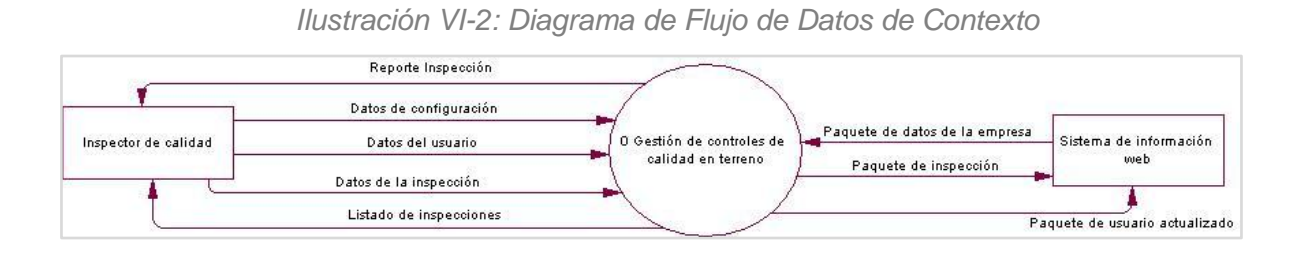

El sistema obtiene los datos de la empresa desde sistema web y le envía las inspecciones realizadas. Los inspectores de calidad ingresan los datos requeridos y reciben, del sistema, el análisis de los datos en forma de reportes.

Continuando con el siguiente nivel de descomposición, se presenta el Diagrama de Flujo de Datos de Nivel Superior para mostrar el cómo el sistema realiza las funciones.

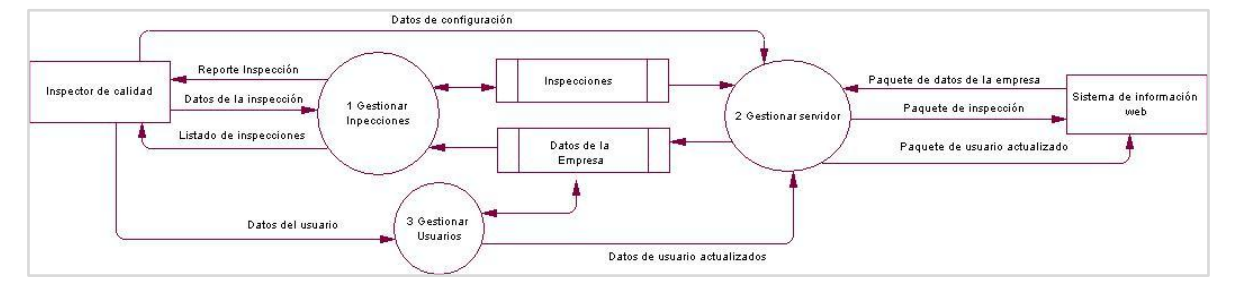

*Ilustración VI-3: Diagrama de Flujo de Datos de Nivel Superior* 

El proceso 1 Gestionar Inspecciones recibe y almacena los datos ingresados por el usuario y genera los reportes correspondientes. El proceso 2 Gestionar servidor obtiene los datos de la empresa necesarios para realizar los controles y envía las inspecciones realizadas al servidor web. El proceso 3 Gestionar Usuarios controla el ingreso a la aplicación.

Finalmente, se presentan los diagramas de detalle de cada proceso mencionado anteriormente.

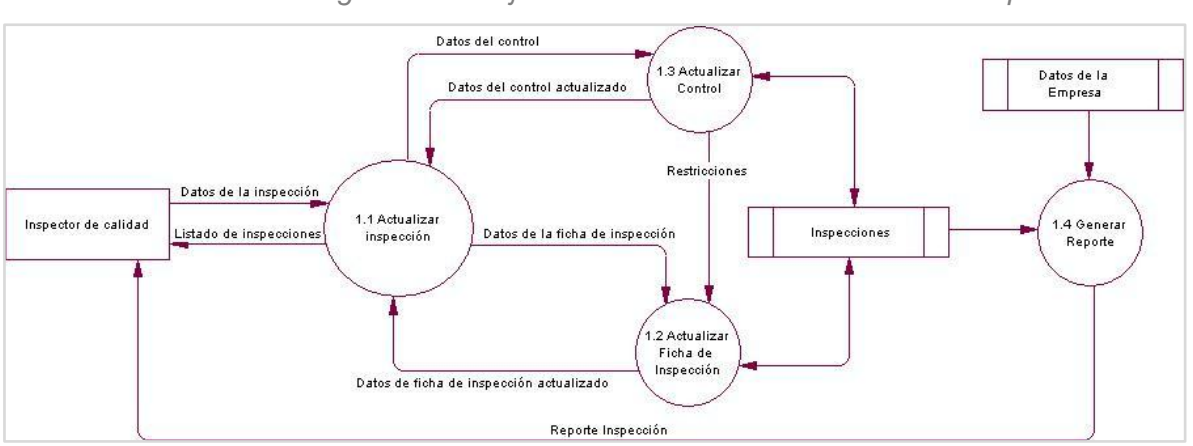

*Ilustración VI-4: Diagrama de Flujo de Datos de Detalle - Gestionar Inspecciones* 

*Ilustración VI-5: Diagrama de Flujo de Datos de Detalle – Gestionar Servidor* 

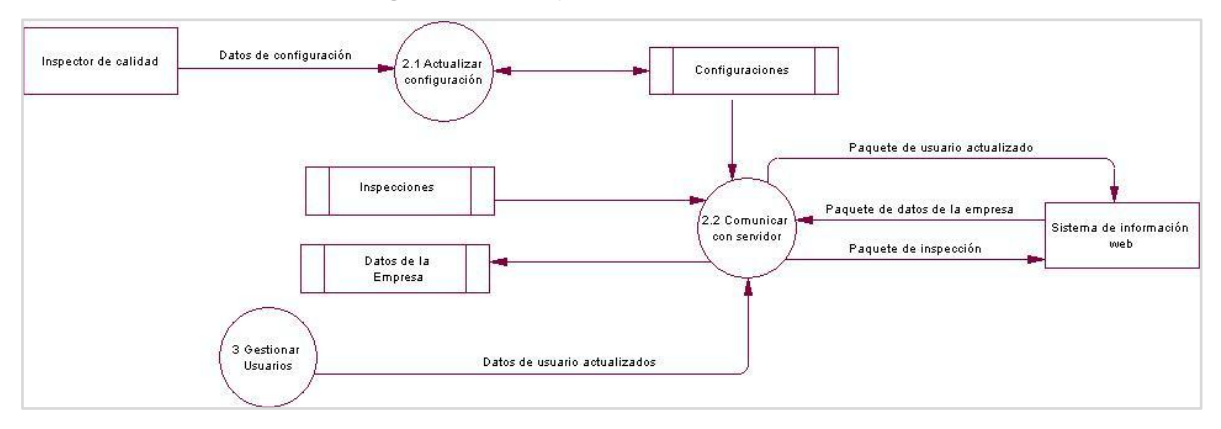

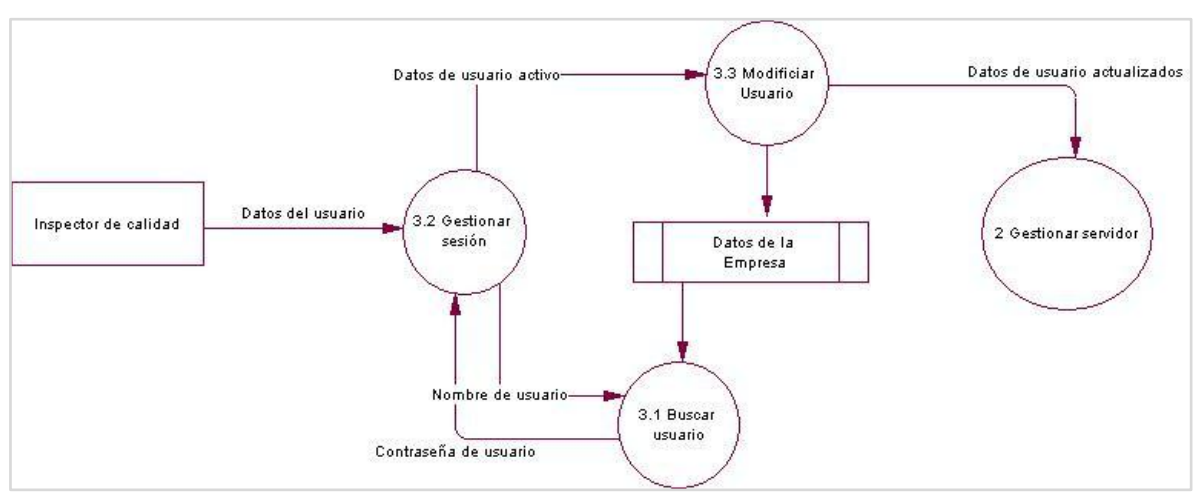

*Ilustración VI-6: Diagrama de Flujo de Datos de Detalle – Gestionar Usuarios* 

### **6.3. Diagrama de casos de uso**

### **6.3.1. Actores**

| <b>Actor</b>              | Rol                                                                                                    | Nivel de conocimiento<br>técnico requerido                                                                                                    | Nivel de privilegios en el<br>sistema                                                                                                    |
|---------------------------|----------------------------------------------------------------------------------------------------|----------------------------------------------------------------------------------------------------|----------------------------------------------------------------------------------------------------|
| calidad<br>용<br>Inspector | - Ingresar la<br>información al<br>sistema, de acuerdo a<br>los controles que se<br>realizan.<br>- Generar reportes<br>- Configurar aplicación | - Conocimientos en<br>dispositivos móviles a<br>nivel usuario.<br>- Conocimiento de los<br>procesos de negocio<br>referidos a los controles<br>de calidad. | El usuario tendrá acceso a<br>todas las funcionalidades<br>que tengan relación con la<br>gestión de inspecciones.<br>Además puede modificar<br>la configuración del<br>software. |

*Tabla VI-1: Actores del sistema* 

### **6.3.2. Casos de Uso y descripción**

Los usuarios del sistema deben ingresar con su nombre de usuario y clave utilizada en el sistema web del área Gestión y Control Proceso. A continuación, el usuario puede gestionar las inspecciones (ingresar, modificar, eliminar, etc.).

Para modificar o eliminar una inspección en particular, el usuario debe buscarla dentro de un listado de inspecciones realizadas. De la misma forma, el usuario debe buscar una inspección para agregar controles a ella.

Para la creación, modificación y eliminación de inspecciones y controles no es requisito, que el dispositivo móvil mantenga una conexión inalámbrica a la empresa. En cambio, para la funcionalidad "Enviar inspección", "Modificar usuario" y "Obtener datos de la empresa", es imprescindible establecer una conexión inalámbrica a la red para que la aplicación se comunique con el sistema web del área.

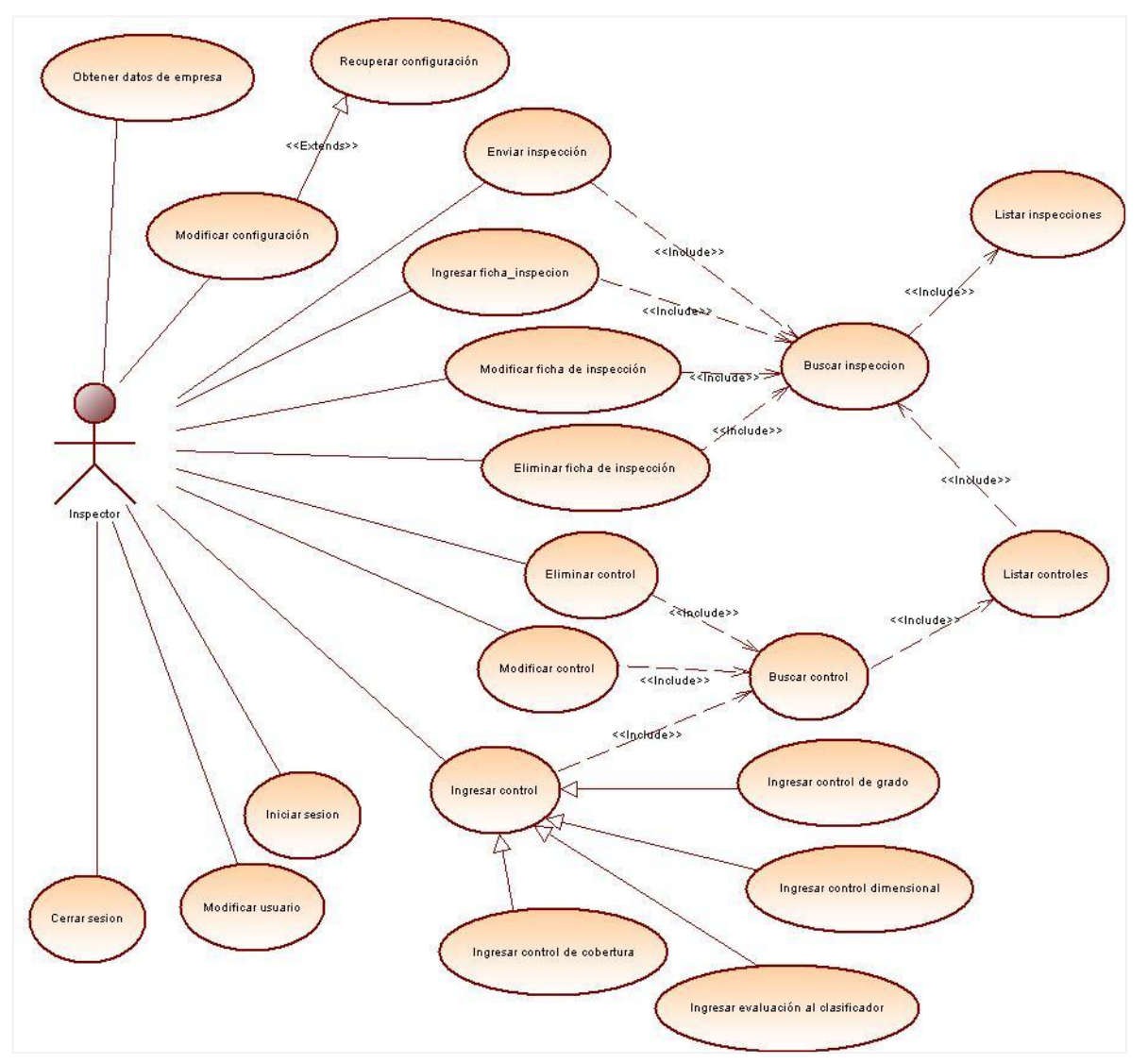

*Ilustración VI-7: Diagrama de Casos de Uso* 

## **6.3.3. Especificación de los Casos de Uso**

## **6.3.3.1. Caso de uso: Obtener datos de la empresa**

*Tabla VI-2: Caso de uso - Obtener datos de la empresa* 

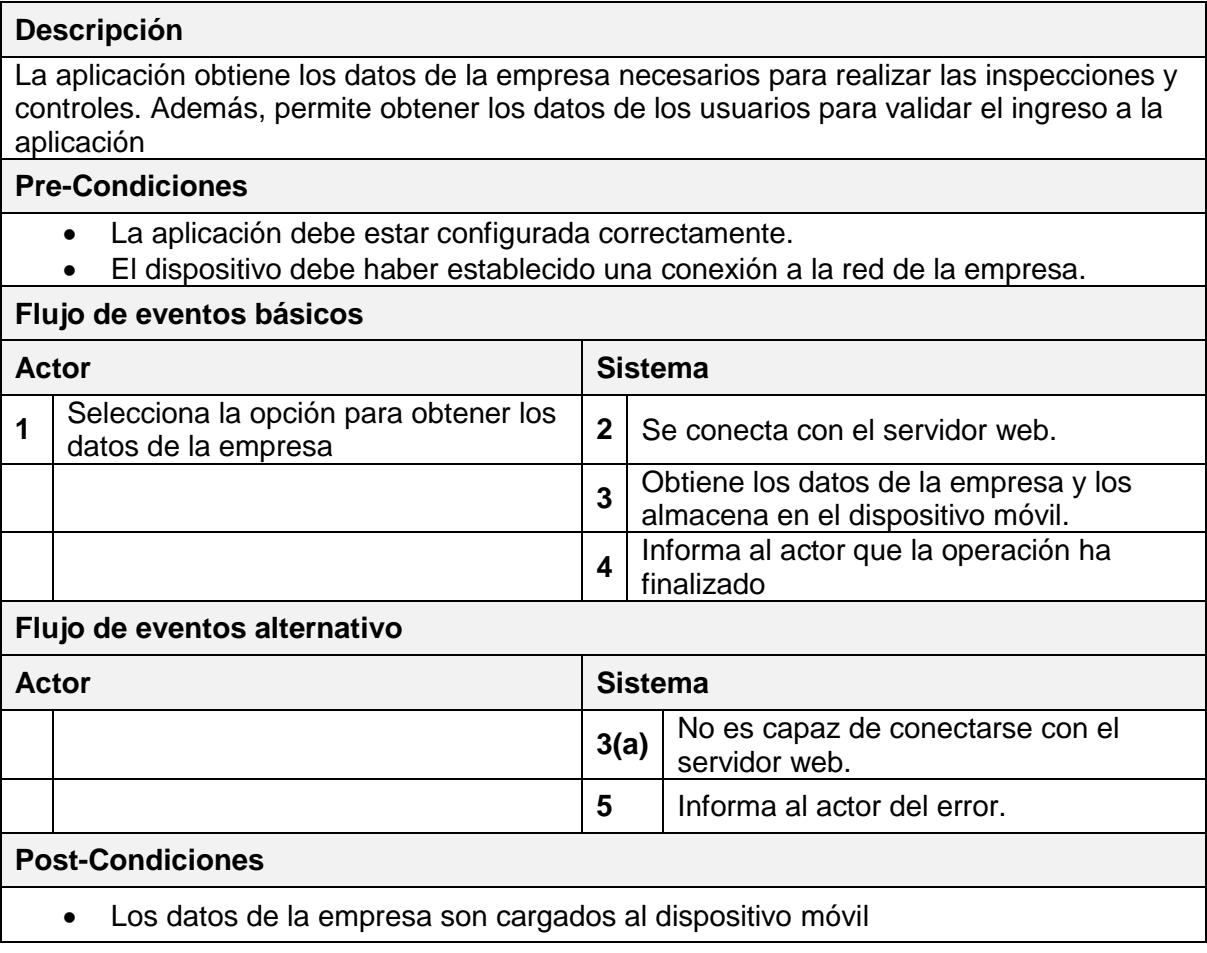

## **6.3.4. Caso de uso: Recuperar configuración**

*Tabla VI-3: Caso de uso - Recuperar configuración* 

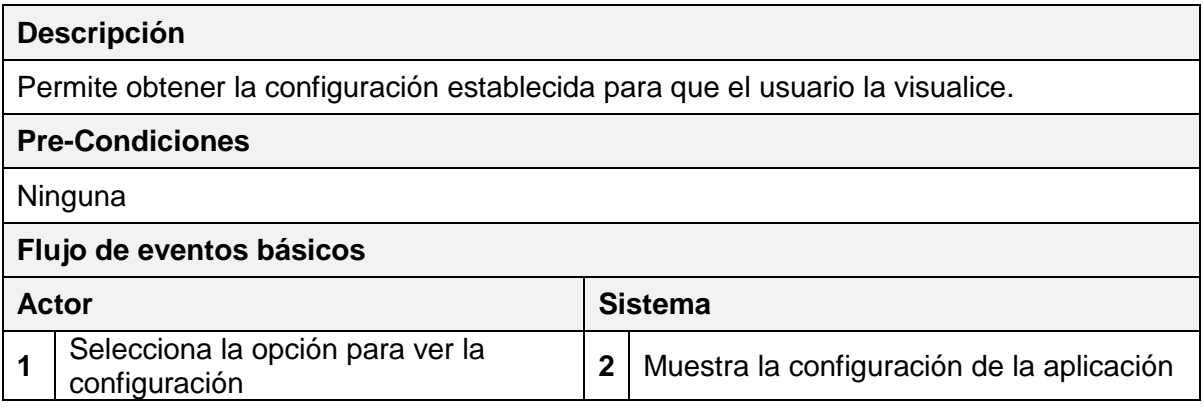

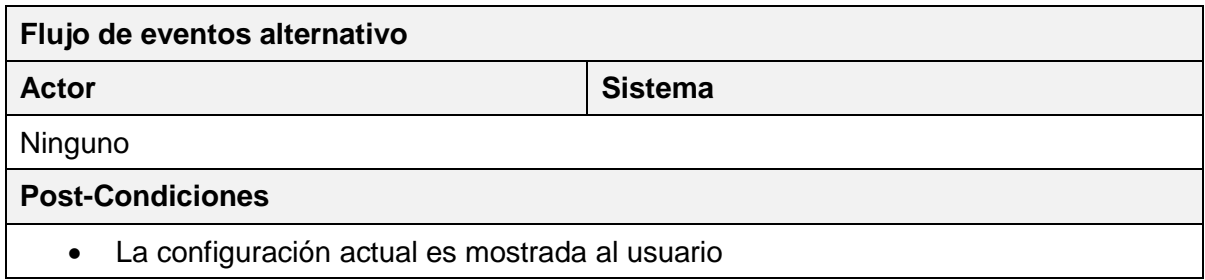

## **6.3.5. Caso de uso: Modificar configuración**

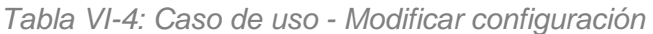

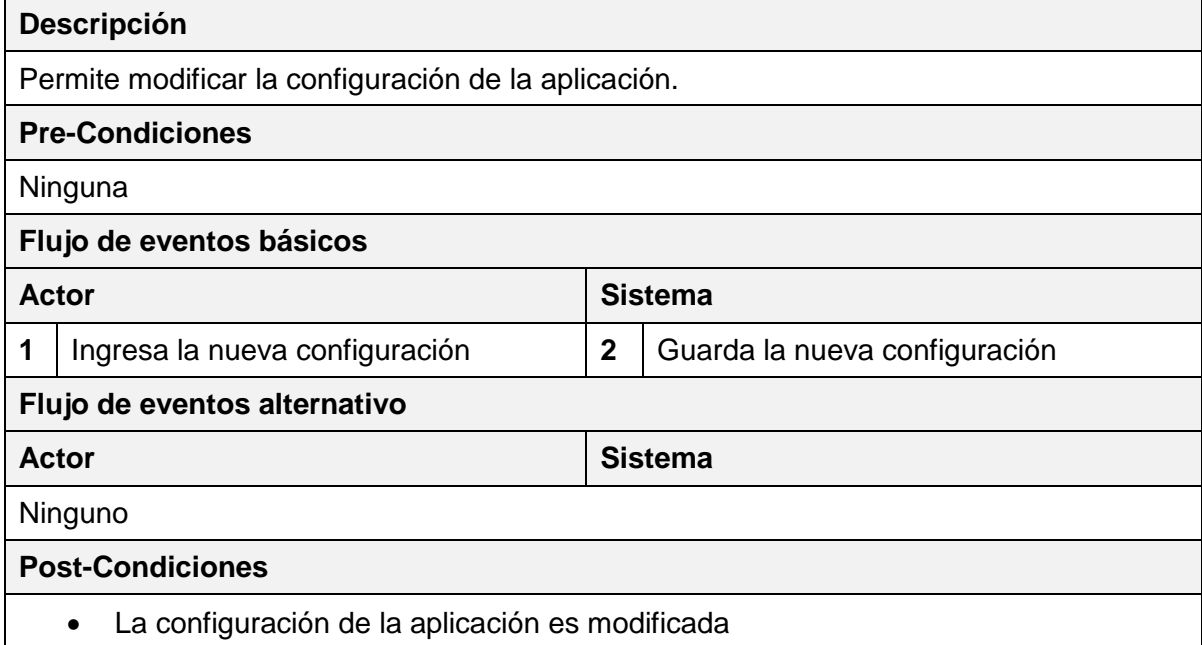

## **6.3.6. Caso de uso: Listar inspecciones**

*Tabla VI-5: Caso de uso - Listar inspecciones* 

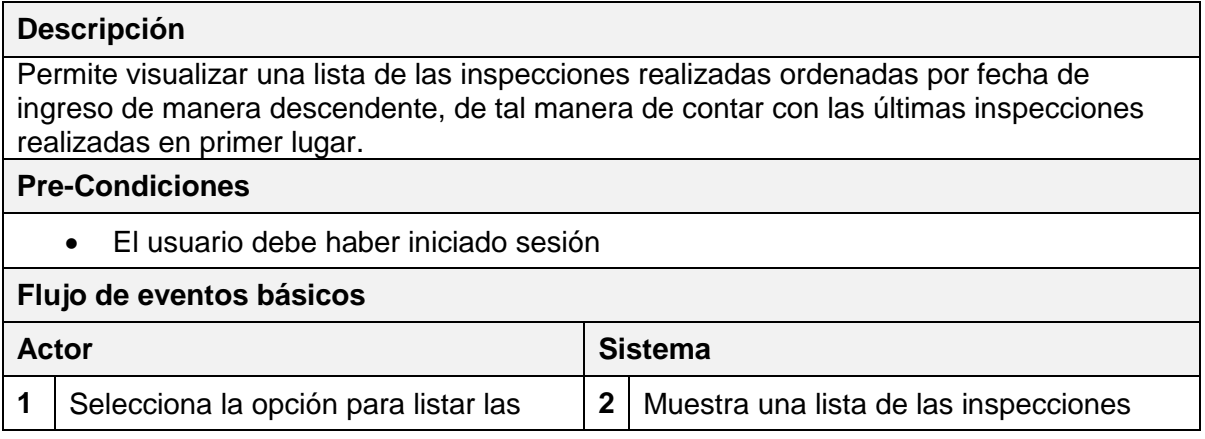

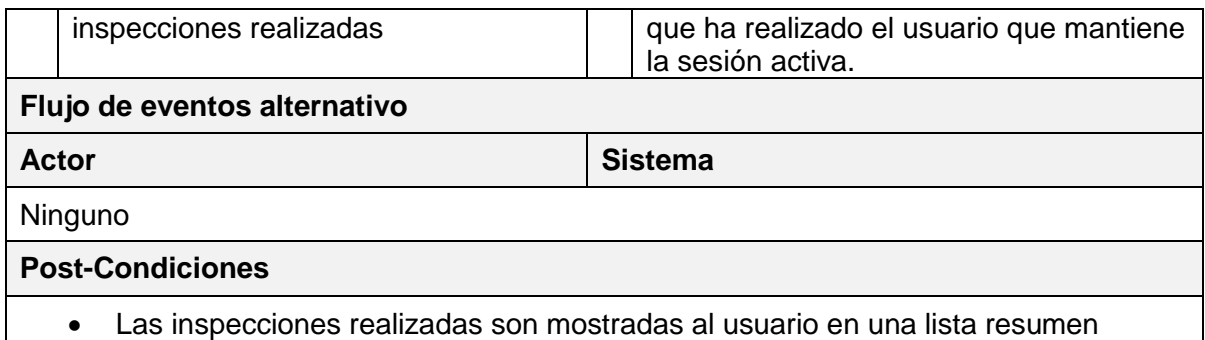

## **6.3.7. Caso de uso: Buscar inspección**

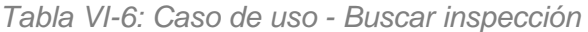

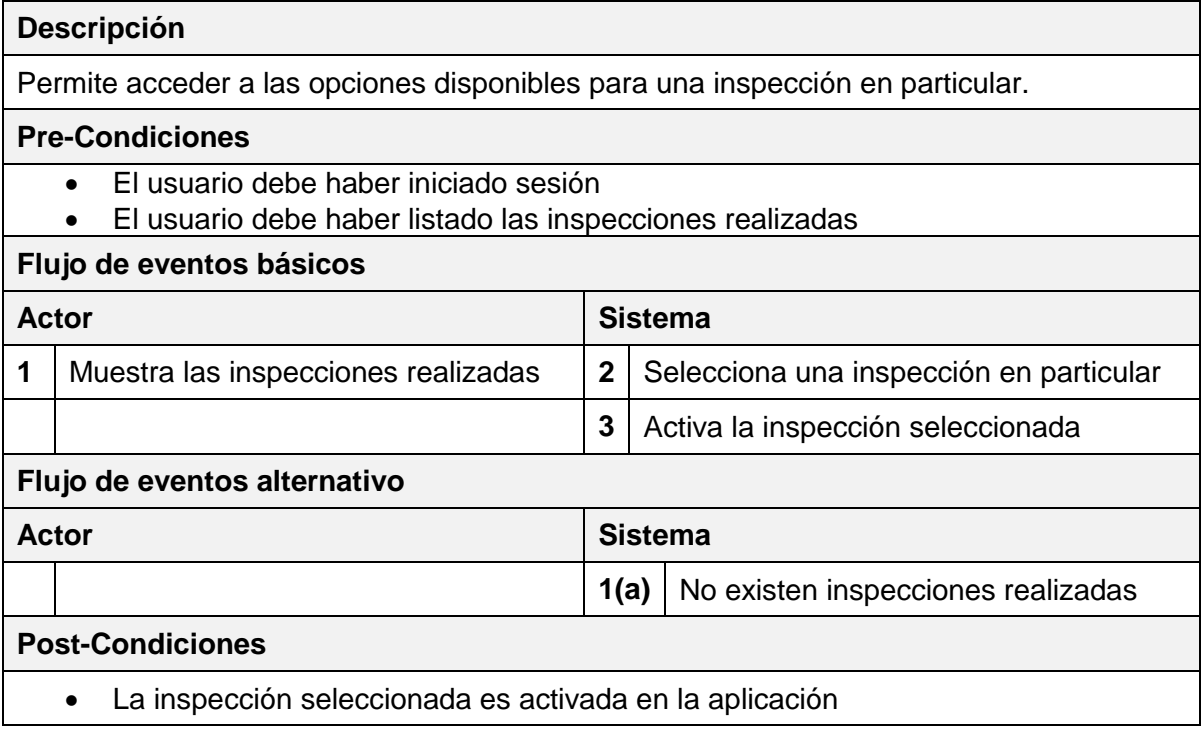

## **6.3.8. Caso de uso: Enviar inspección**

*Tabla VI-7: Caso de uso - Enviar inspección* 

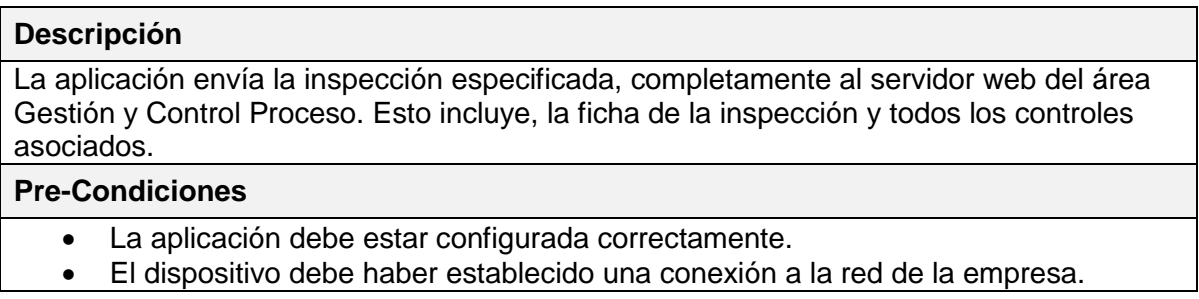

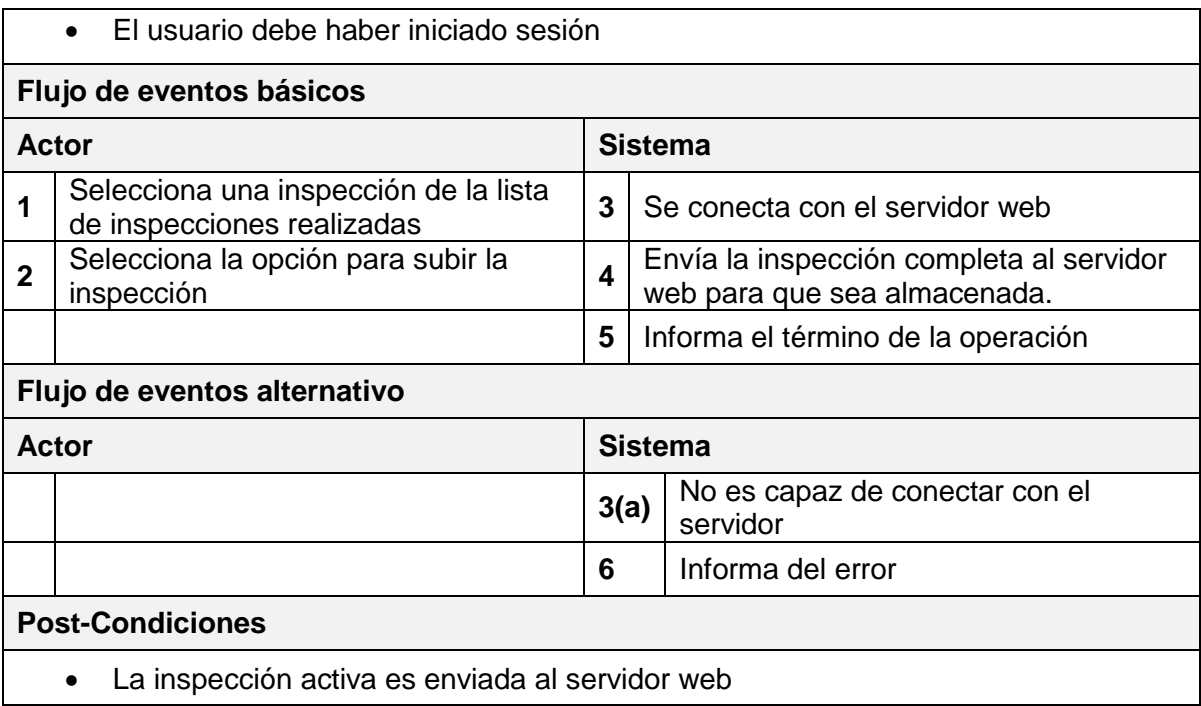

## **6.3.9. Caso de uso: Ingresar ficha de inspección**

*Tabla VI-8: Caso de uso - Ingresar ficha de inspección* 

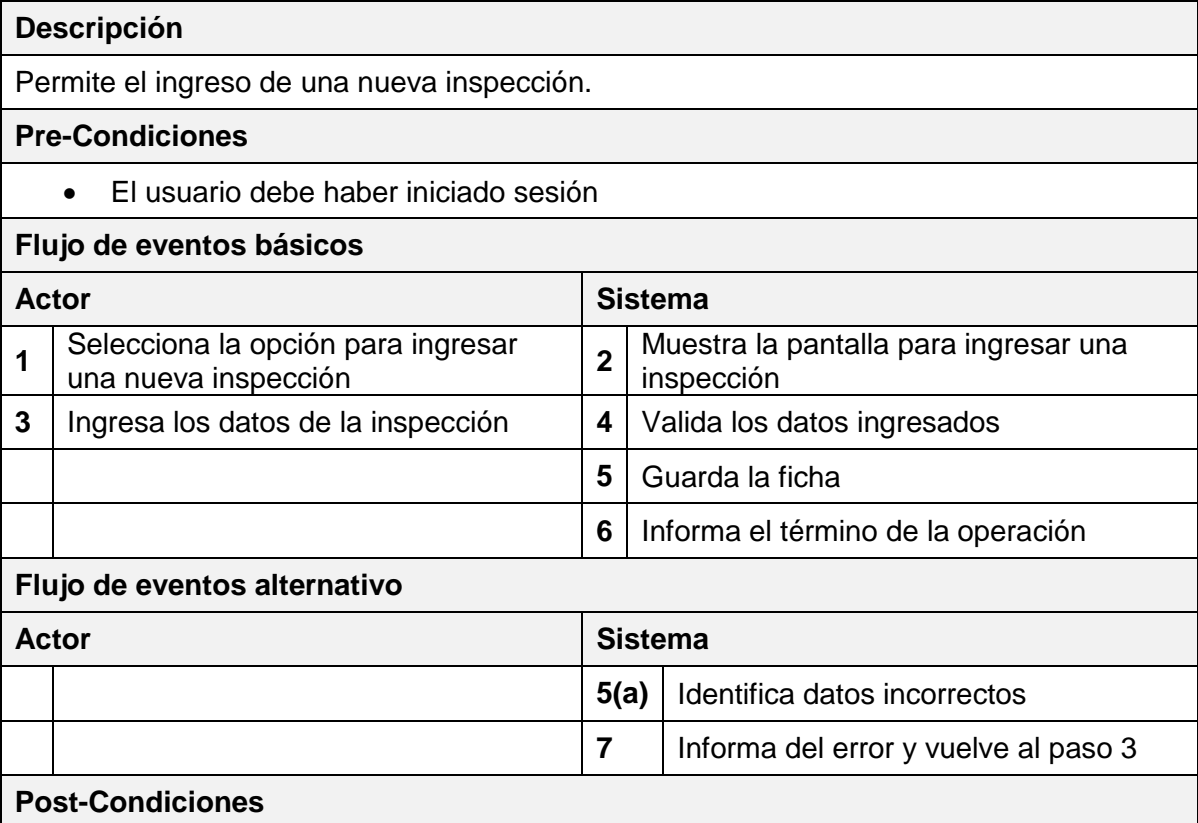

## La inspección es guardada en el dispositivo móvil

## **6.3.10. Caso de uso: Modificar ficha de inspección**

*Tabla VI-9: Caso de uso - Modificar ficha de inspección* 

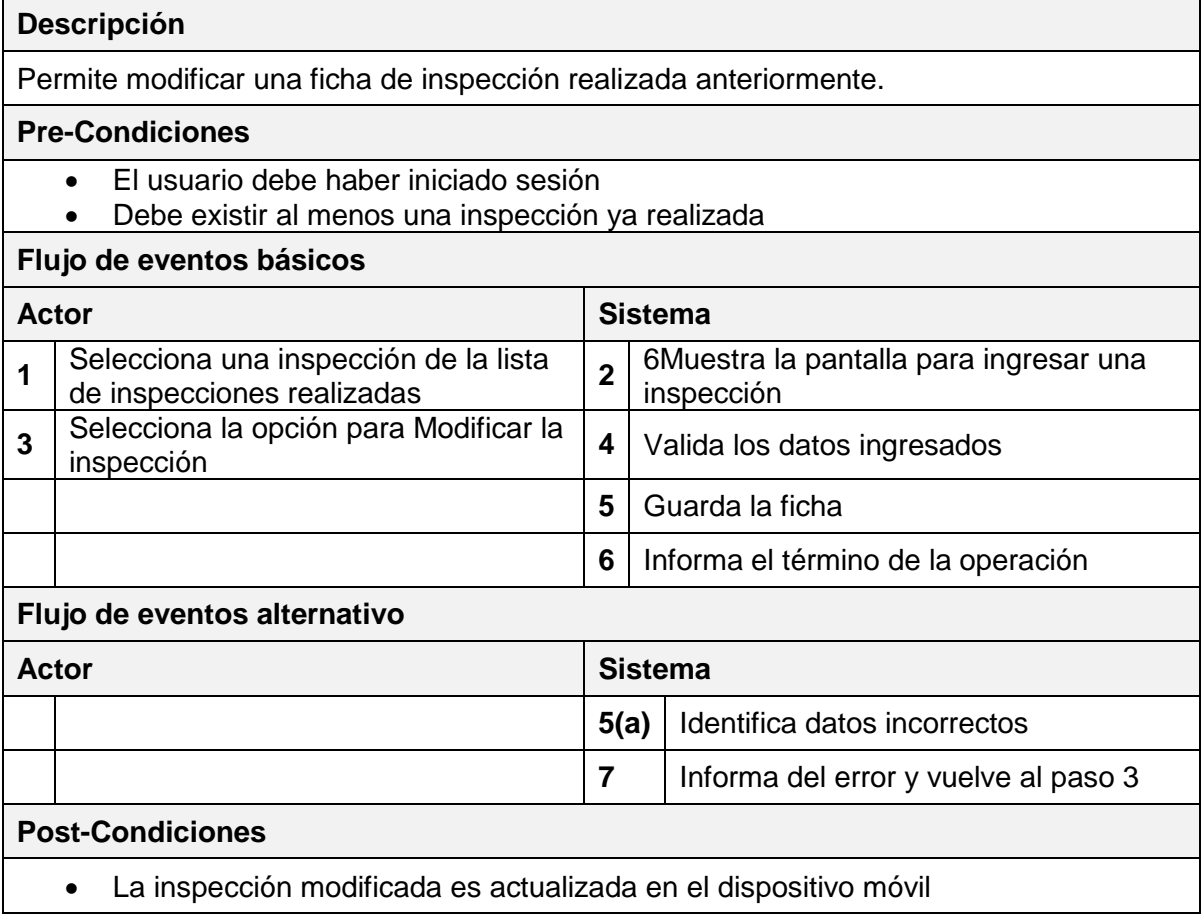

## **6.3.11. Caso de uso: Eliminar ficha de inspección**

*Tabla VI-10: Caso de uso - Eliminar ficha de inspección* 

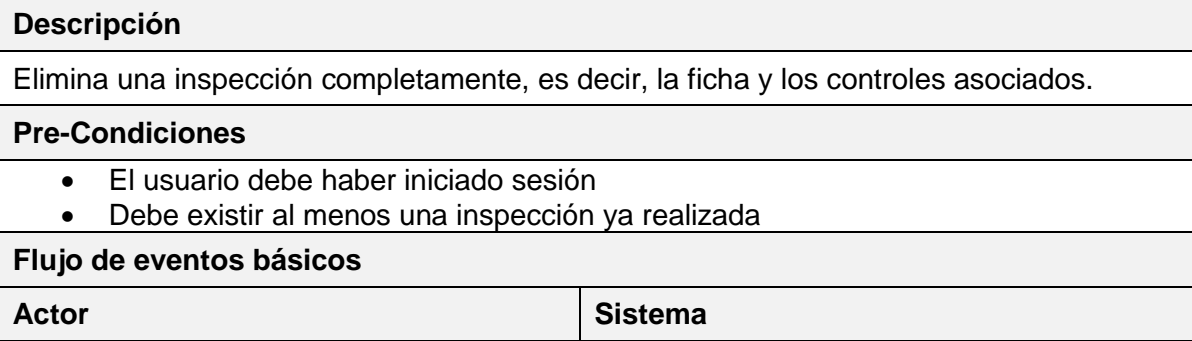

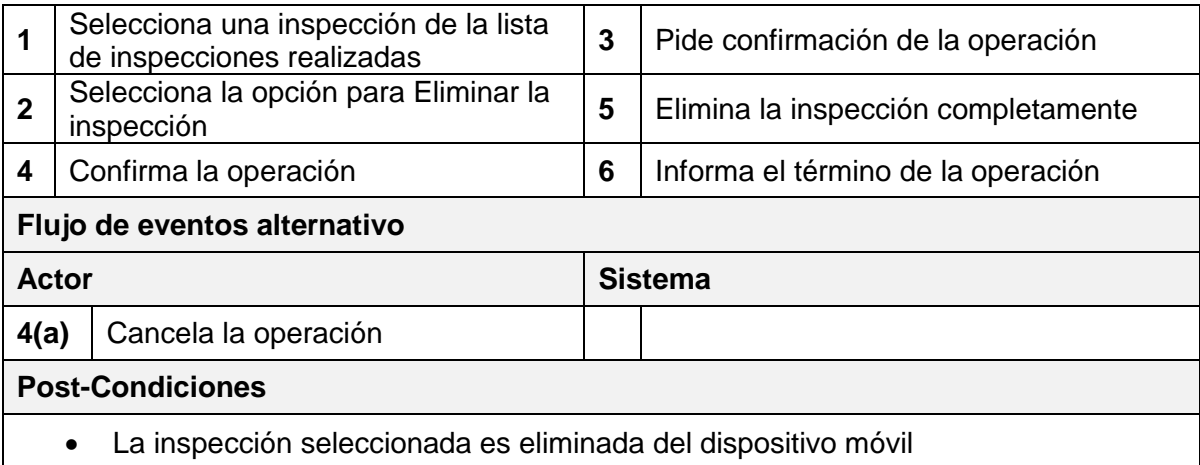

### **6.3.12. Caso de uso: Listar controles**

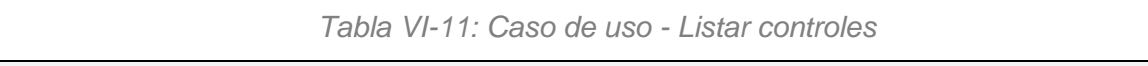

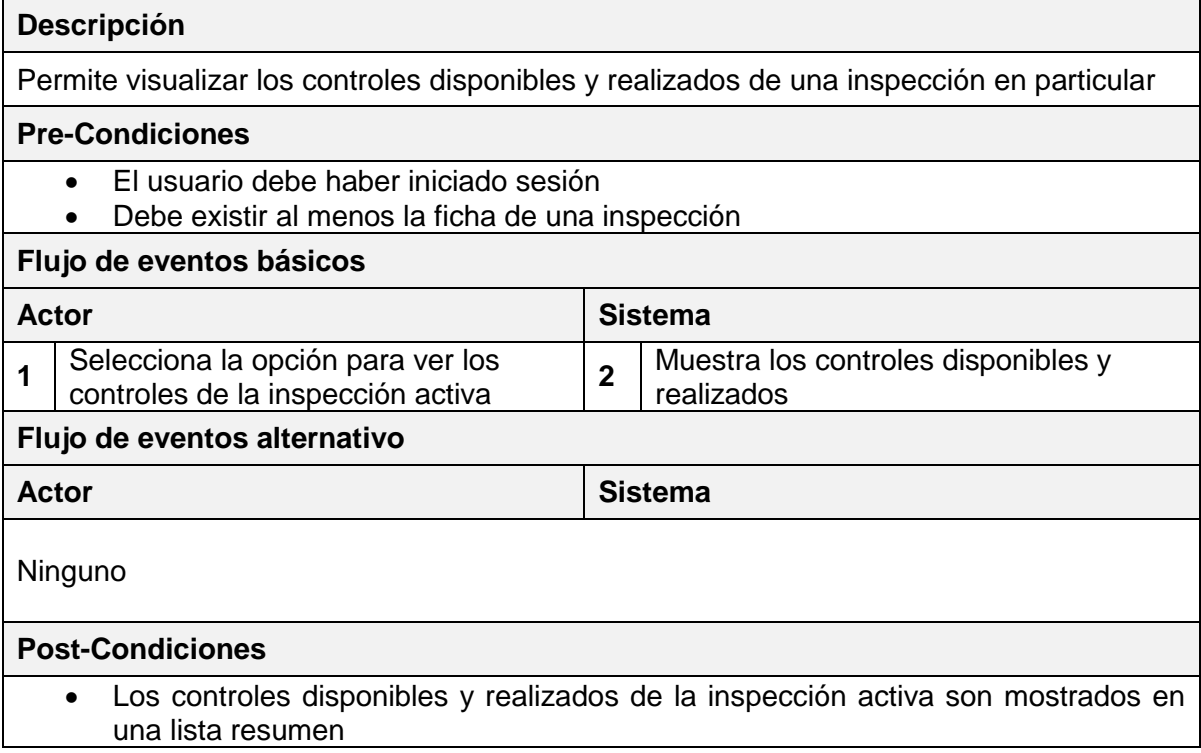

### **6.3.13. Caso de uso: Buscar control**

*Tabla VI-12: Caso de uso - Buscar control* 

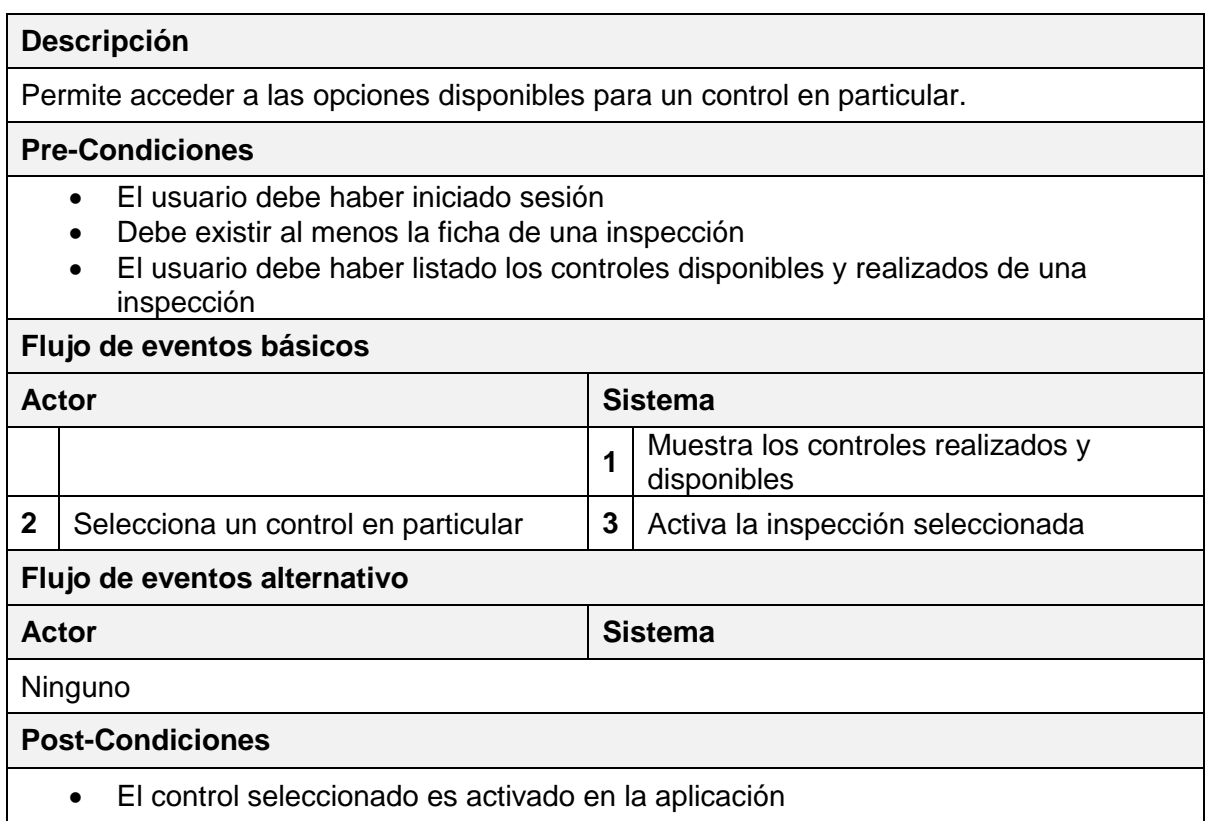

## **6.3.14. Caso de uso: Eliminar control**

*Tabla VI-13: Caso de uso - Eliminar control* 

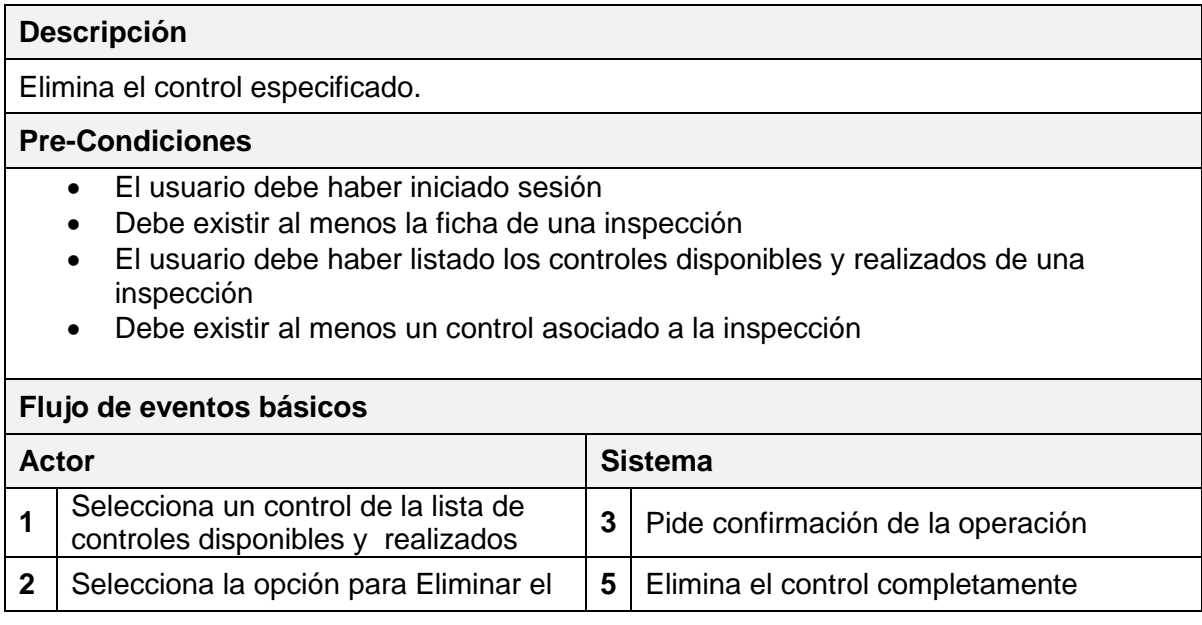

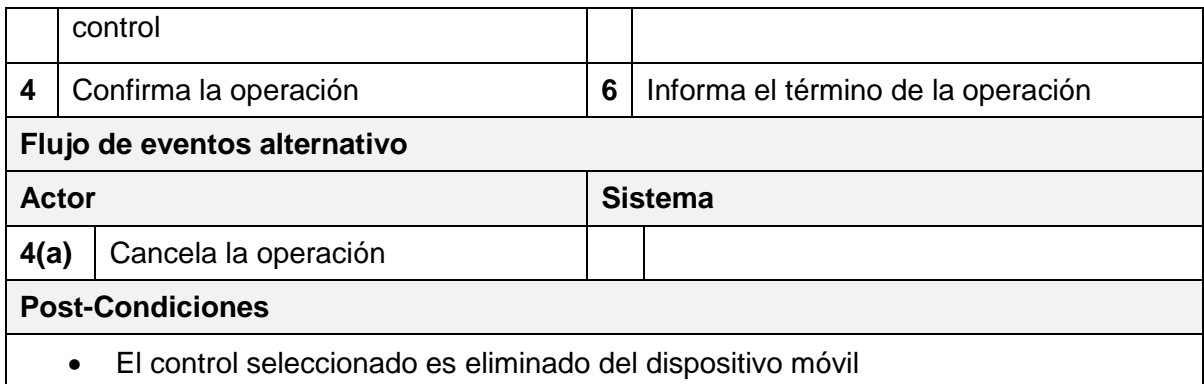

# **6.3.15. Caso de uso: Ingresar control**

*Tabla VI-14: Caso de uso - Ingresar control* 

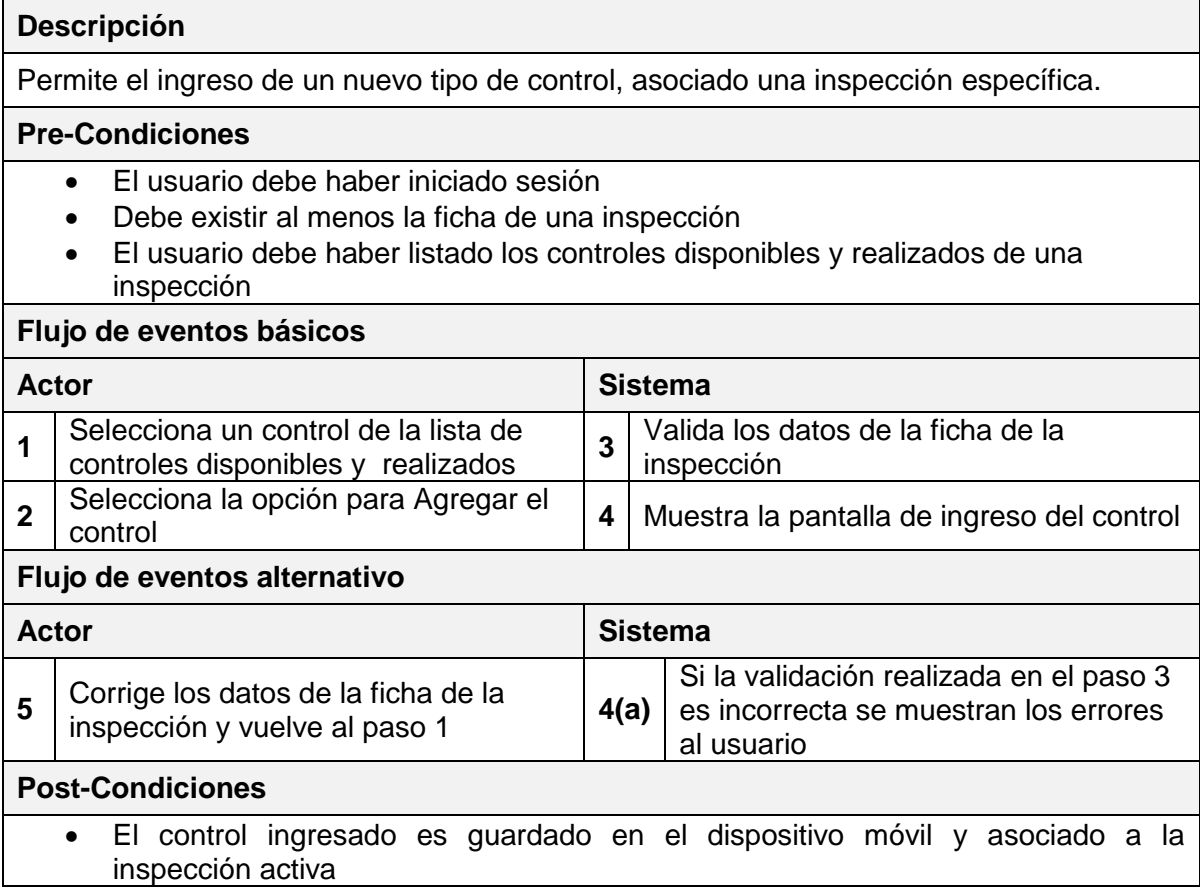

## **6.3.16. Caso de uso: Ingresar control de grado**

*Tabla VI-15: Caso de uso - Ingresar control de grado* 

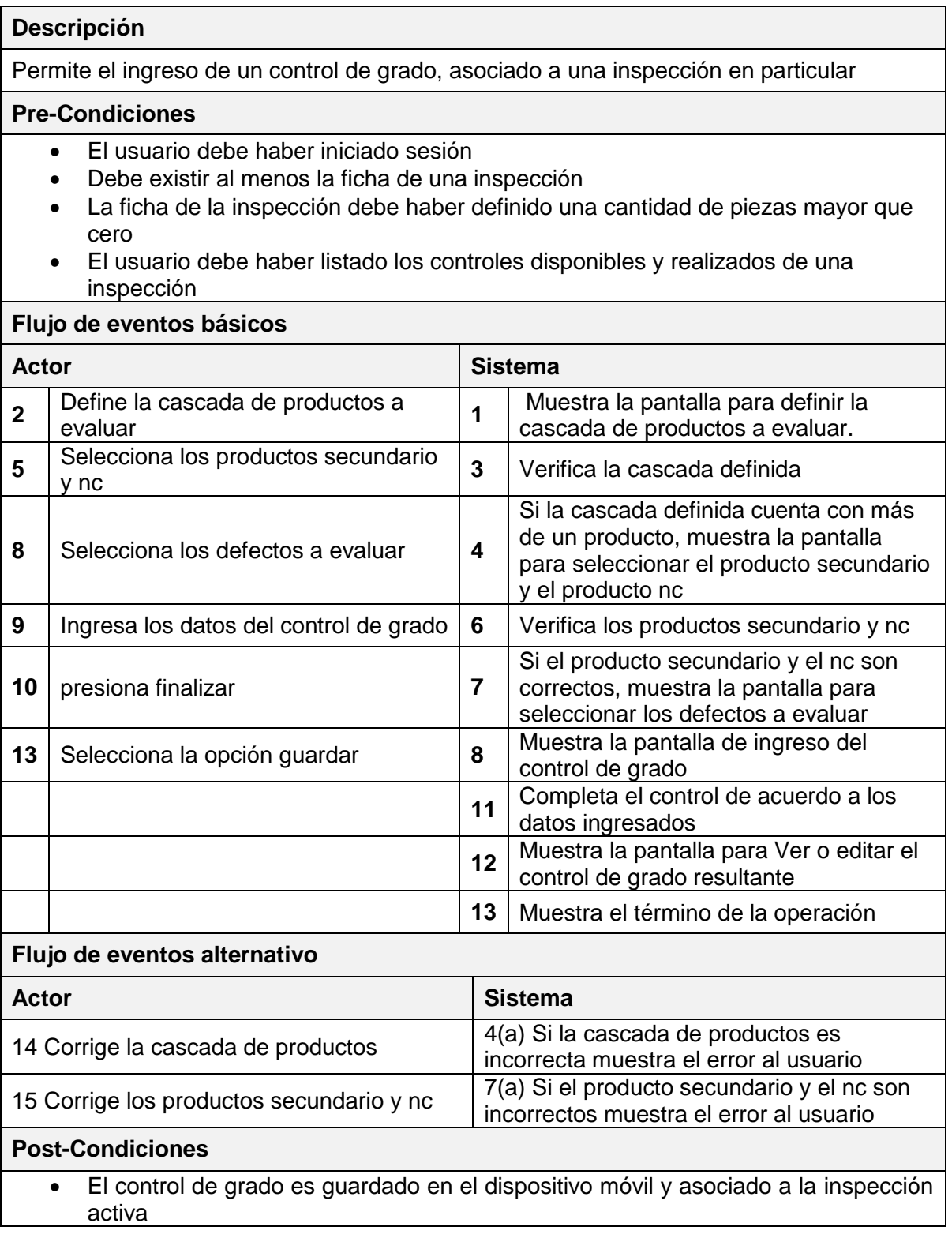

## **6.3.17. Caso de uso: Ingresar control dimensional**

*Tabla VI-16: Caso de uso - Ingresar control dimensional* 

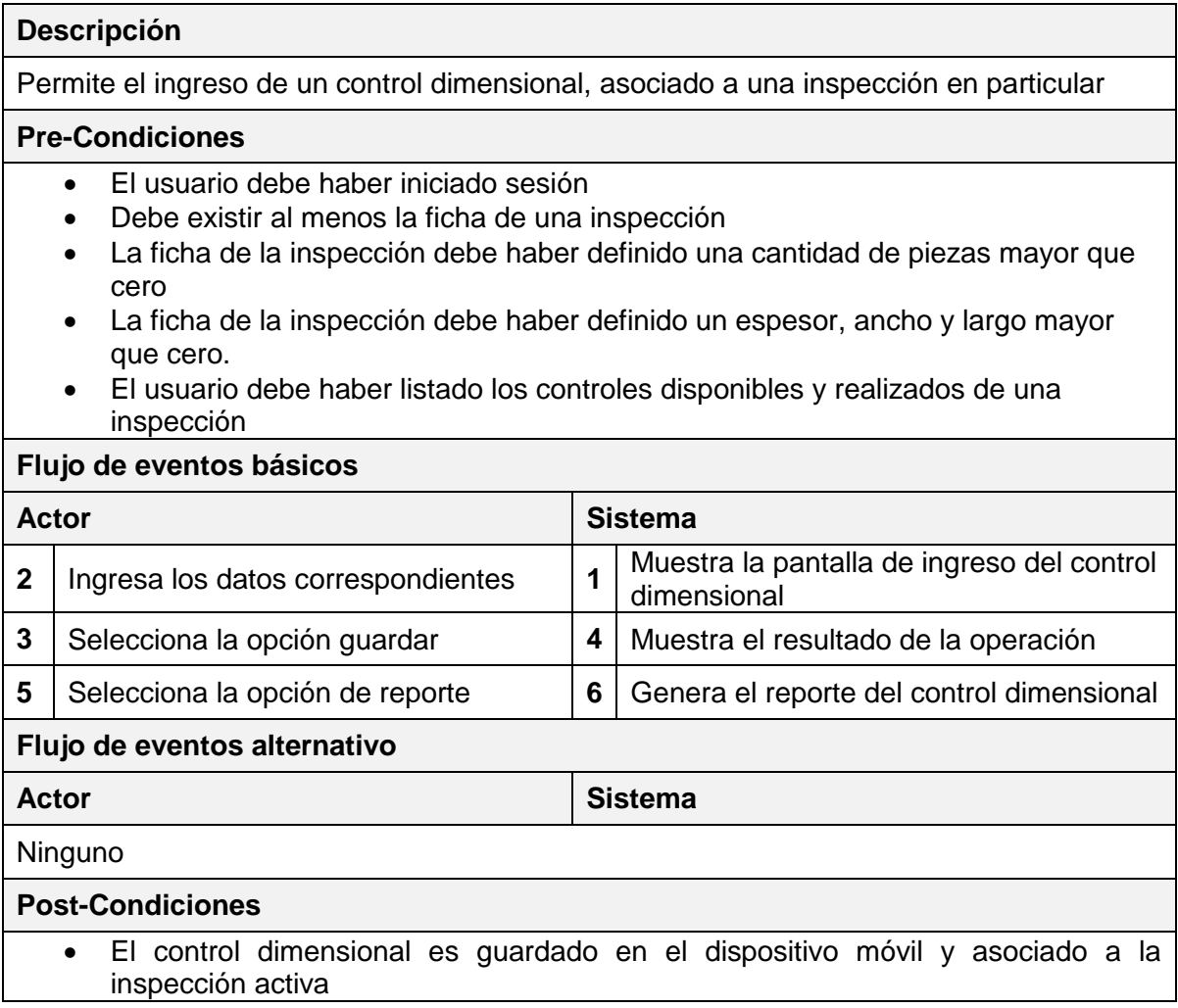

### **6.3.18. Caso de uso: Ingresar control de cobertura**

*Tabla VI-17: Caso de uso - Ingresar control de cobertura* 

#### **Descripción**

Permite el ingreso de un control de cobertura, asociado a una inspección en particular

### **Pre-Condiciones**

- El usuario debe haber iniciado sesión
- Debe existir al menos la ficha de una inspección
- La ficha de la inspección debe haber definido una cantidad de piezas mayor que cero
- La ficha de la inspección debe haber definido que el estado del producto corresponda a Verde.

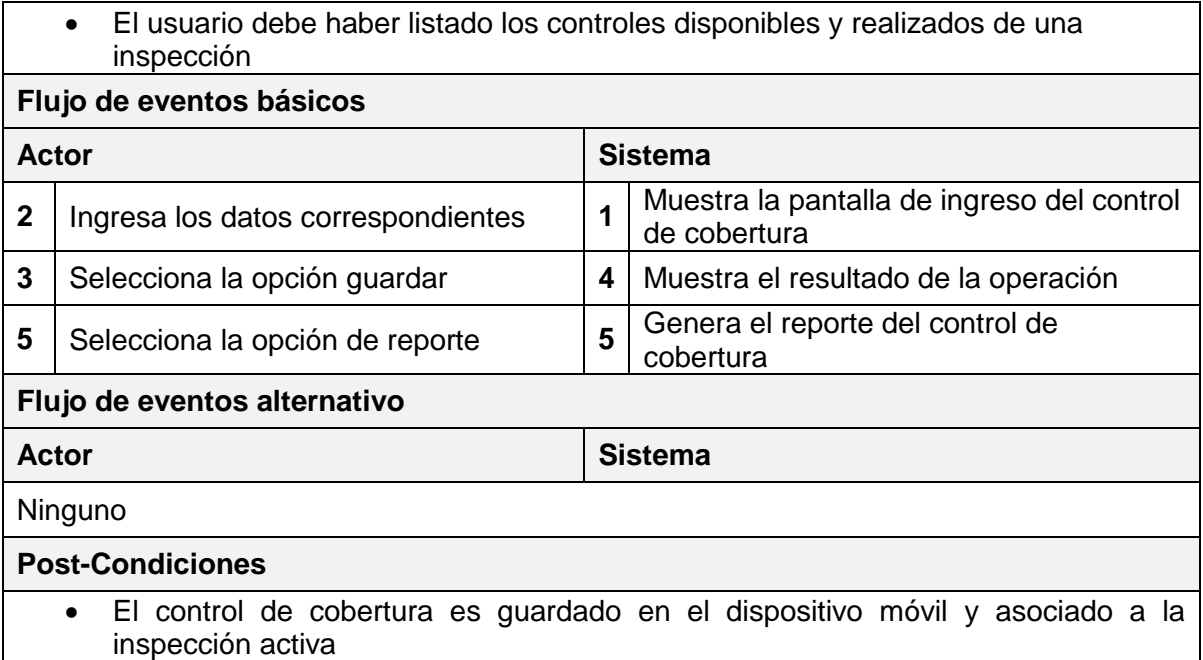

# **6.3.19. Caso de uso: Ingresar evaluación al clasificador**

*Tabla VI-18: Caso de uso - Ingresar evaluación al clasificador* 

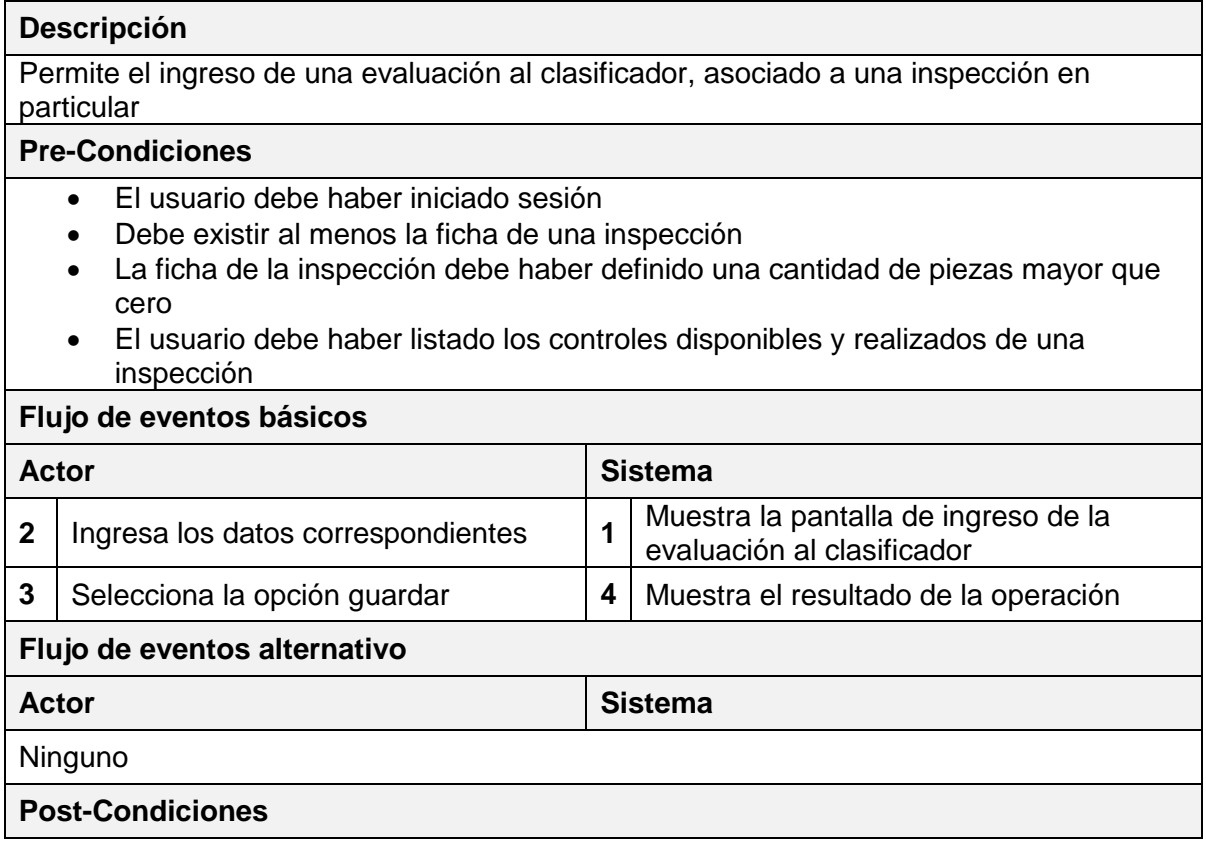

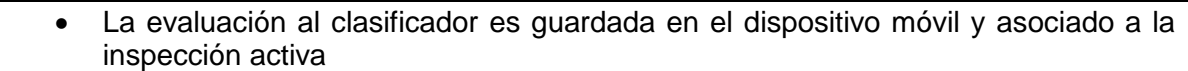

## **6.3.20. Caso de uso: Modificar control**

*Tabla VI-19: Caso de uso - Modificar control* 

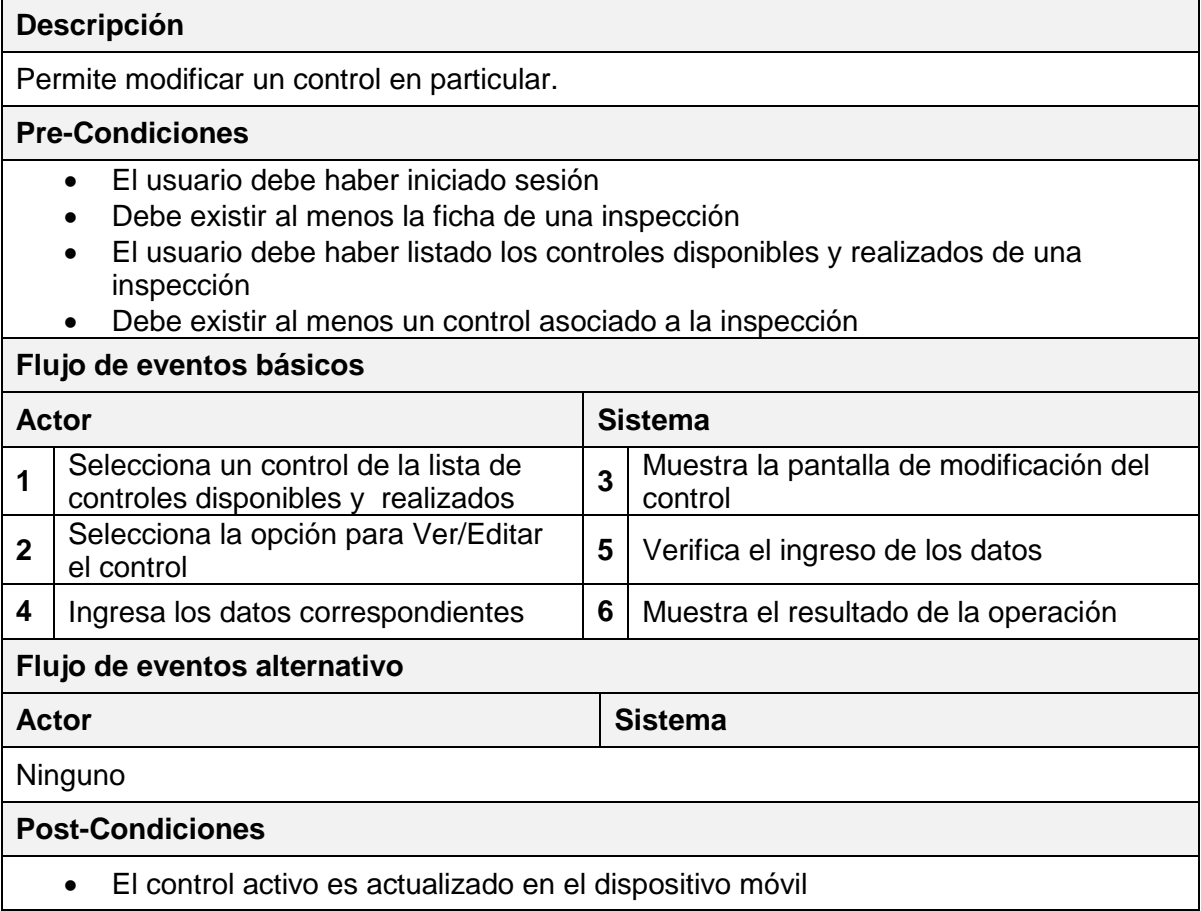

## **6.3.21. Caso de uso: Iniciar sesión**

*Tabla VI-20: Caso de uso - Iniciar sesión* 

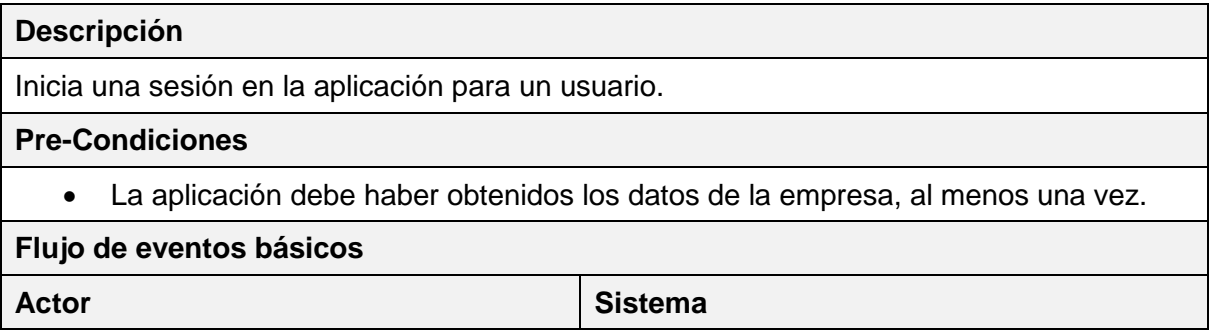

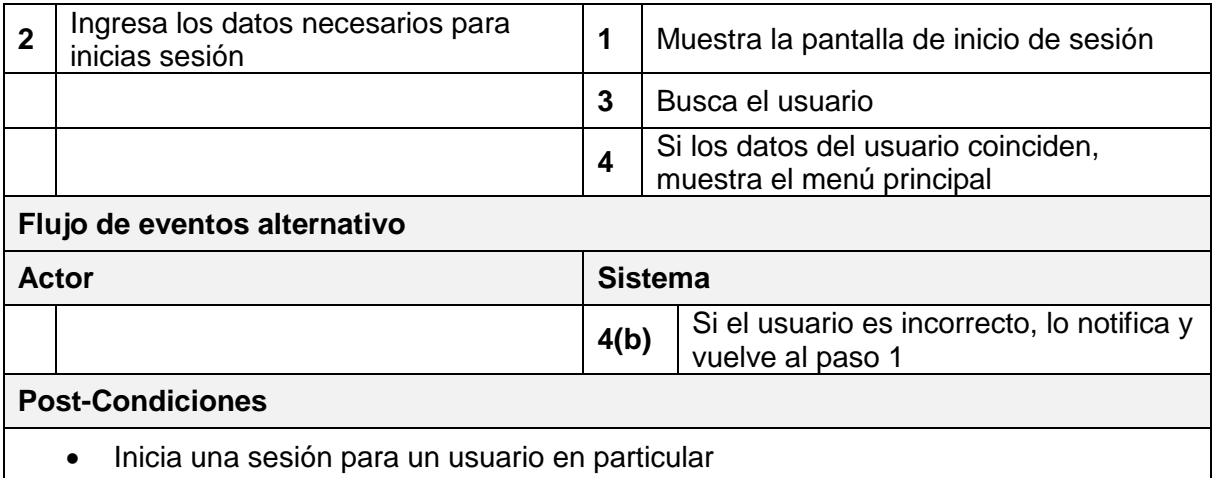

## **6.3.22. Caso de uso: Modificar usuario**

*Tabla VI-21: Caso de uso - Modificar usuario* 

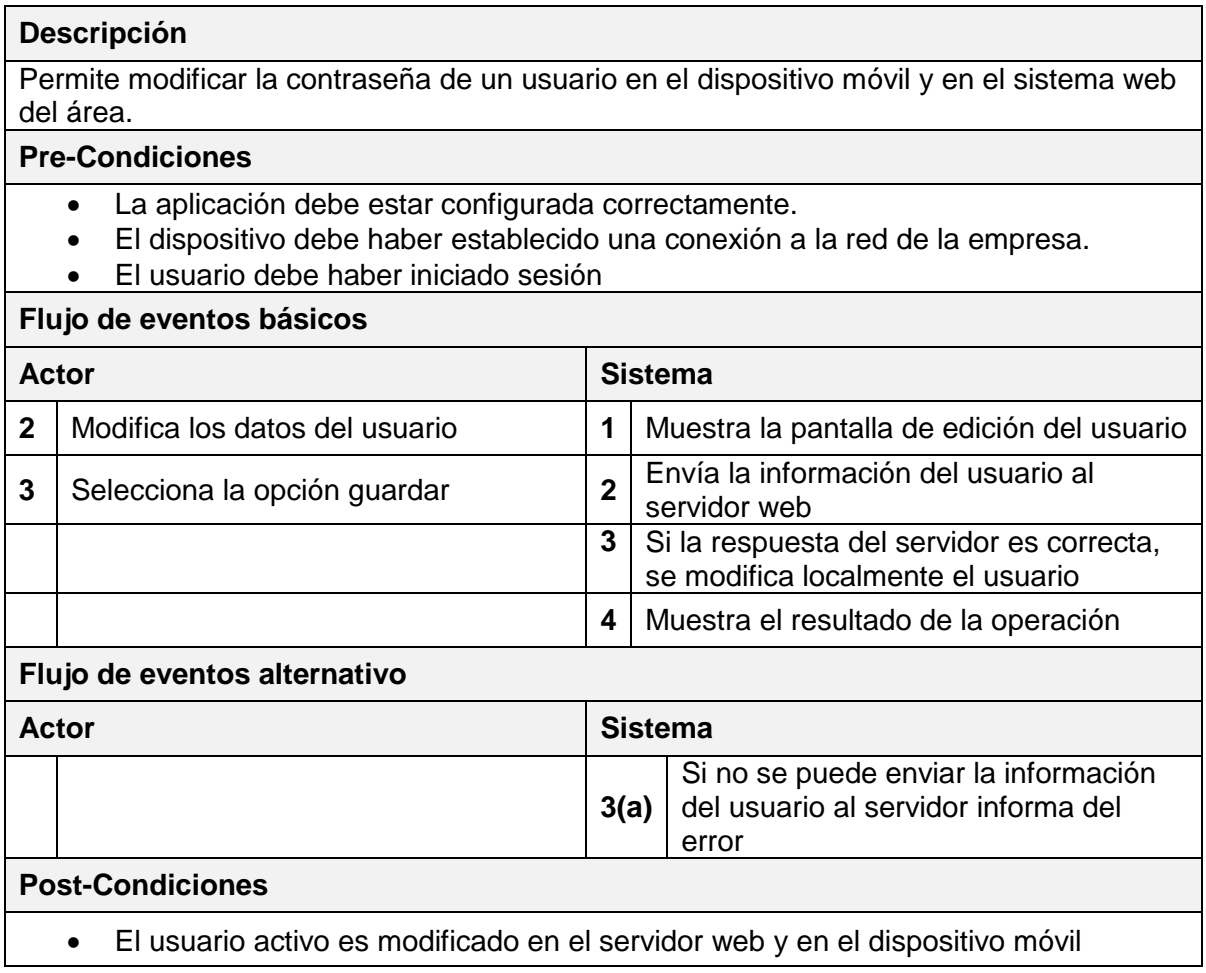

### **6.3.23. Caso de uso: Cerrar sesión**

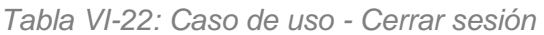

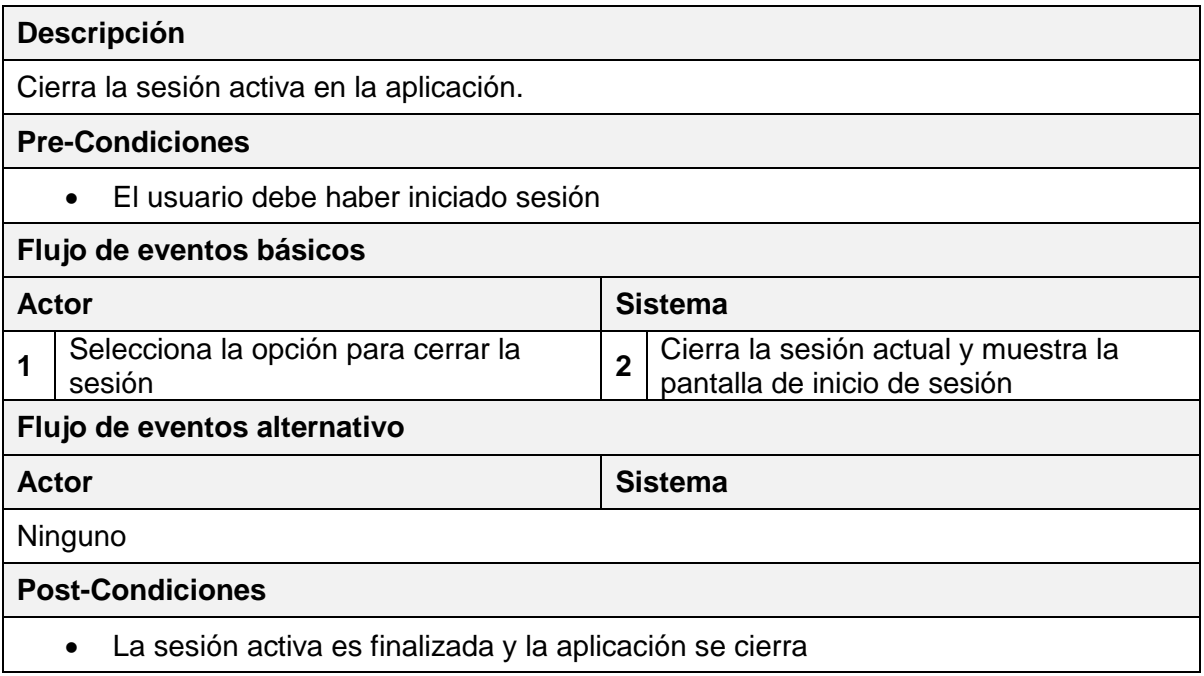

#### **6.4. Modelamiento de datos**

Para realizar el modelamiento de datos, en primer lugar, se procede a realizar una breve explicación de las entidades y relaciones más importantes en el contexto de la empresa. Para una mejor comprensión de la terminología de negocio utilizada, vea el ítem [2.3](#page-24-0)

Los inspectores de calidad disponen de una cuenta de usuario para acceder al sistema. Luego de ingresar al sistema, los inspectores proceden a realizar las inspecciones. Una inspección es creada por una ficha que especifica, el tipo de inspección a realizar, en qué proceso se llevará a cabo, fecha de producción, escuadría, etc.

Los productos que se generan en Aserradero Arauco S.A., son especificados en varias normas de mercado internacionales. Una norma define las características y tolerancias de un producto en particular. Cada tipo de producto es único, pero varias normas pueden definir diferentes características y tolerancias para un mismo tipo de producto.

En el lugar de estudio, los inspectores realizan los distintos tipos de controles disponibles según el tipo de inspección que se está efectuando. Es necesario recordar, que el alcance del sistema implementa los controles de grado, dimensionales, de cobertura y evaluación al clasificador.

### *Control de grado*

El control de grado se realiza en la línea de producción de una cascada de productos. Una cascada de productos corresponde a los distintos tipos de productos generados en una línea de producción determinada. Cuando se está procesando un lote para generar un tipo de producto específico, se sabe que el proceso involucra la creación de piezas de madera que no cumplen con la norma por la presencia de diferentes defectos. Algunas piezas defectuosas cumplen con otras normas de calidad, por lo que son aprovechadas como otro tipo de producto. Sin embargo, en ocasiones los defectos son tan graves que las piezas de madera deben ser rechazadas completamente.

Finalmente, el control de grado cuantifica la cantidad de piezas que corresponden al o a los tipos de productos principales, es decir, sin defectos. Además, se realiza una tipificación de un producto secundario, de un producto nc y de los productos rechazados. Un producto secundario corresponde a un tipo de producto de la siguiente calidad inferior al producto principal y un producto nc corresponde a un producto con una calidad menor, que puede ser reprocesado en otras líneas de producción. La tipificación que se realiza al producto secundario, al producto nc y a las piezas rechazadas significa cuantificar la cantidad de piezas de cada tipo de producto, asociada a un tipo de defecto. Por ejemplo, en una línea de producción se produjeron 30 piezas de algún producto secundario, de las cuales 15 presentan defectos de manchas, 10 presentan defectos de nudos y 5, defectos de superficie.

### *Control dimensional*

El control dimensional, inspecciona un porcentaje representativo de piezas de un lote, midiendo varios anchos, largos y espesores en distintos puntos de cada pieza para determinar el cumplimiento de una norma en particular.

#### *Control de cobertura*

El control de cobertura, busca determinar el porcentaje de superficie de madera con y sin baño químico. El baño químico es importante, pues evita el ataque y desarrollo de organismos biológicos dañinos.

Los paquetes de madera se sumergen en una horquilla de baño y posteriormente en una horquilla de estilado. Los paquetes son sumergidos en una posición e inclinación específica para que el baño químico cubra la mayor cantidad de superficie de madera posible.

Al final del proceso el inspector identifica la parte superior (Izquierda, central, derecha) y la parte inferior (Izquierda, central, derecha). A continuación, divide imaginariamente cada sección en 10 zonas iguales a lo largo del paquete, entonces cuenta la cantidad de zonas que no cubre el baño químico.

### *Evaluación al clasificador*

A lo largo de las líneas de producción se encuentran los clasificadores que van discriminando las piezas de madera según las características o defectos que poseen para determinar a qué tipo de producto corresponde.

Al final del proceso, el inspector evalúa el criterio de selección de los clasificadores registrando la cantidad de piezas que el clasificador determinó como sobre grado, en grado y bajo grado.

A continuación se presenta el Modelo Entidad Relación para mostrar las entidades y relaciones lógicas del proceso de negocio.
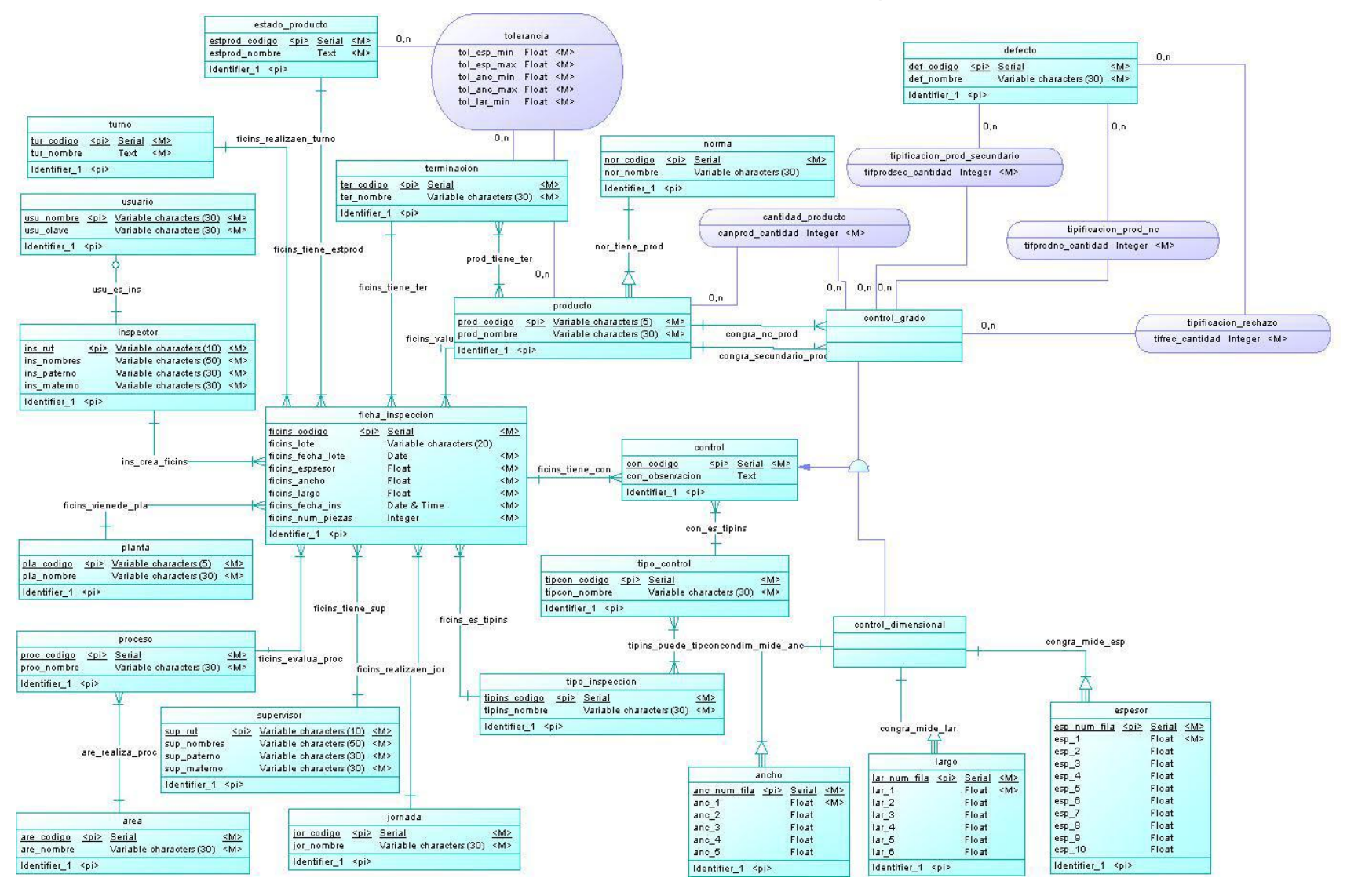

#### *Ilustración VI-8: Modelo Entidad Relación - parte 1*

*Ilustración VI-9: Modelo Entidad Relación - parte 2* 

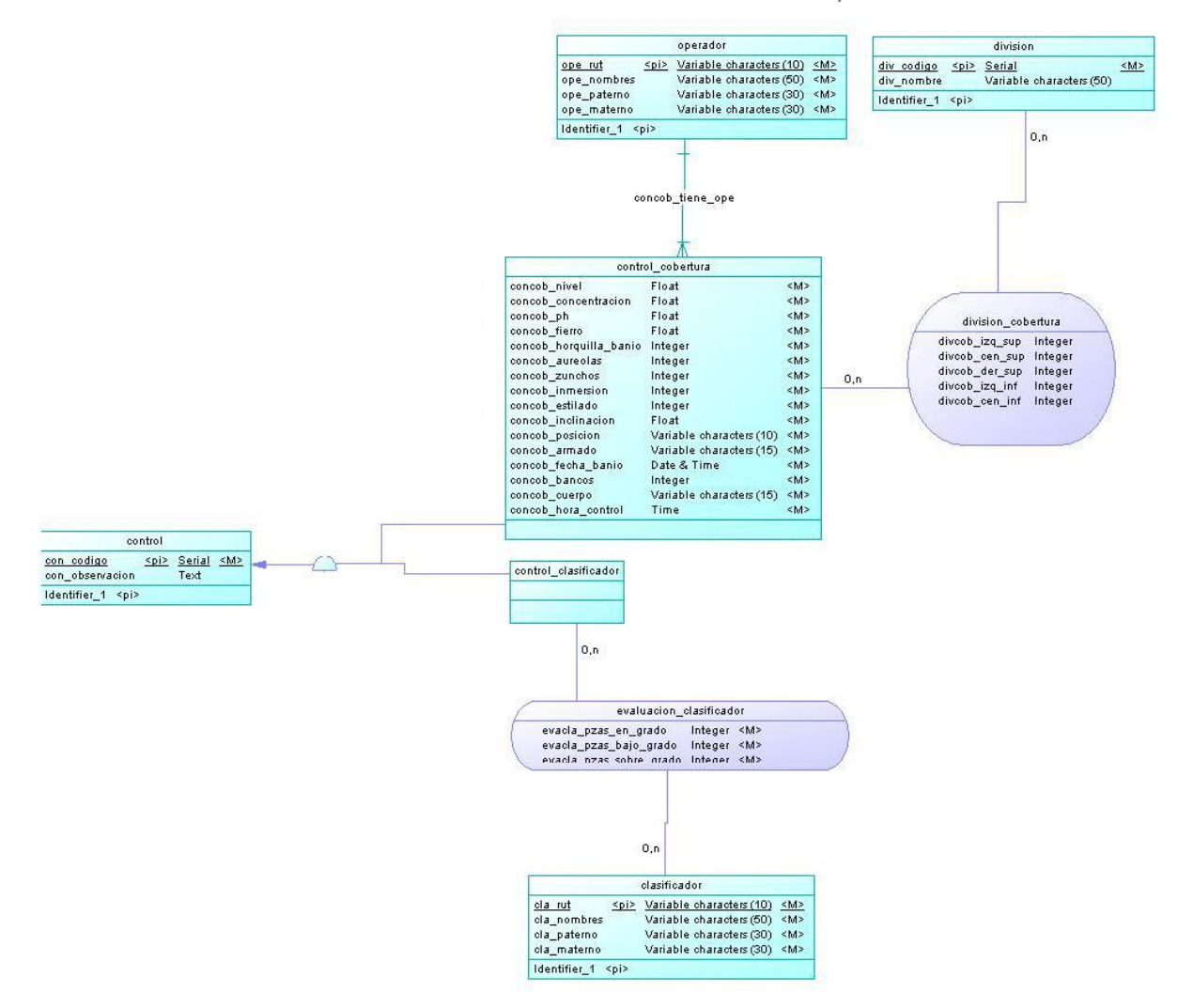

# **CAPÍTULO VII. DISEÑO**

#### **7.1. Diseño Físico de la Base de datos**

A continuación se realiza el proceso de transformar el Modelo Entidad Relación, mostrado anteriormente, a un Modelo Relacional, en el que se refleja físicamente el almacenamiento de los datos.

La siguiente ilustración muestra el Modelo Relacional resultante. Esta ha sido dividida en dos partes, debido a su extensión.

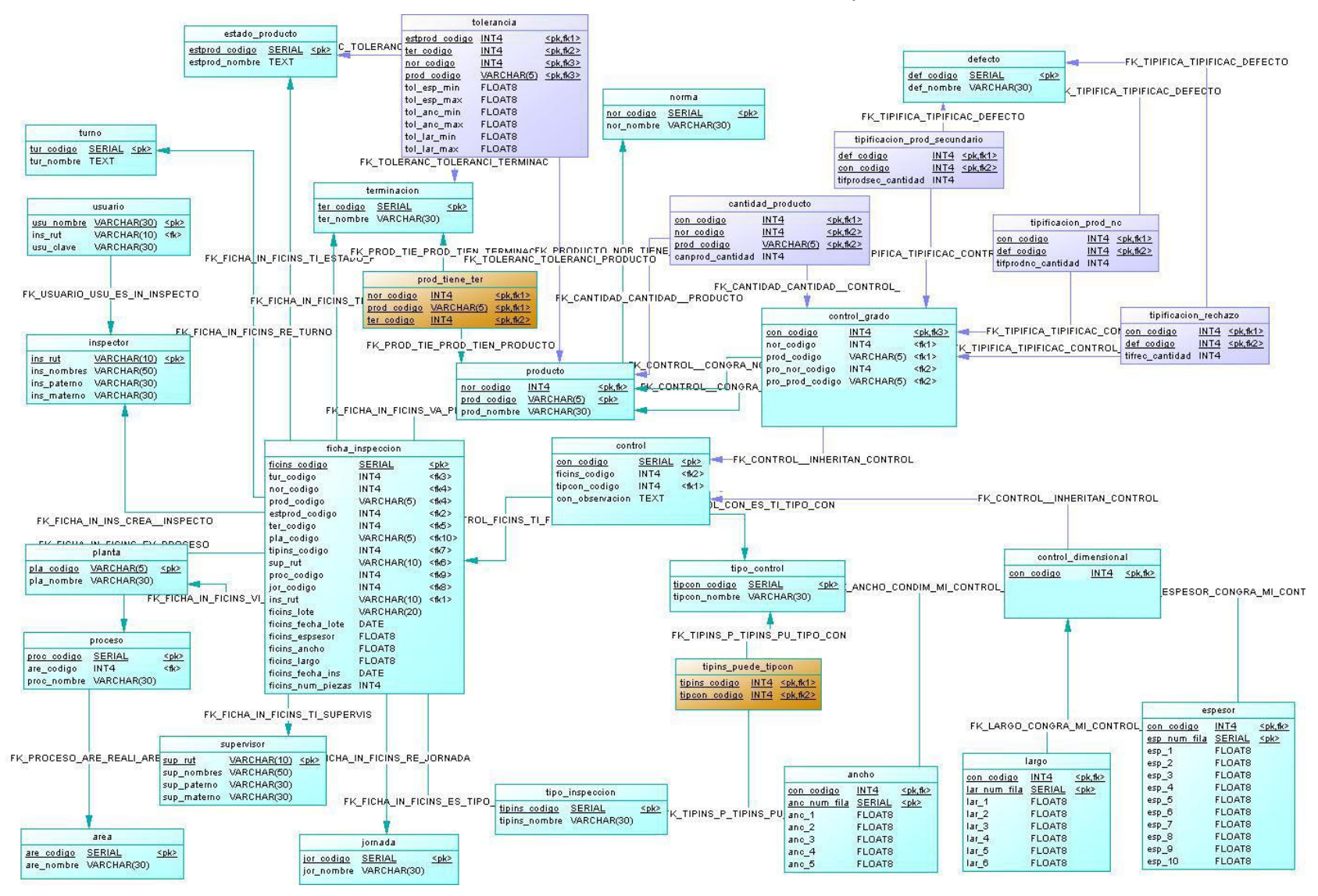

*Ilustración VII-1: Modelo Relacional - parte 1* 

*Ilustración VII-2: Modelo Relacional - parte 2* 

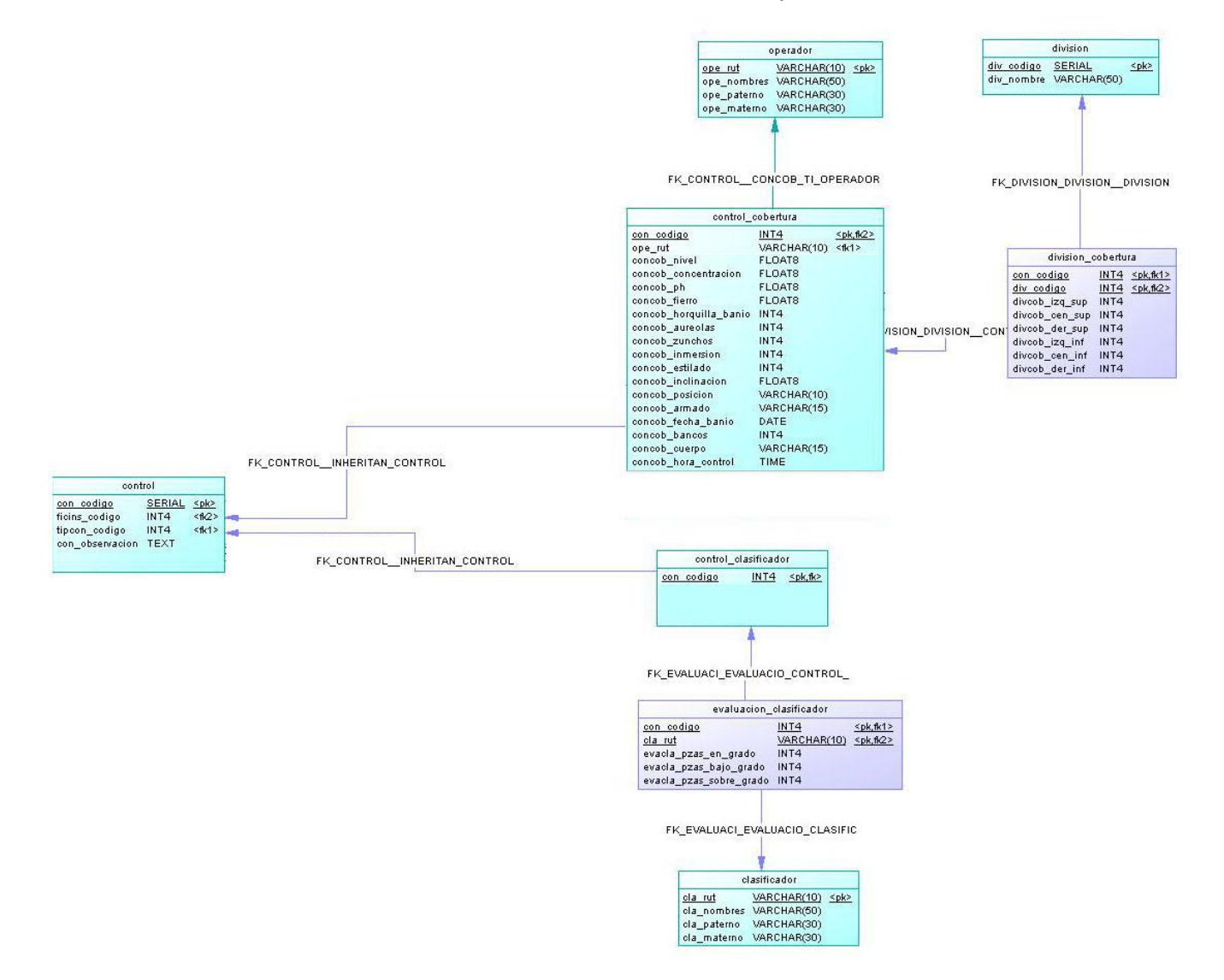

Las tablas generadas en el Modelo Relacional son descritas en el Anexo: Diccionario de Datos, no obstante, a continuación se describen las tablas principales.

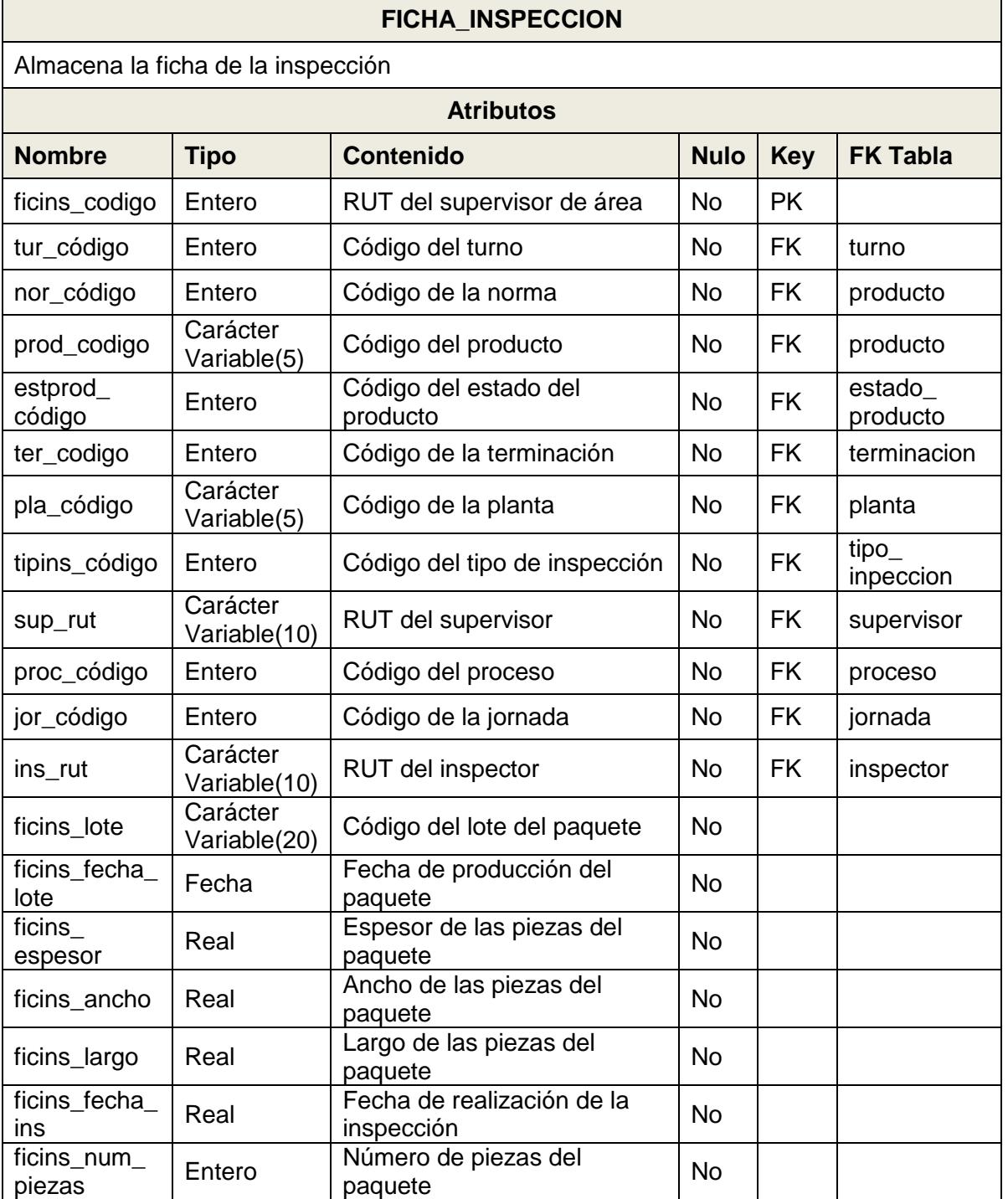

*Tabla VII-1: Descripción tabla ficha\_inspeccion* 

## *Tabla VII-2: Descripción tabla control*

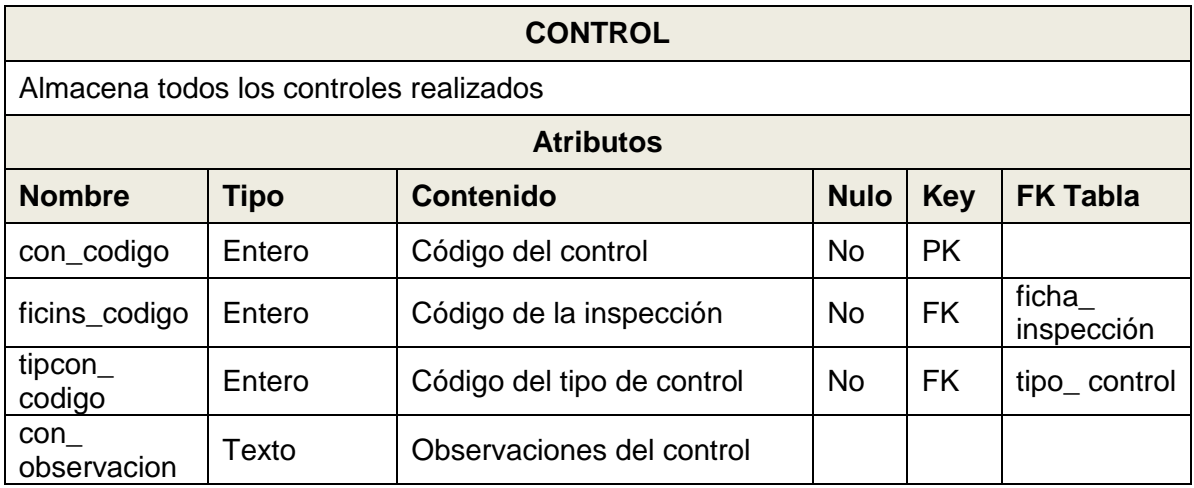

*Tabla VII-3: Descripción tabla control\_grado* 

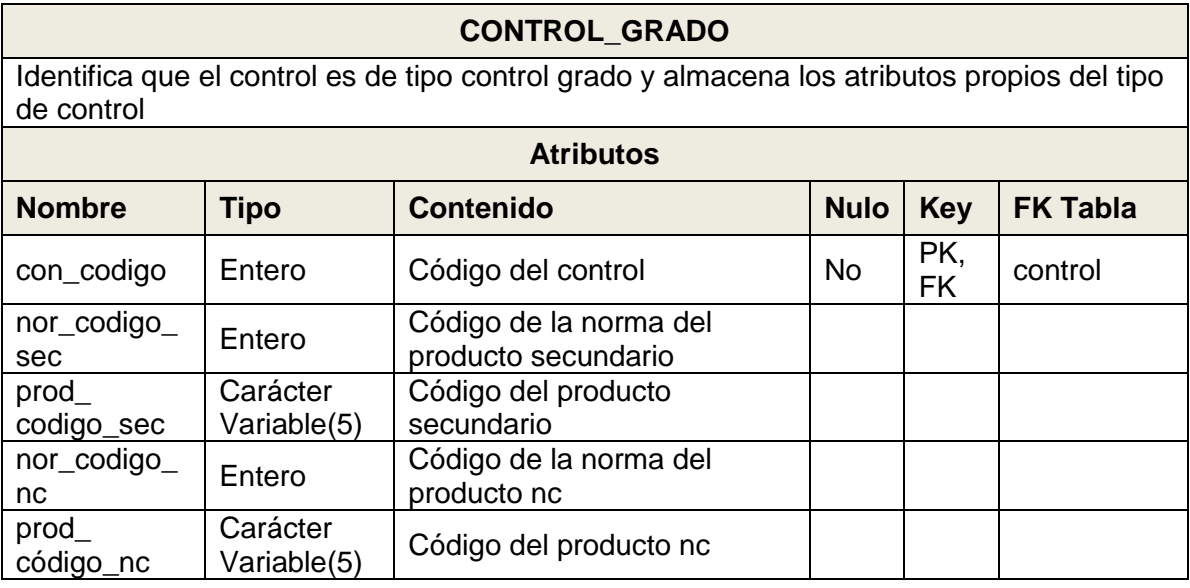

*Tabla VII-4: Descripción tabla cantidad\_producto* 

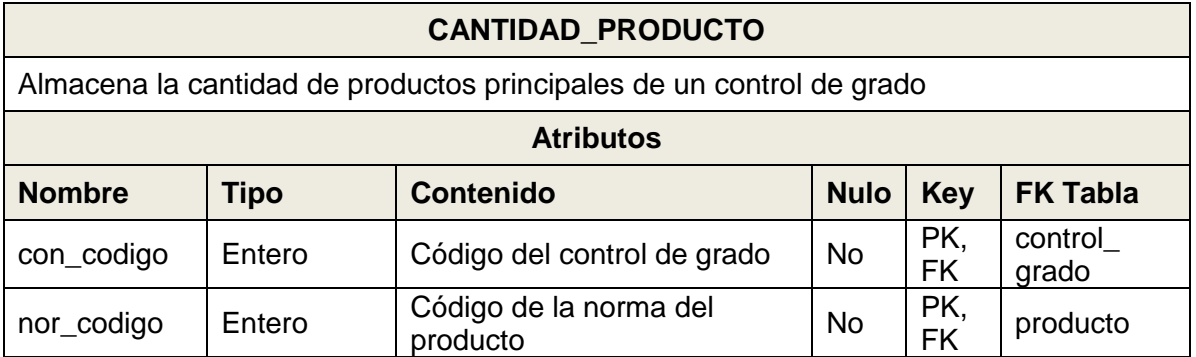

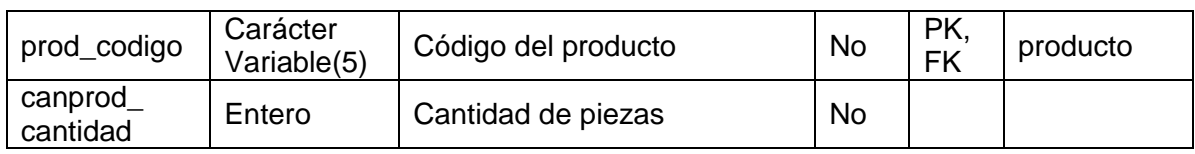

*Tabla VII-5: Descripción tabla tipificacion\_prod\_secundario* 

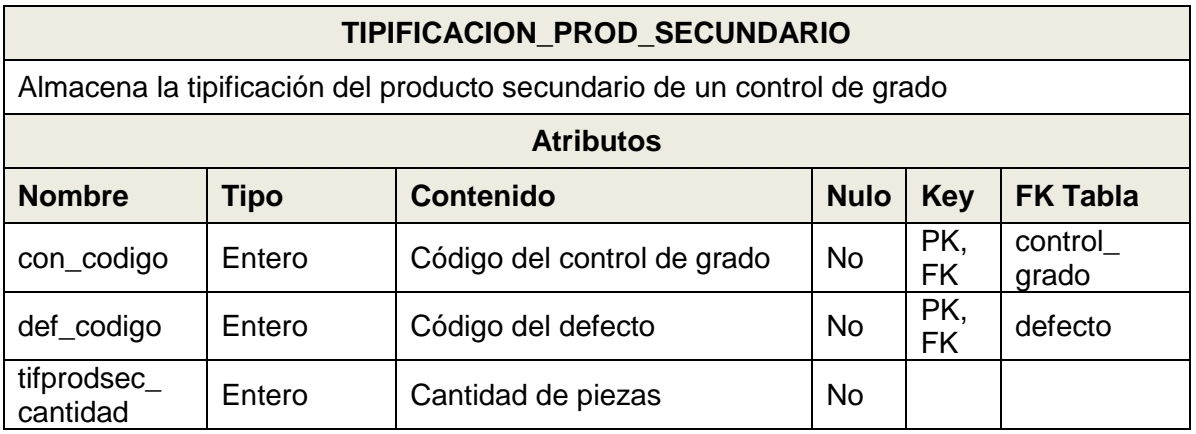

# *Tabla VII-6: Descripción tabla tipificacion\_prod\_nc*

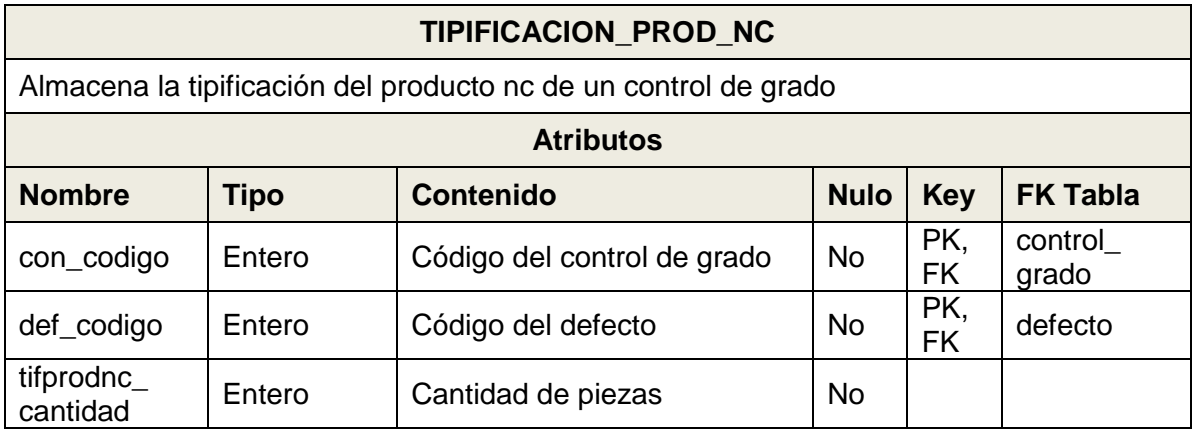

*Tabla VII-7: Descripción tabla tipificacion\_rechazo* 

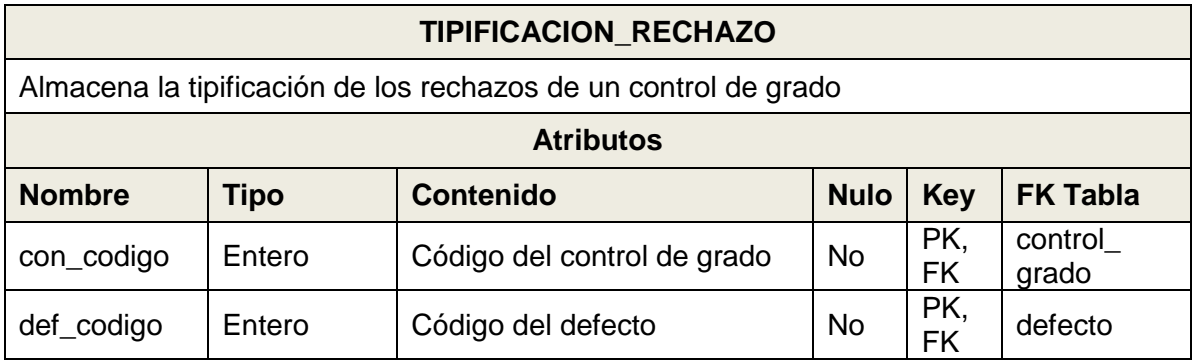

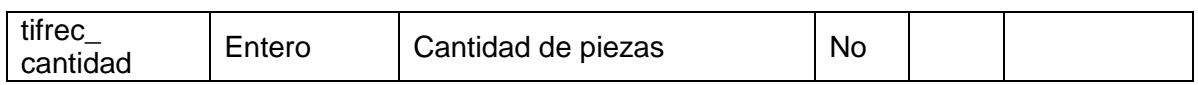

# *Tabla VII-8: Descripción tabla control\_dimensional*

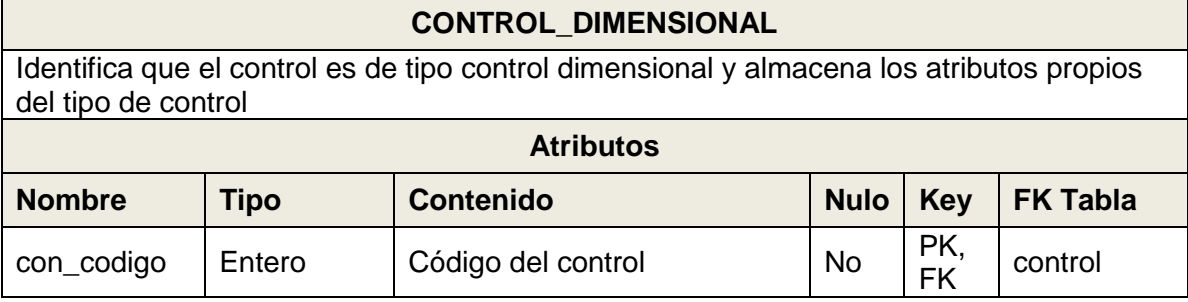

# *Tabla VII-9: Descripción tabla ancho*

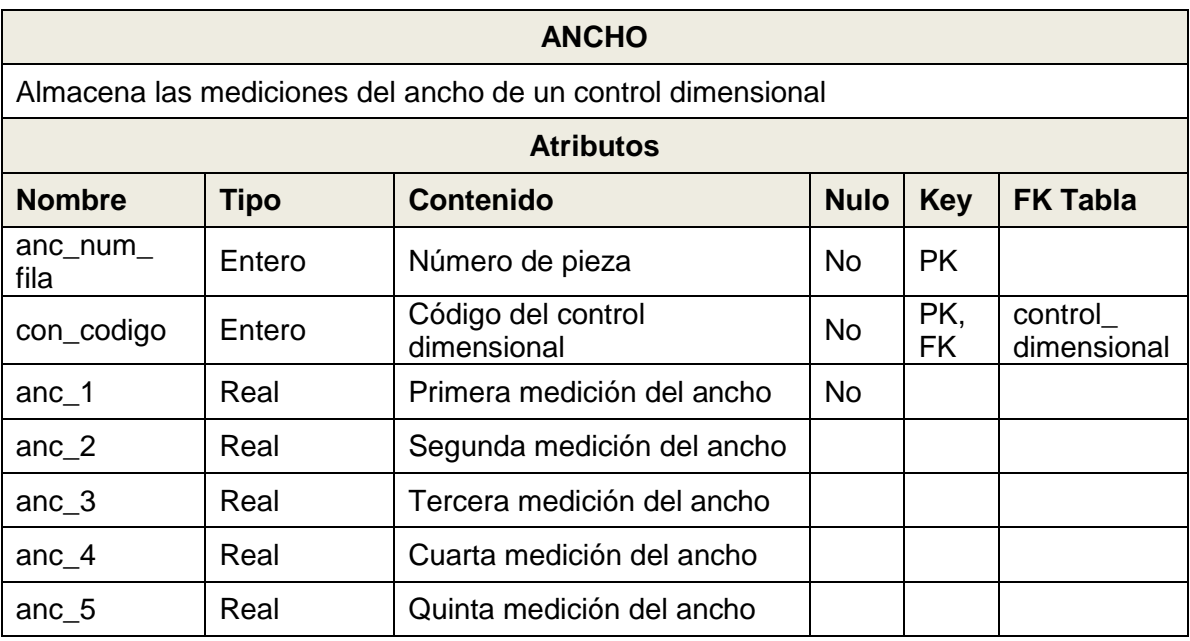

# *Tabla VII-10: Descripción tabla espesor*

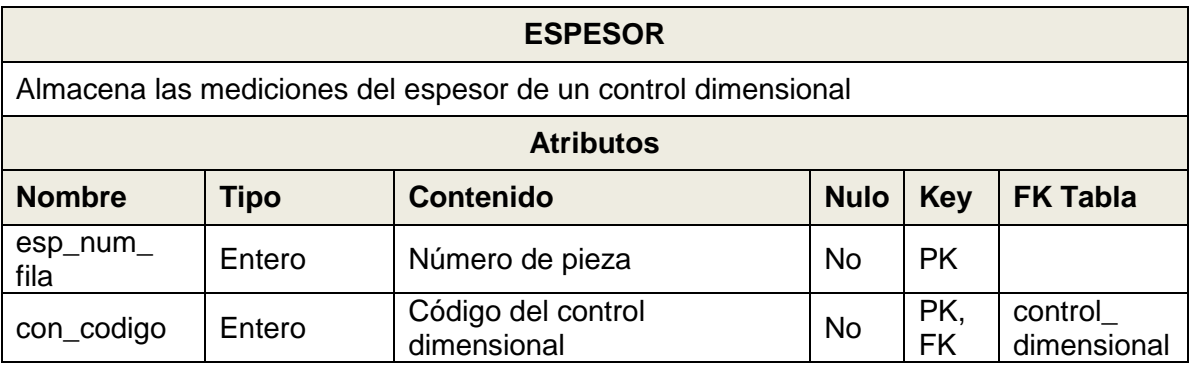

| $\text{esp}_1$     | Real | Primera medición del<br>espesor | <b>No</b> |  |
|--------------------|------|---------------------------------|-----------|--|
| $\text{esp}_2$     | Real | Segunda medición del<br>espesor |           |  |
| $\text{esp}_3$     | Real | Tercera medición del espesor    |           |  |
| $\text{esp}_4$     | Real | Cuarta medición del espesor     |           |  |
| $\text{esp}_5$     | Real | Quinta medición del espesor     |           |  |
| $\text{esp}_6$     | Real | Sexta medición del espesor      |           |  |
| $\text{esp}_7$     | Real | Séptima medición del<br>espesor |           |  |
| $\text{esp}_8$     | Real | Octava medición del espesor     |           |  |
| $\text{esp}_9$     | Real | Novena medición del espesor     |           |  |
| $\mathrm{esp\_10}$ | Real | Decima medición del espesor     |           |  |

*Tabla VII-11: Descripción tabla largo* 

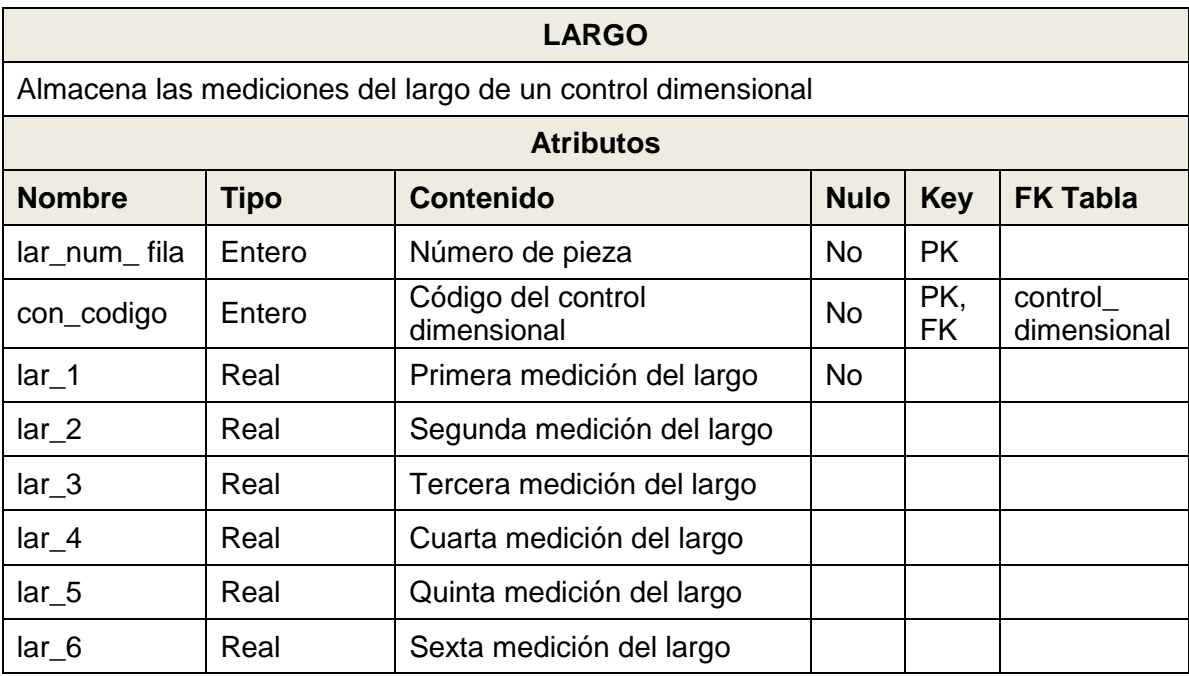

*Tabla VII-12: Descripción tabla cotrol\_cobertura* 

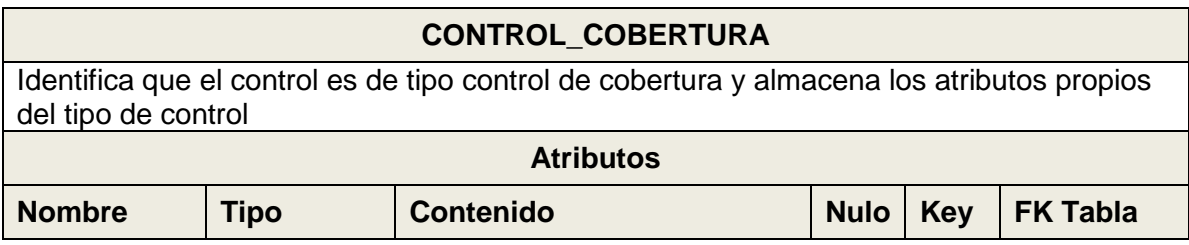

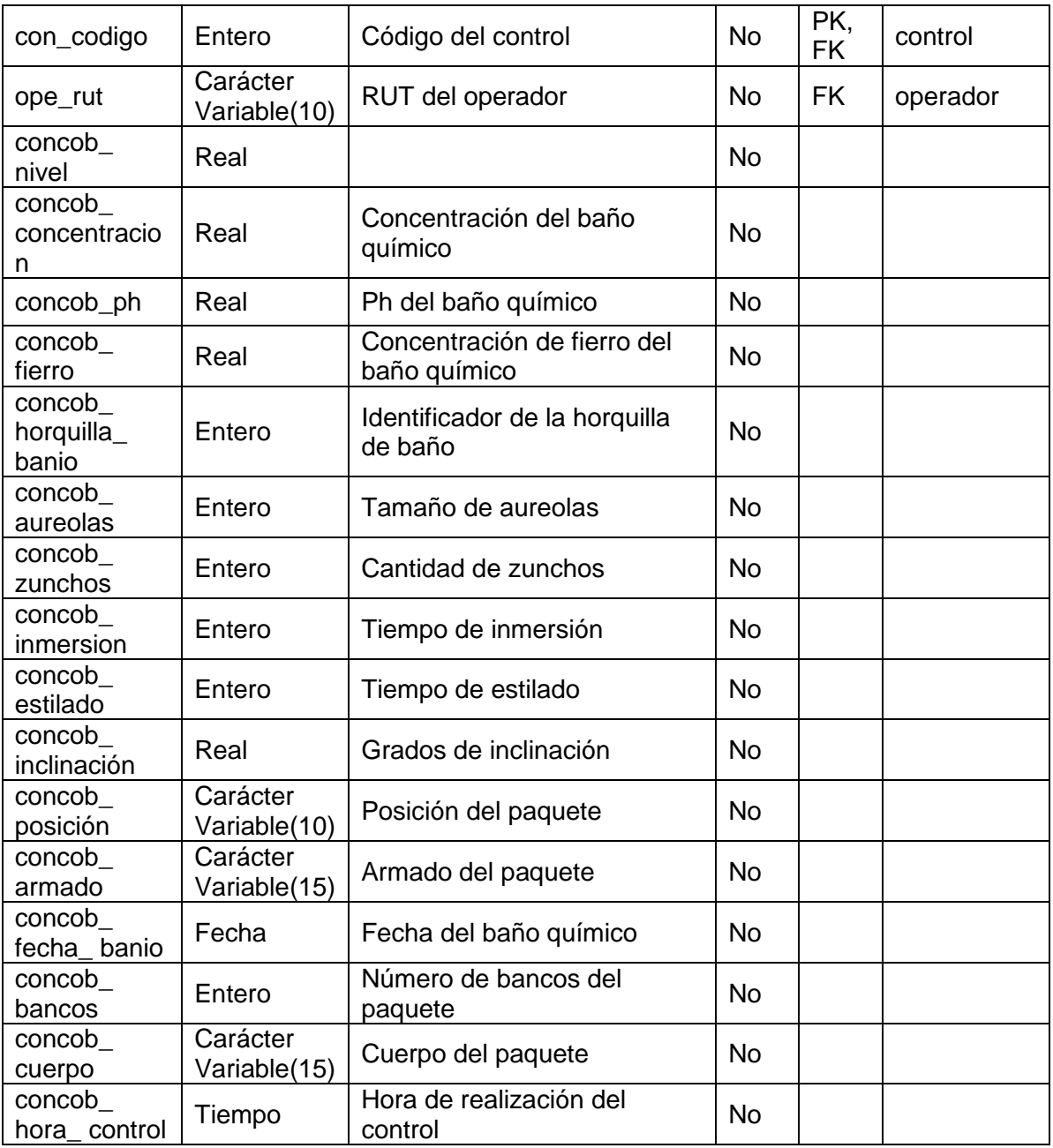

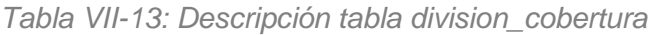

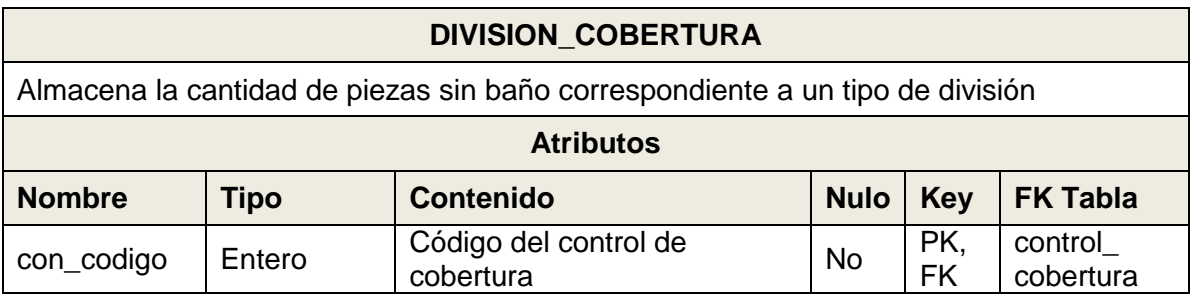

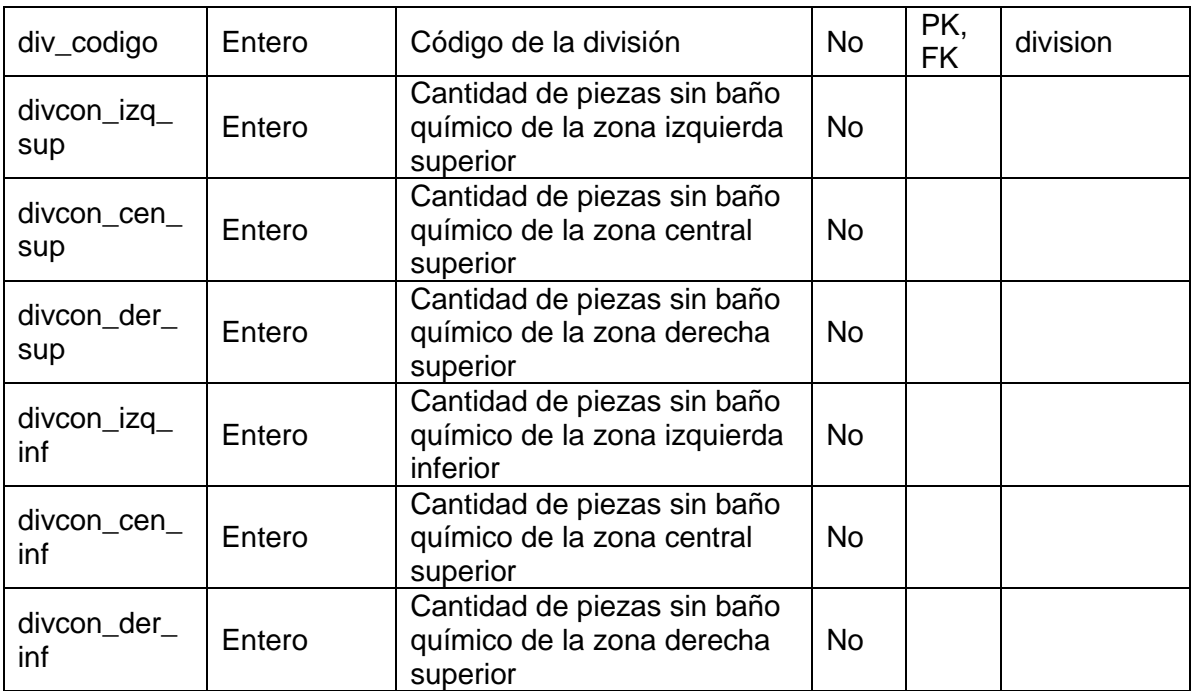

## *Tabla VII-14: Descripción tabla control\_clasificador*

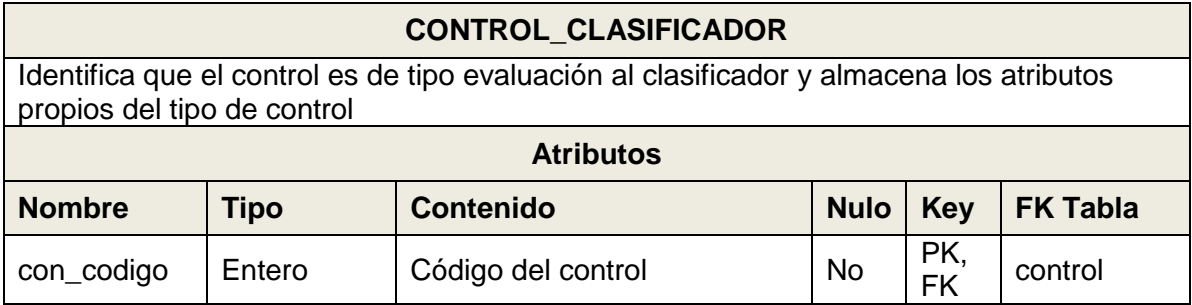

*Tabla VII-15: Descripción tabla evaluacion\_clasificador* 

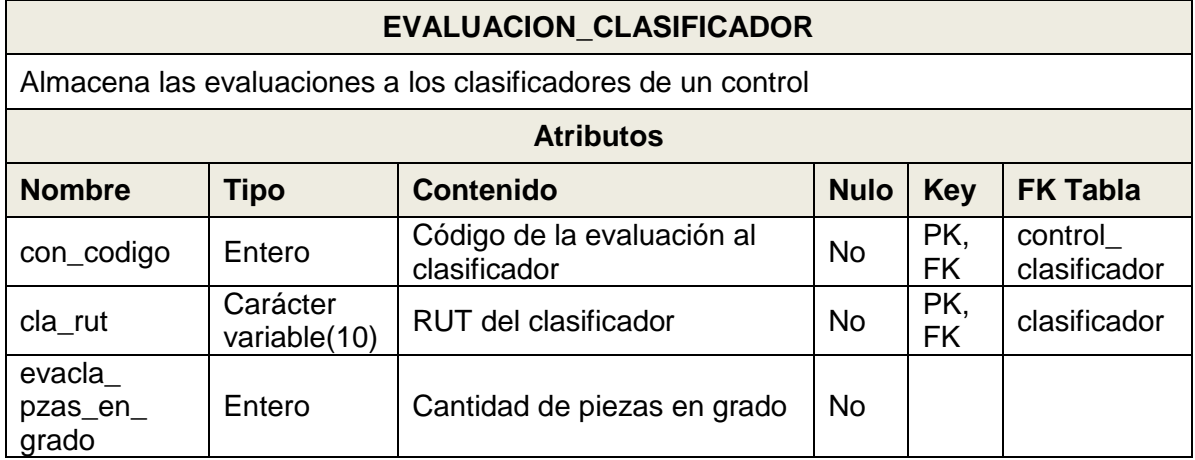

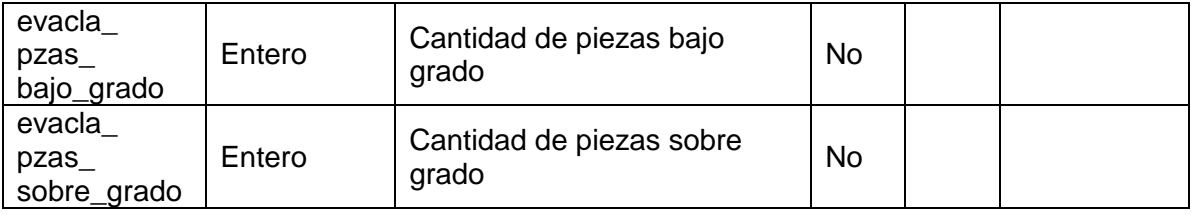

### **7.2. Diseño de arquitectura funcional**

El diagrama de descomposición funcional que se presenta a continuación pretende especificar las interrelaciones entre todos los módulos del software (propios y aquellos utilizado desde librerías) y la dependencia entre ellos. Es importante mencionar, que el diagrama considera los últimos niveles de descomposición como los módulos que serán, finalmente, codificados (por ejemplo, librerías, procedimientos o funciones).

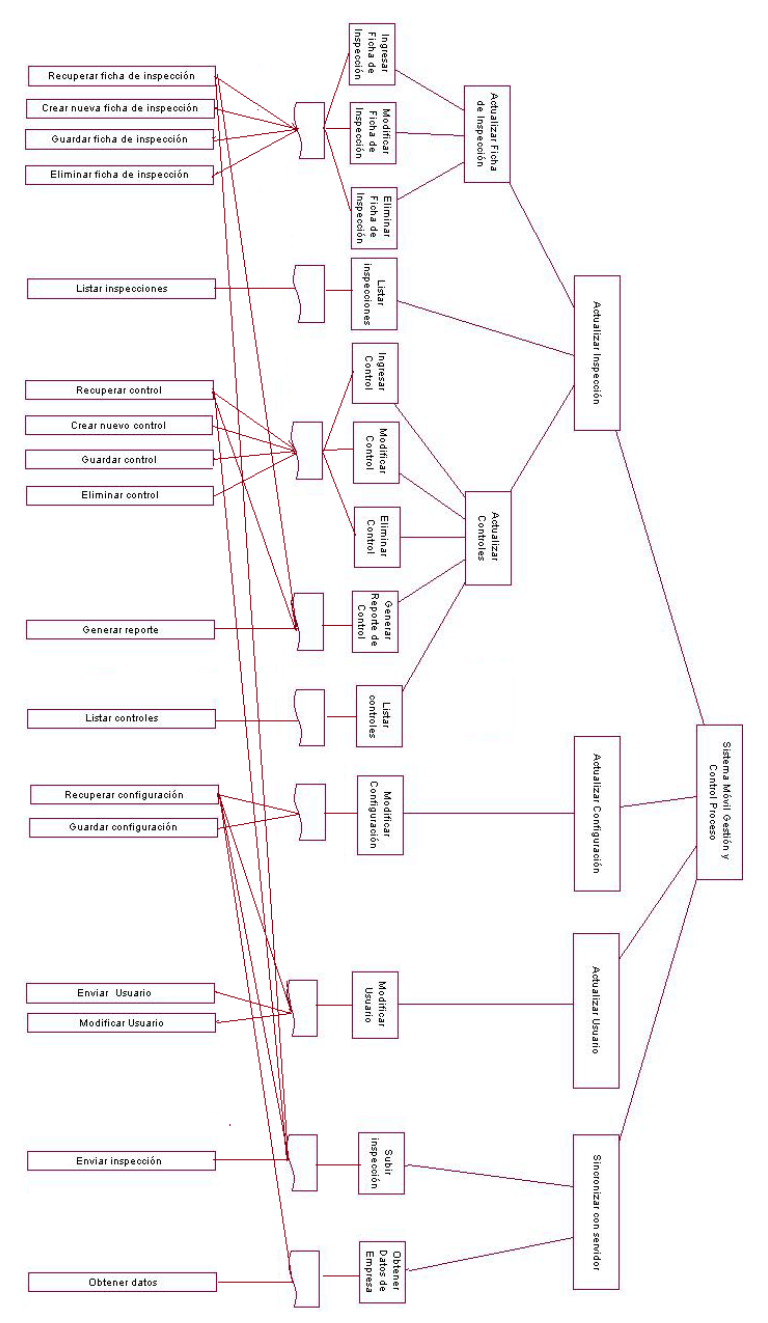

*Ilustración VII-3: Diagrama de Descomposición Funcional* 

#### **7.3. Diseño interfaz y navegación**

El diseño de interfaz pretende definir un estándar que será respetado por todas las pantallas que se muestran al usuario. Es sistema es ejecutado en un dispositivo Tablet, el cual no cuenta con una pantalla de grandes dimensiones. Por esta razón, a continuación se presentan los diferentes tipos de organización de pantalla que utiliza el sistema.

En la siguiente ilustración se presenta una organización general de un dispositivo Tablet. En esta pantalla se aprecian las siguientes áreas:

- **1. Área 1: Barra de herramientas** (a la izquierda contiene el logotipo del software y el nombre de la pantalla actual y a la derecha cuenta con íconos de acceso rápido a las funciones más importantes y un menú desplegable con funciones de menor relevancia).
- **2. Área 2: Menú desplegable** (es un menú con las funciones secundarias o de menor importancia)
- **3. Área 3: Área de trabajo** (es el área de la que dispone la pantalla para presentar el contenido principal del sistema)
- **4. Área 4: Teclado desplegable** (es un teclado que se muestra cuando se requiere el ingreso de daos en algún campo de texto)

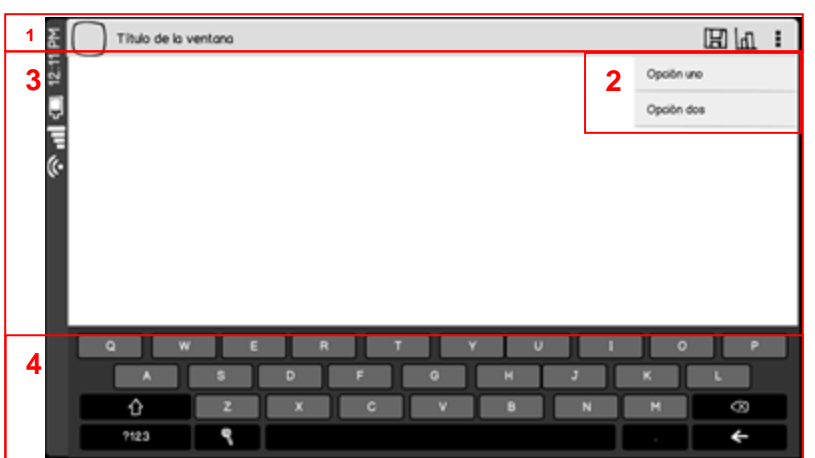

*Ilustración VII-4: Diseño de interfaz de usuario 1* 

En la siguiente ilustración se presenta una organización de la pantalla para la presentación de un menú principal con opciones en un segundo nivel:

- **1. Área 1: Menú principal** (Se utiliza para para presentar las opciones principales del sistema).
- **2. Área 2: Menú secundario** (se utiliza para presentar un sub-menú

*Ilustración VII-5: Diseño de interfaz de usuario 2* 

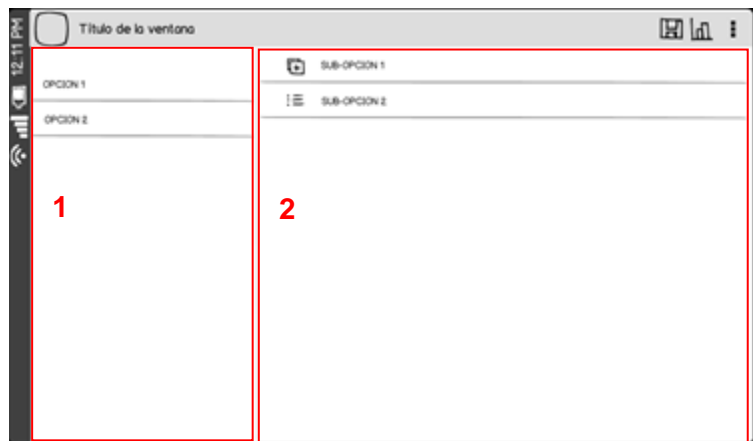

En la siguiente ilustración se presenta el uso de diálogos para completar ciertas tareas o para el ingreso de datos especiales.

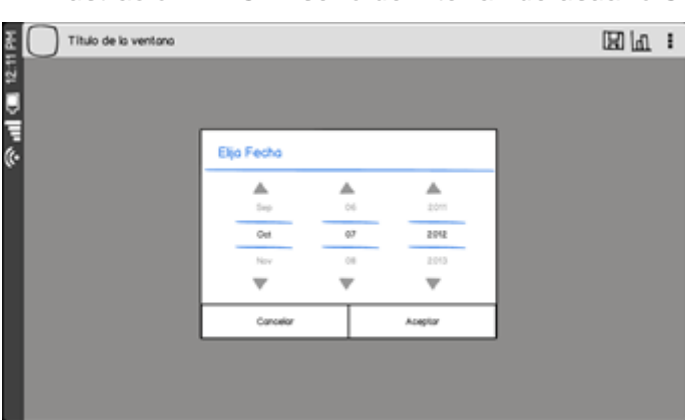

*Ilustración VII-6: Diseño de interfaz de usuario 3* 

A continuación, se presenta un diagrama de jerarquía de menú que presenta las opciones que tendrá el usuario para acceder a la funcionalidad del software de acuerdo a la jerarquía y agrupaciones de menú.

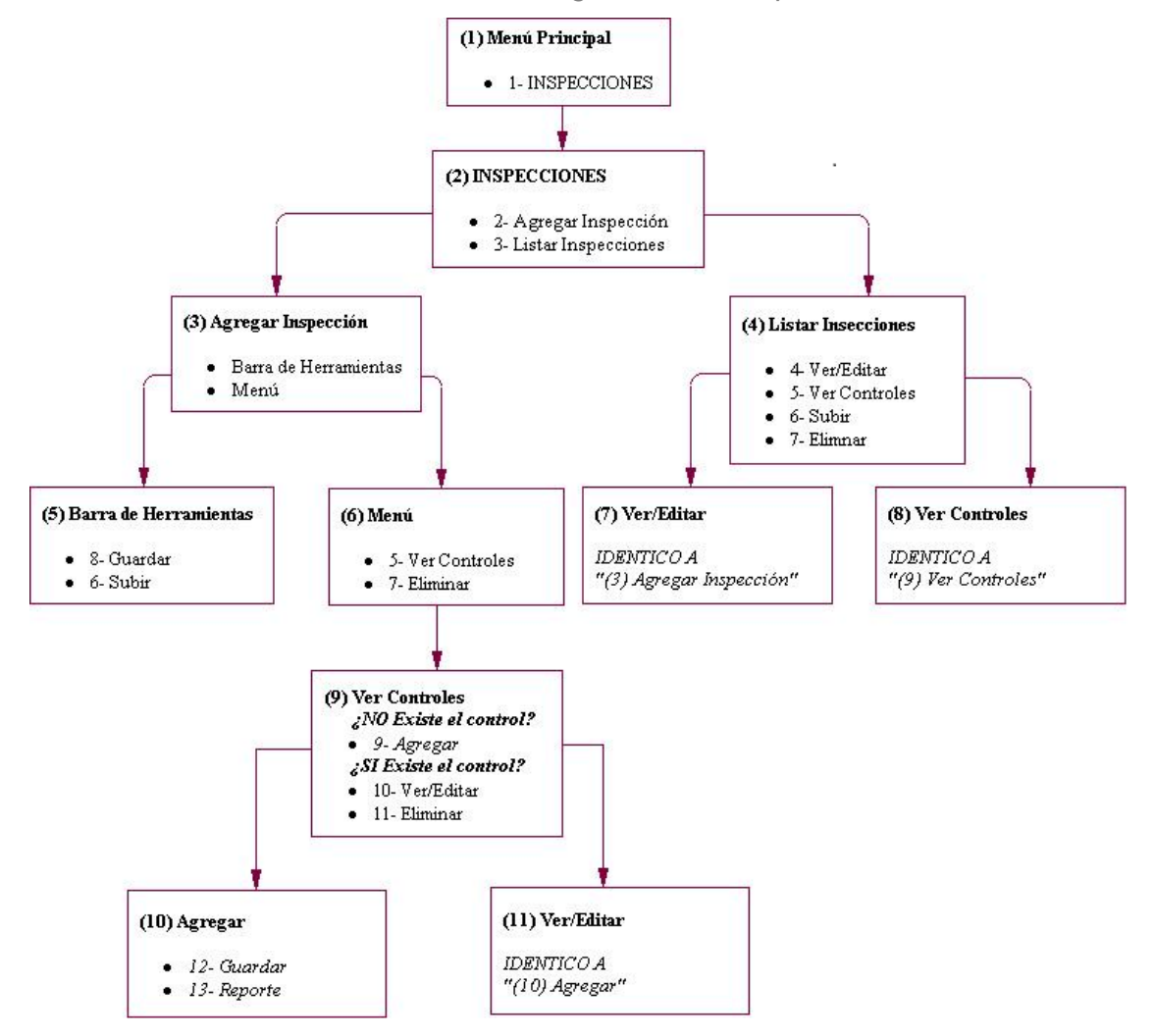

*Ilustración VII-7: Diagrama de Jerarquía de menú* 

Por otro lado, se presenta un diagrama de navegación de menú que presenta el recorrido de las opciones de las que dispondrá el usuario. Cabe mencionar que los dispositivos que cuentan con sistemas Android disponen de un botón atrás que permite regresar a la pantalla anterior en último estado en el que se encontraba. El recorrido realizado al presionar el botón atrás es representado por las flechas azules, mientras que el recorrido realizado por las opciones de menú se representa con flechas rojas.

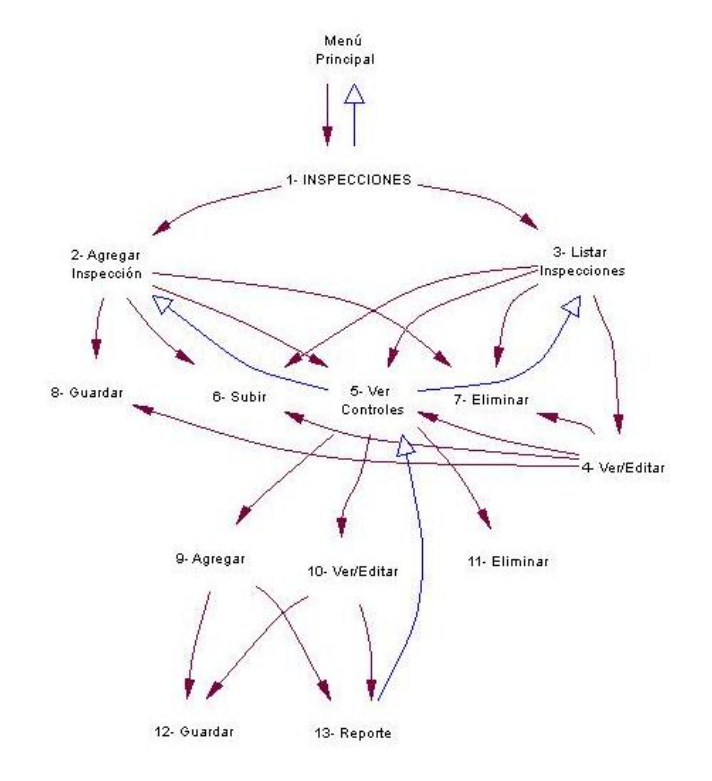

*Ilustración VII-8: Diagrama de Navegación* 

### **7.4. Especificación de módulos**

Como se menciona en el diseño arquitectónico, cada uno de los procesos definidos en el último nivel del diagrama de descomposición funcional corresponde a los módulos de programa que son construidos en la codificación. A continuación se describen los módulos de programa creados para esta aplicación.

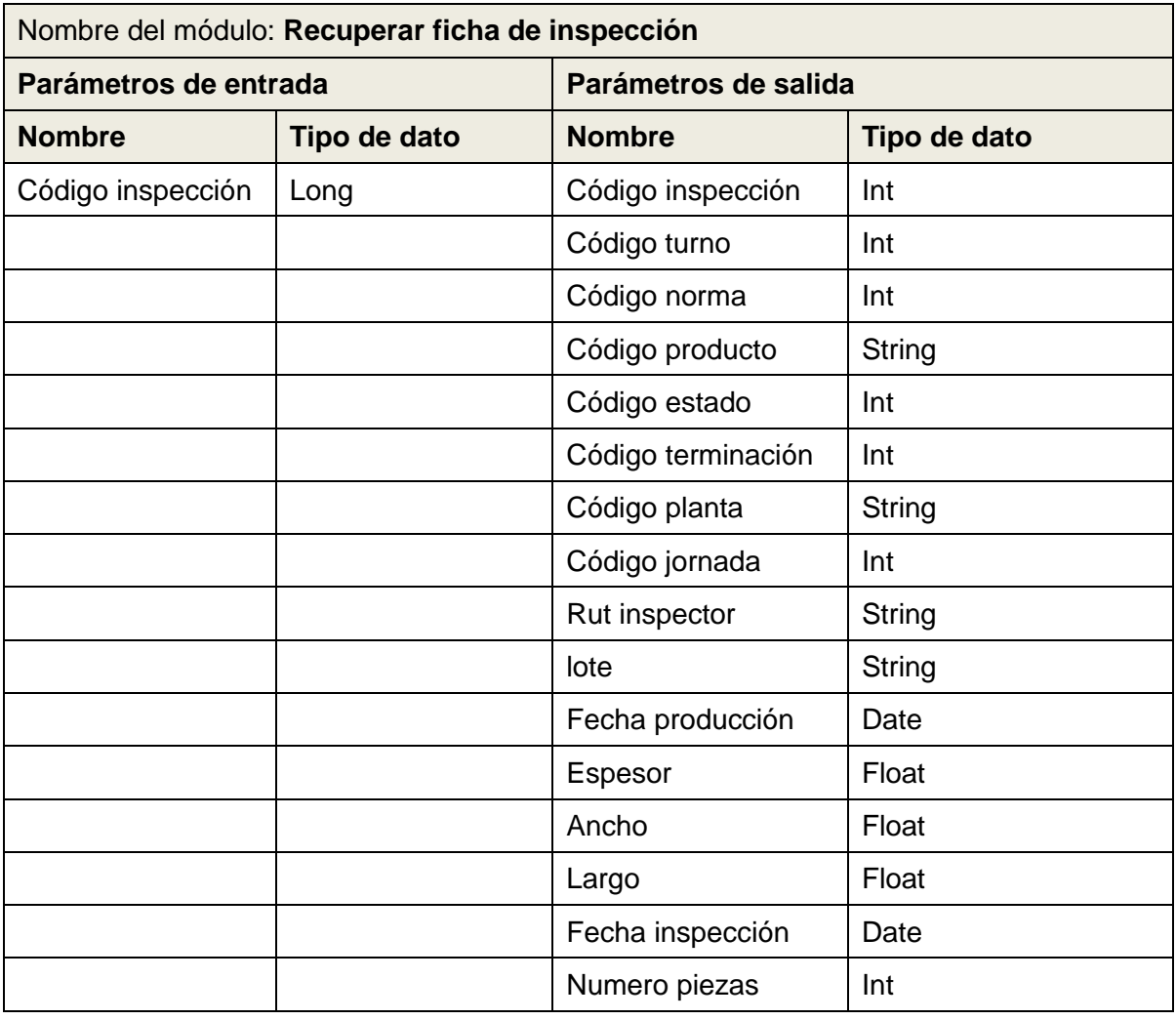

## *Tabla VII-16: Especificación de módulo - Recuperar ficha de inspección*

*Tabla VII-17: Especificación de módulo - Crear nueva ficha de inspección* 

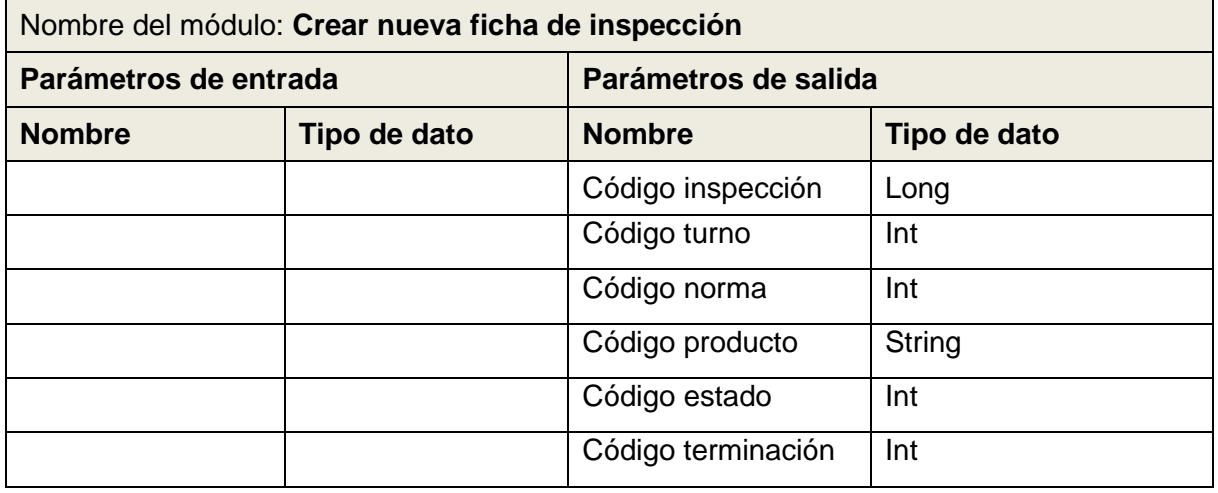

| Código planta    | <b>String</b> |
|------------------|---------------|
| Código jornada   | Int           |
| Rut inspector    | <b>String</b> |
| lote             | String        |
| Fecha producción | Date          |
| Espesor          | Float         |
| Ancho            | Float         |
| Largo            | Float         |
| Fecha inspección | Date          |
| Numero piezas    | Int           |

*Tabla VII-18: Especificación de módulo - Guardar ficha de inspección* 

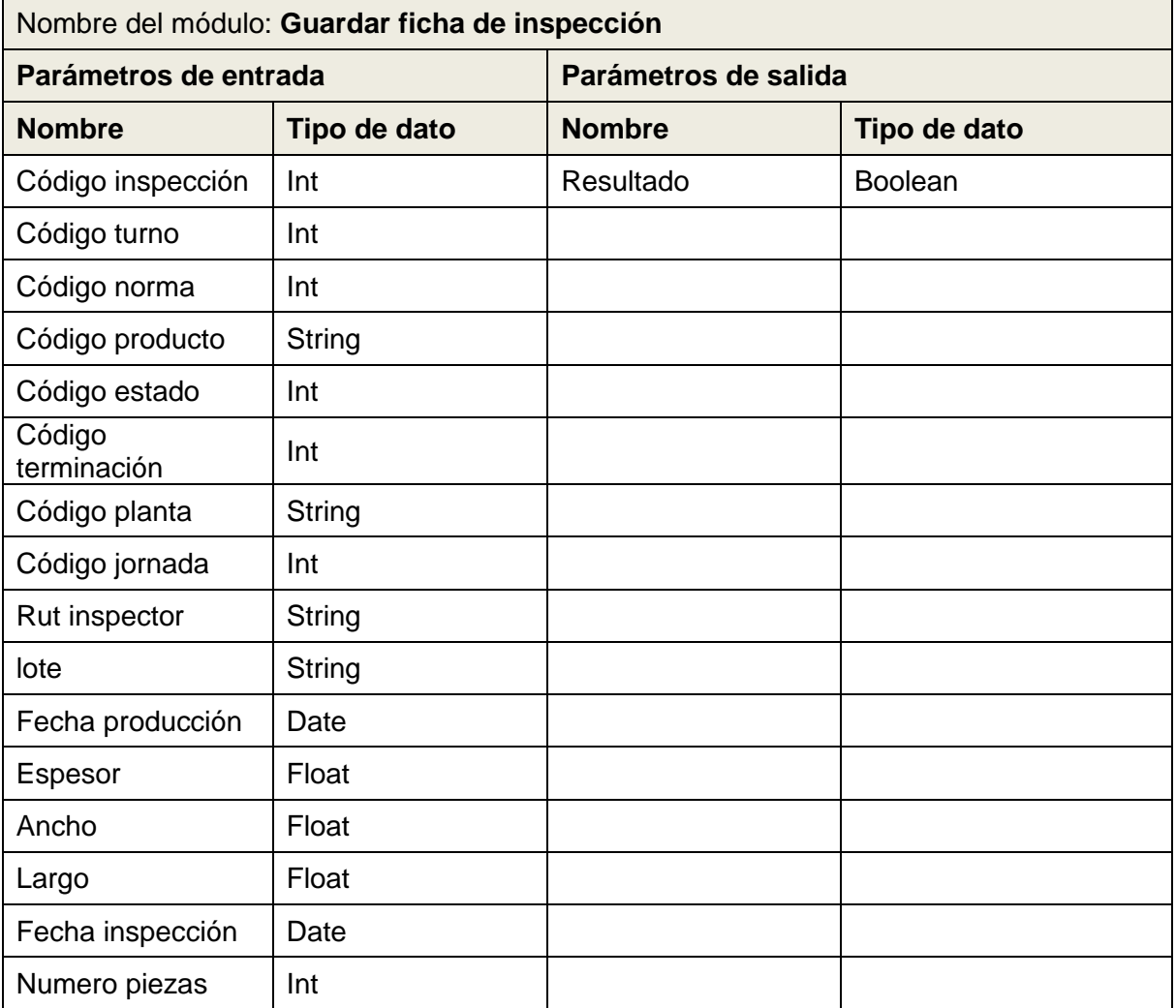

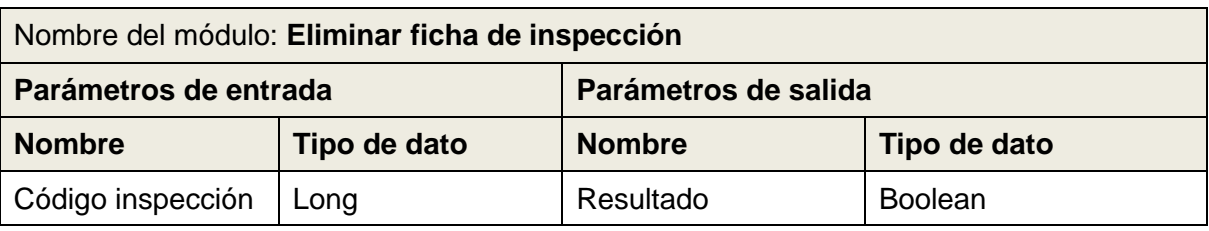

*Tabla VII-19: Especificación de módulo - Eliminar ficha de inspección* 

## *Tabla VII-20: Especificación de módulo - Listar inspecciones*

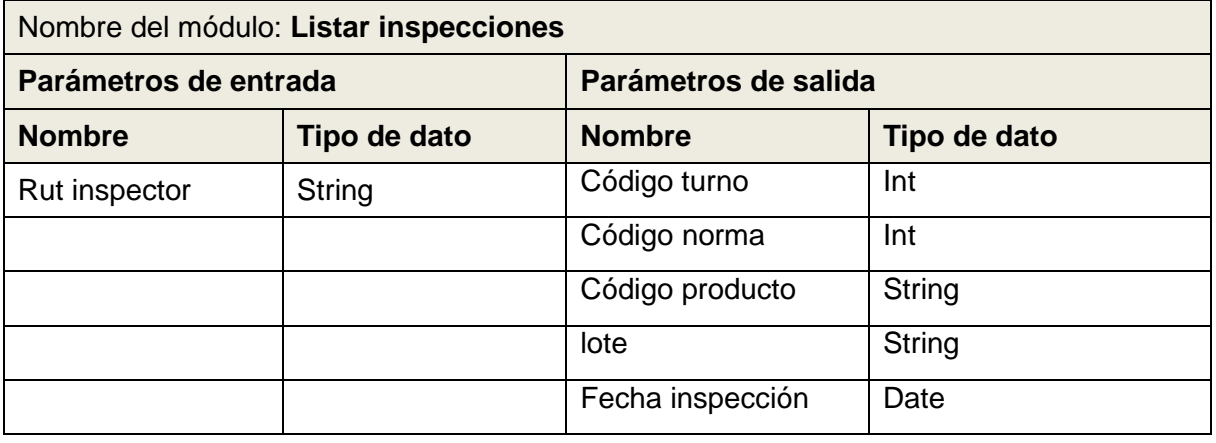

### *Tabla VII-21: Especificación de módulo - Recuperar control*

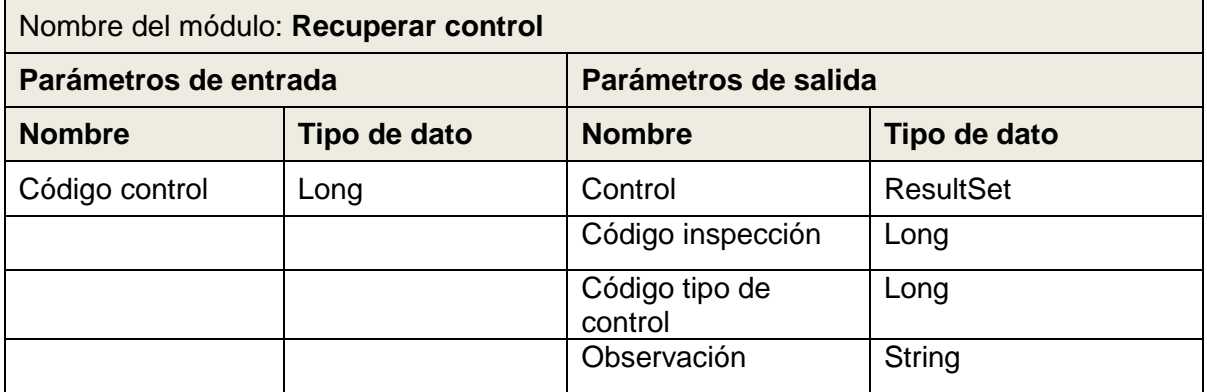

*Tabla VII-22: Especificación de módulo - Crear nuevo control* 

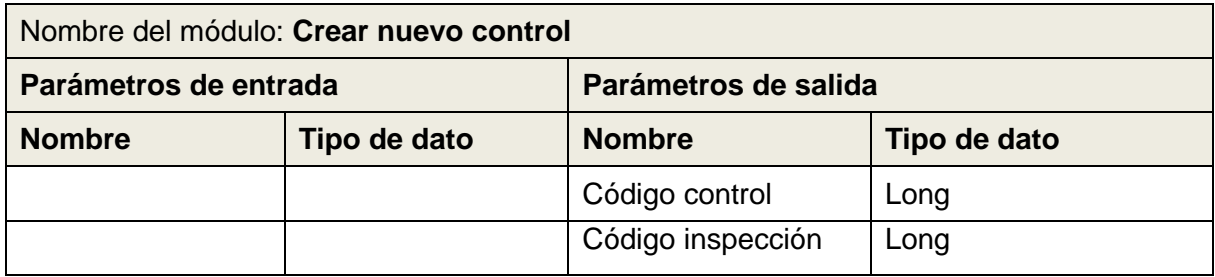

| Código tipo de<br>control | Long          |
|---------------------------|---------------|
| Observación               | <b>String</b> |

*Tabla VII-23: Especificación de módulo - Guardar control grado* 

| Nombre del módulo: Guardar control de grado |               |                      |                |
|---------------------------------------------|---------------|----------------------|----------------|
| Parámetros de entrada                       |               | Parámetros de salida |                |
| <b>Nombre</b>                               | Tipo de dato  | <b>Nombre</b>        | Tipo de dato   |
| Código control                              | Long          | Resultado            | <b>Boolean</b> |
| Código norma<br>secundaria                  | Long          |                      |                |
| Código producto<br>secundario               | <b>String</b> |                      |                |
| Código norma nc                             | Long          |                      |                |
| Código producto<br>nc                       | String        |                      |                |
| Código inspección                           | Long          |                      |                |
| Código tipo de<br>control                   | Long          |                      |                |
| Observación                                 | <b>String</b> |                      |                |

*Tabla VII-24: Especificación de módulo - Agregar control de producto principal* 

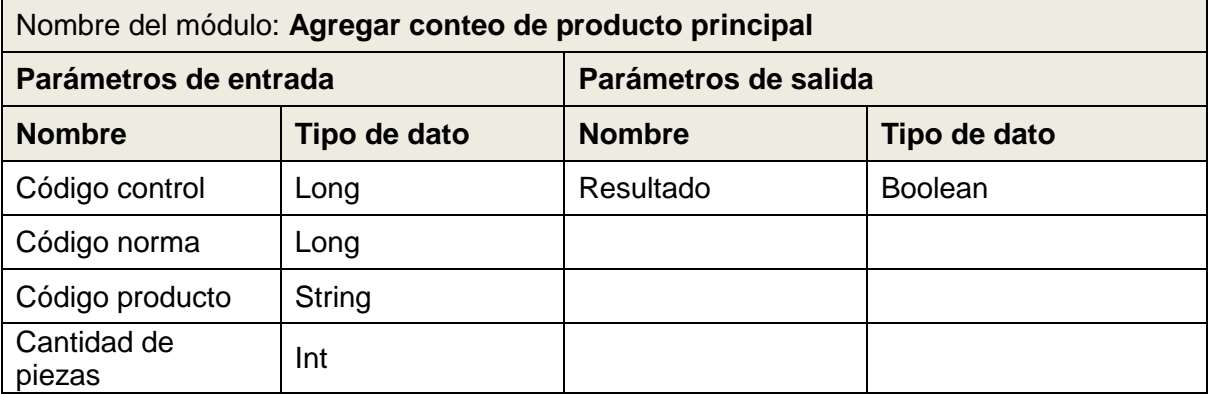

*Tabla VII-25: Especificación de módulo - Agregar tipificación producto secundario* 

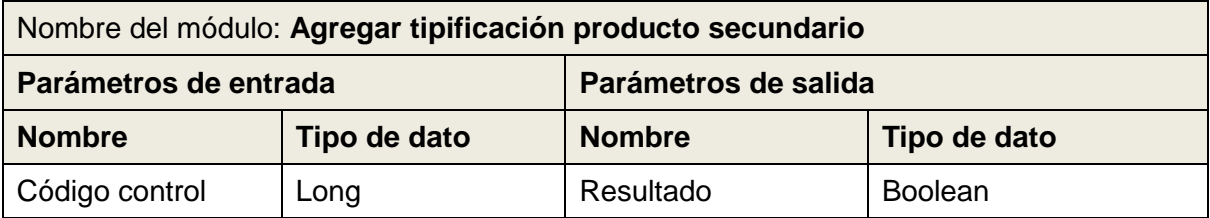

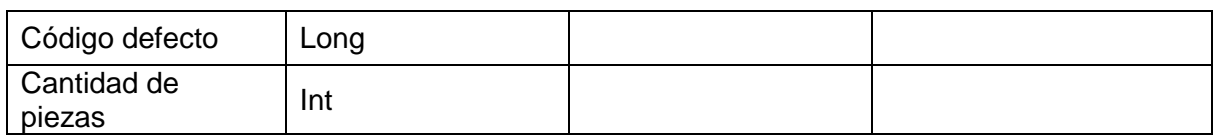

*Tabla VII-26: Especificación de módulo - Agregar tipificación producto nc* 

| Nombre del módulo: Agregar tipificación producto no |              |               |                |
|-----------------------------------------------------|--------------|---------------|----------------|
| Parámetros de salida<br>Parámetros de entrada       |              |               |                |
| <b>Nombre</b>                                       | Tipo de dato | <b>Nombre</b> | Tipo de dato   |
| Código control                                      | Long         | Resultado     | <b>Boolean</b> |
| Código defecto                                      | Long         |               |                |
| Cantidad de<br>piezas                               | Int          |               |                |

*Tabla VII-27: Especificación de módulo - Agregar tipificación rechazo* 

| Nombre del módulo: Agregar tipificación rechazo |              |               |                |
|-------------------------------------------------|--------------|---------------|----------------|
| Parámetros de salida<br>Parámetros de entrada   |              |               |                |
| <b>Nombre</b>                                   | Tipo de dato | <b>Nombre</b> | Tipo de dato   |
| Código control                                  | Long         | Resultado     | <b>Boolean</b> |
| Código defecto                                  | Long         |               |                |
| Cantidad de<br>piezas                           | Int          |               |                |

*Tabla VII-28: Especificación de módulo: Guardar control dimensional* 

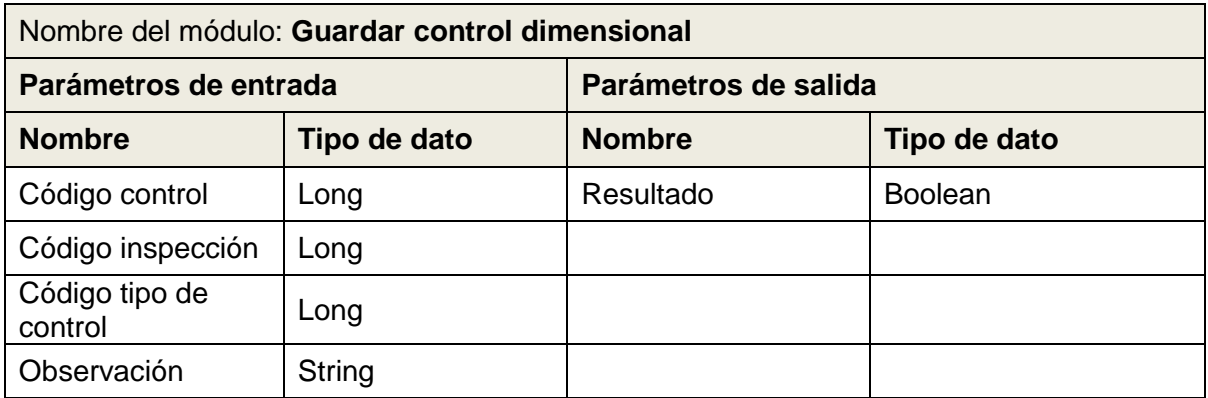

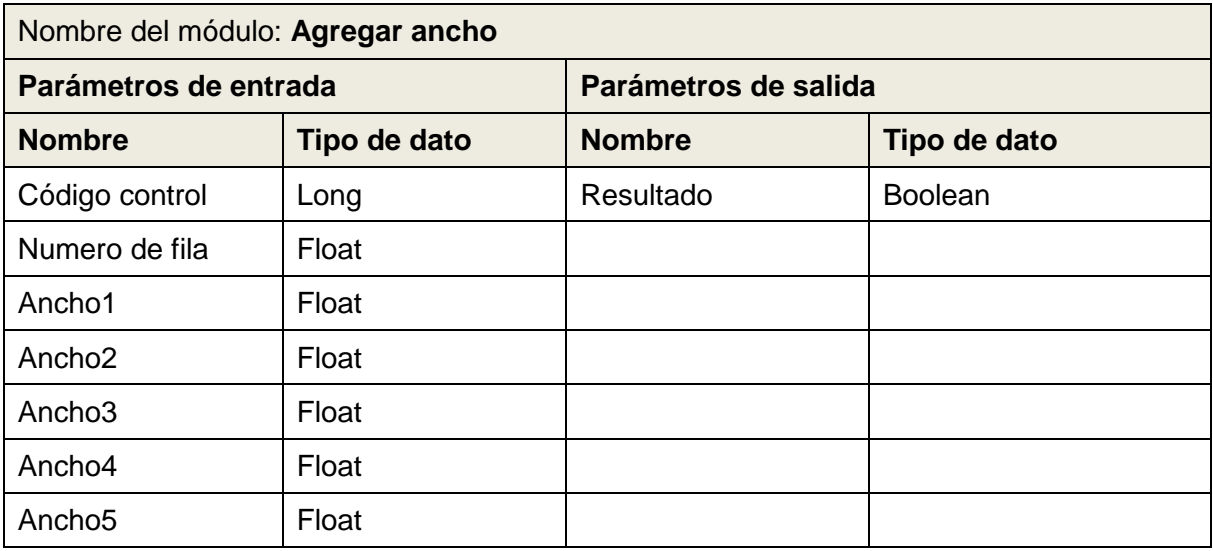

## *Tabla VII-29: Especificación de módulo - Agregar ancho*

*Tabla VII-30: Especificación de módulo - Agregar largo* 

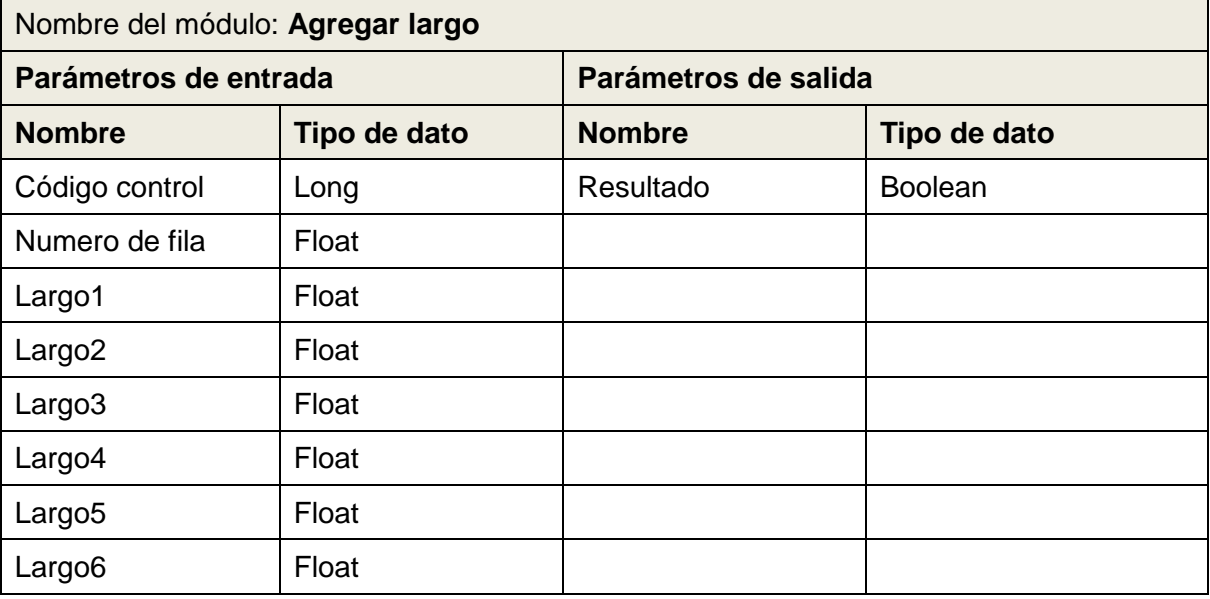

*Tabla VII-31: Especificación de módulo - Agregar espesor* 

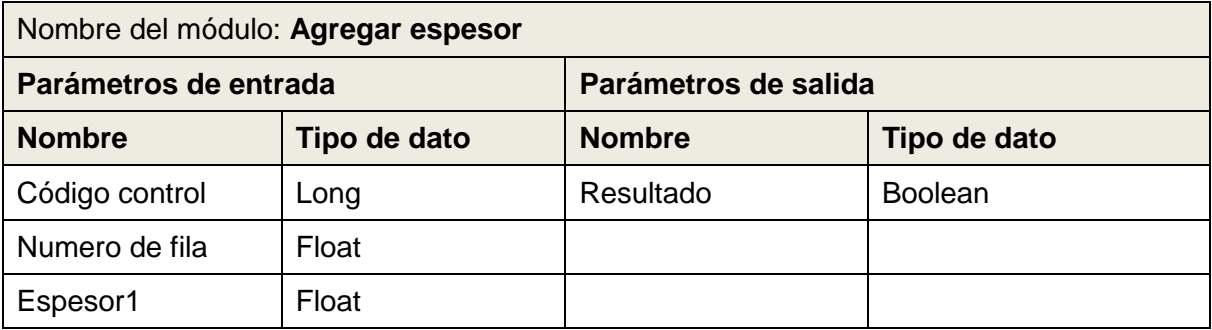

| Espesor <sub>2</sub> | Float |  |
|----------------------|-------|--|
| Espesor3             | Float |  |
| Espesor4             | Float |  |
| Espesor5             | Float |  |
| Espesor6             | Float |  |
| Espesor7             | Float |  |
| Espesor8             | Float |  |
| Espesor9             | Float |  |
| Espesor10            | Float |  |

*Tabla VII-32: Especificación de módulos - Guardar control de cobertura* 

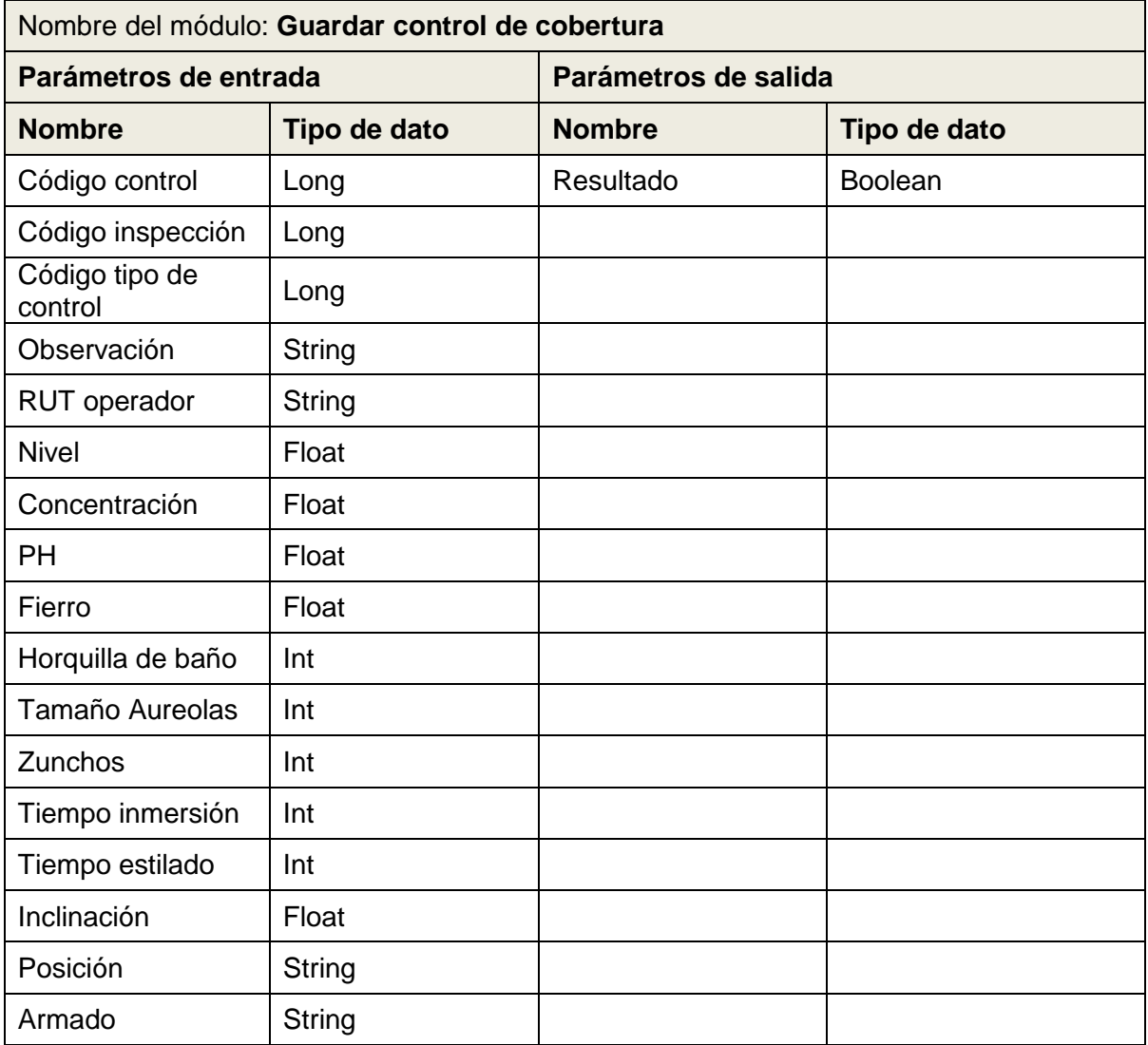

| Fecha de baño | Date   |  |
|---------------|--------|--|
| <b>Bancos</b> | Int    |  |
| Cuerpo        | String |  |
| Hora control  | Time   |  |

*Tabla VII-33: Especificación de módulos - Agregar división de cobertura* 

| Nombre del módulo: Agregar división de cobertura |              |                      |                |
|--------------------------------------------------|--------------|----------------------|----------------|
| Parámetros de entrada                            |              | Parámetros de salida |                |
| <b>Nombre</b>                                    | Tipo de dato | <b>Nombre</b>        | Tipo de dato   |
| Código control                                   | Long         | Resultado            | <b>Boolean</b> |
| Código división                                  | Int          |                      |                |
| Cantidad izquierda<br>superior                   | Int          |                      |                |
| Cantidad central<br>superior                     | Int          |                      |                |
| Cantidad derecha<br>superior                     | Int          |                      |                |
| Cantidad izquierda<br>inferior                   | Int          |                      |                |
| Cantidad central<br>inferior                     | Int          |                      |                |
| Cantidad derecha<br>inferior                     | Int          |                      |                |

*Tabla VII-34: Especificación de módulos: Evaluación al clasificador* 

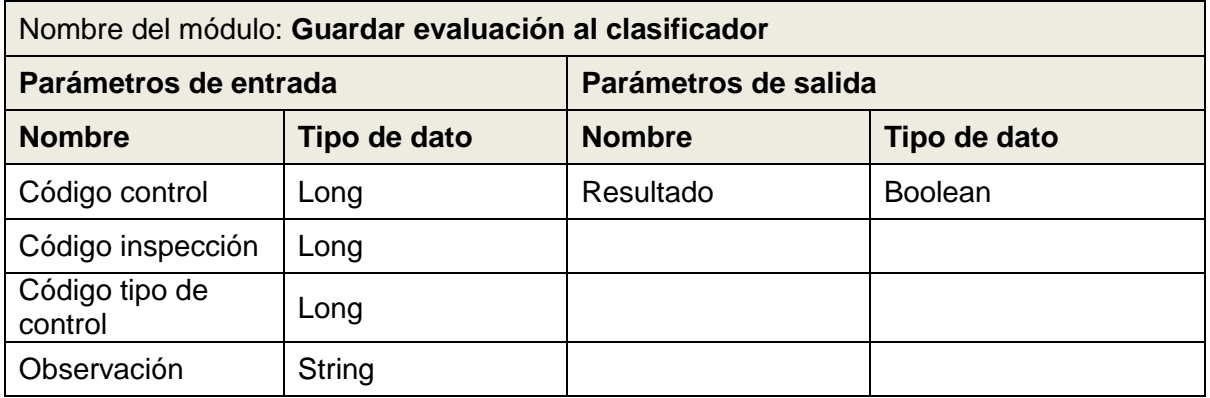

*Tabla VII-35: Especificación de módulos - Agregar evaluación al clasificador* 

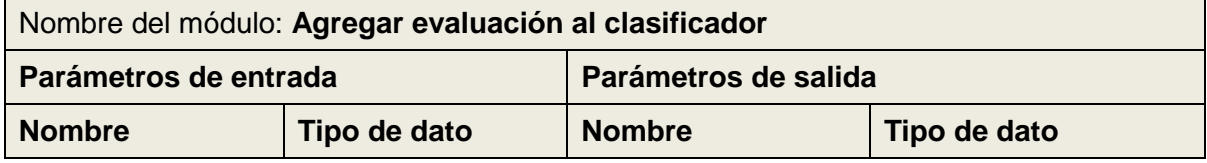

| Código control          | Long   | Resultado | <b>Boolean</b> |
|-------------------------|--------|-----------|----------------|
| <b>RUT clasificador</b> | String |           |                |
| Piezas en grado         | Int    |           |                |
| Piezas bajo grado       | Int    |           |                |
| Piezas sobre<br>grado   | Int    |           |                |

*Tabla VII-36: Especificación de módulo - Eliminar control* 

| Nombre del módulo: Eliminar control           |                 |               |                |
|-----------------------------------------------|-----------------|---------------|----------------|
| Parámetros de salida<br>Parámetros de entrada |                 |               |                |
| <b>Nombre</b>                                 | Tipo de dato    | <b>Nombre</b> | Tipo de dato   |
| Código control                                | $\mathsf{Long}$ | Resultado     | <b>Boolean</b> |

*Tabla VII-37: Especificación de módulo - Listar controles* 

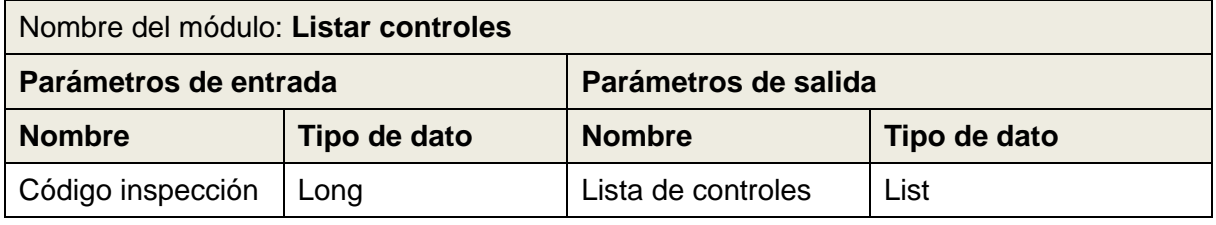

*Tabla VII-38: Especificación de módulo - Generar reporte* 

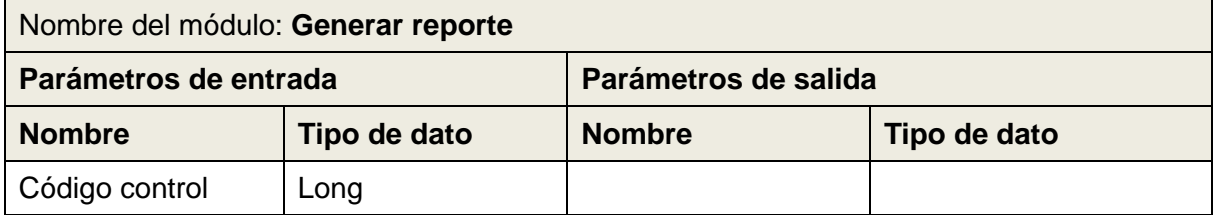

*Tabla VII-39: Especificación de módulo - Enviar inspección* 

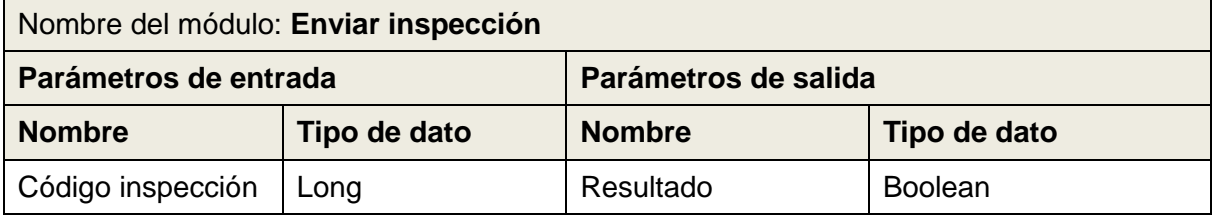

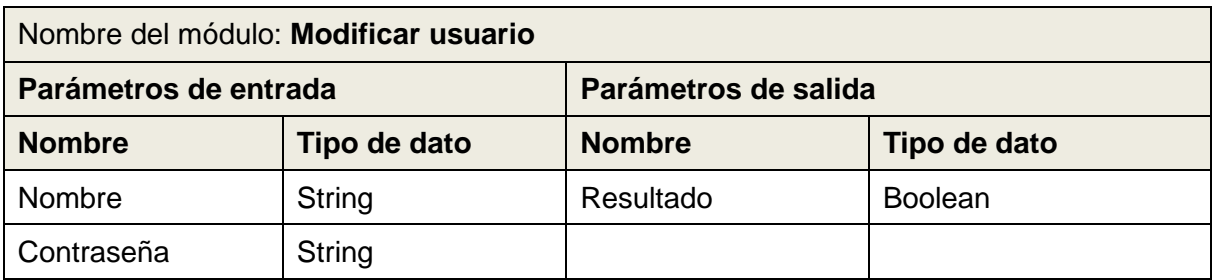

### *Tabla VII-40: Especificación de módulo - Modificar usuario*

# *Tabla VII-41: Especificación de módulo - Obtener datos*

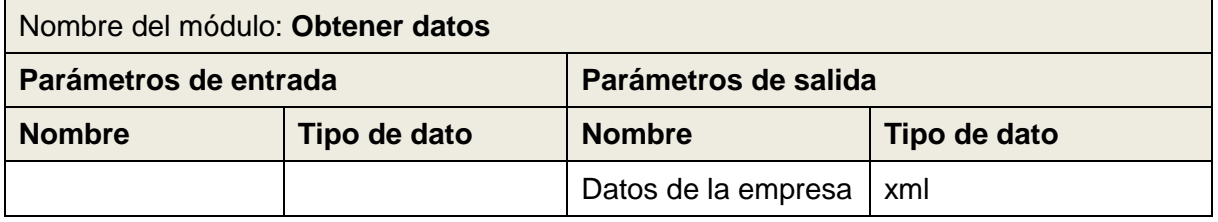

### *Tabla VII-42: Especificación de módulo - Generar reporte control de grado*

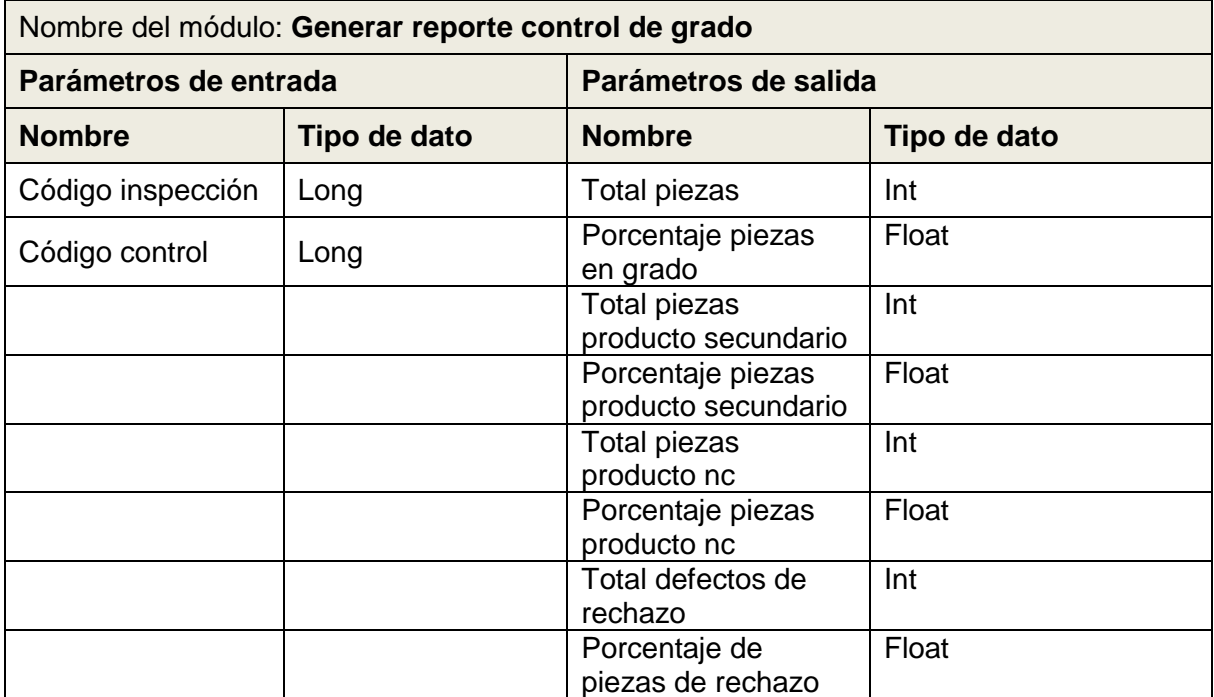

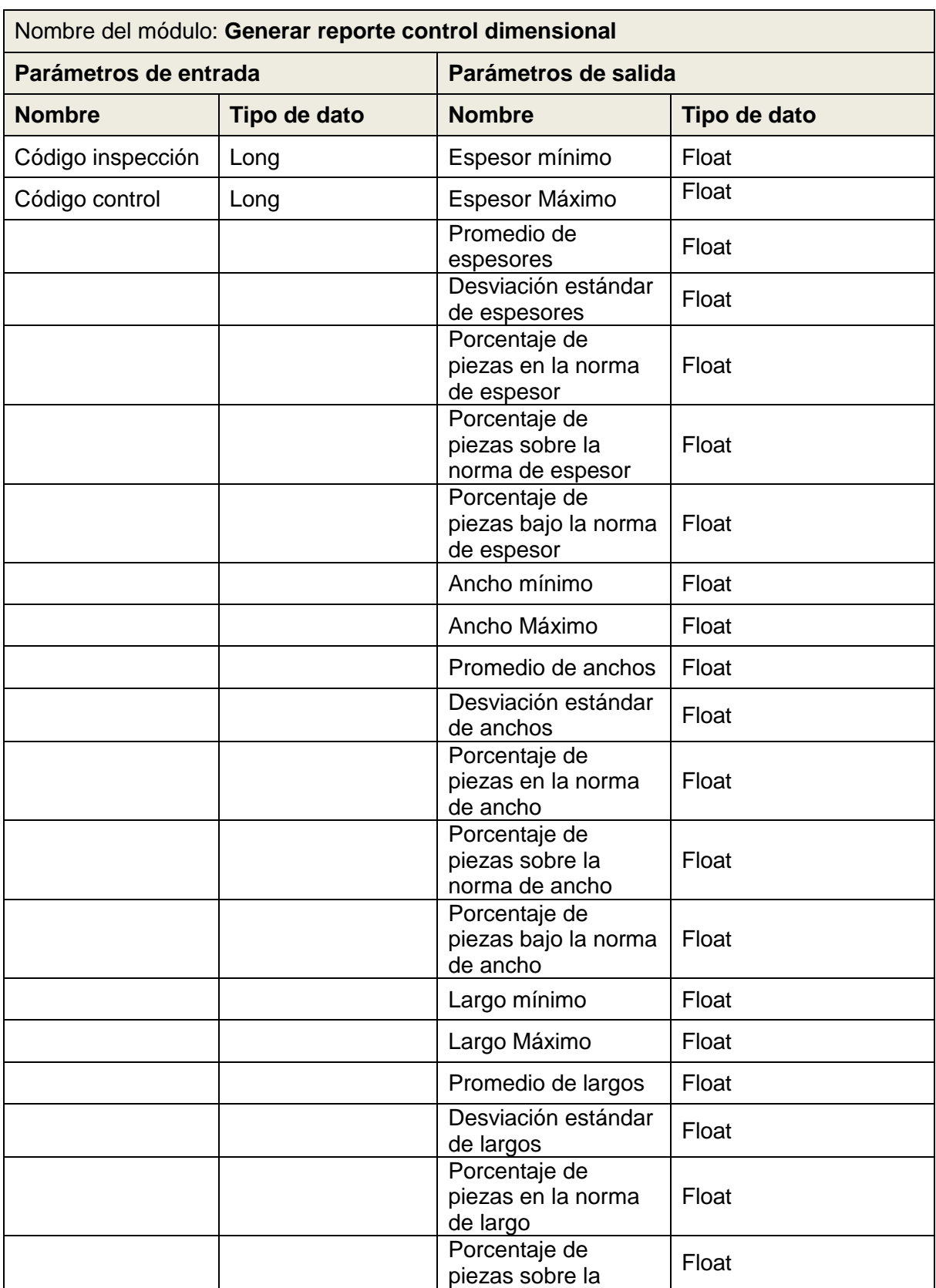

# *Tabla VII-43\_ Especificación de módulo - Generar reporte control dimensional*

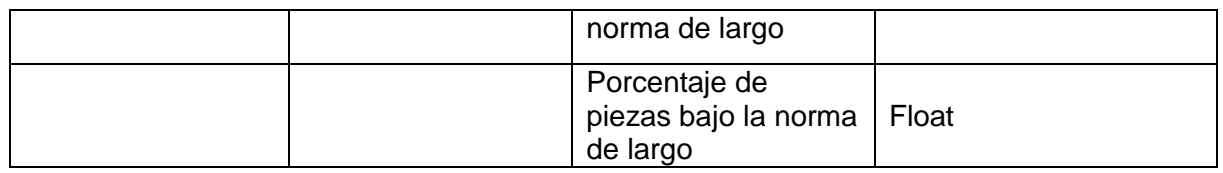

*Tabla VII-44: Especificación de módulo - Generar control de cobertura* 

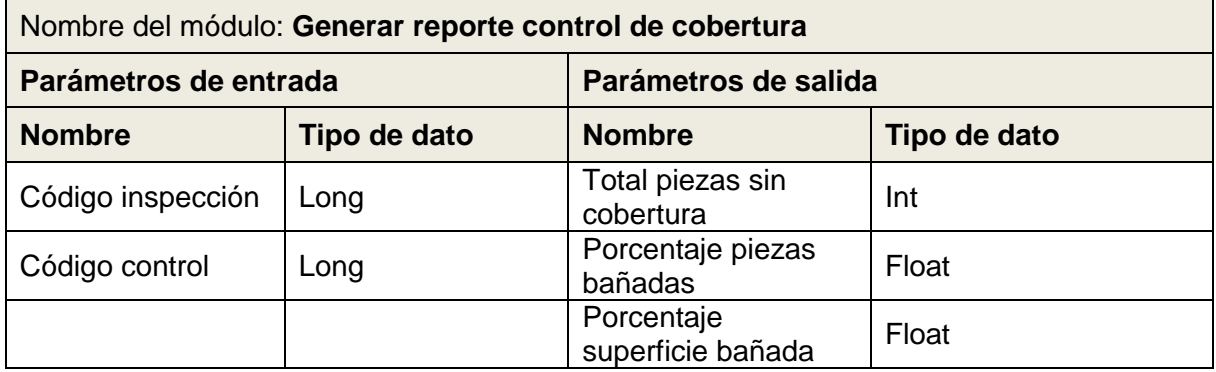

# **CAPÍTULO VIII. PRUEBAS**

### **8.1. Elementos de prueba**

#### **1. Guardar ficha de inspección**

Almacena una nueva inspección en el sistema.

#### **2. Guardar control de grado**

Almacena un control de grado en el sistema.

#### **3. Agregar conteo de productos**

Almacena un conteo de un producto principal a un control de grado.

#### **4. Agregar tipificación producto secundario**

Almacena una tipificación de un producto secundario a un control de grado.

#### **5. Agregar tipificación producto nc**

Almacena una tipificación de un producto nc a un control de grado.

#### **6. Agregar tipificación rechazo**

Almacena una tipificación de un rechazo a un control de grado.

### **7. Guardar control dimensional**

Almacena un control dimensional en el sistema.

#### **8. Agregar ancho**

Almacena las mediciones en el ancho de una pieza aun control dimensional.

#### **9. Agregar espesor**

Almacena las mediciones en el espesor de una pieza aun control dimensional.

#### **10. Agregar largo**

Almacena las mediciones en el ancho de una pieza aun control dimensional.

#### **11. Guardar control de cobertura**

Almacena un control de cobertura en el sistema.

### **12. Agregar división de cobertura**

Almacena el conteo de piezas sin baño químico de una división a un control de cobertura.

#### **13. Guardar evaluación al clasificador**

Almacena control de tipo evaluación al clasificador en el sistema.

#### **14. Agregar evaluación del clasificador**

Almacena una evaluación de un clasificador a un control de tipo evaluación al clasificador.

#### **15. Generar reporte de control de grado**

Genera un reporte de un control de grado en particular.

#### **16. Generar reporte de control dimensional**

Genera un reporte de un control dimensional en particular.

#### **17. Generar reporte de control de cobertura**

Genera un reporte de un control de cobertura en particular.

#### **18. Enviar inspección**

Envía una inspección completa (ficha y controles asociados) al servidor web a través de un servicio web.

#### **19. Modificar usuario**

Envía un usuario al servidor web a través de un servicio web.

### **20. Obtener datos**

Obtiene los datos de la empresa a través de un servicio web.

### **8.2. Especificación de las pruebas**

Las pruebas realizadas buscan detectar errores en las características o funcionalidades más importantes del sistema.

Estas pruebas se realizan en dos ambientes para realizar un seguimiento del sistema. Estos ambientes corresponden las configuraciones requeridas para probar el funcionamiento del sistema en el dispositivo móvil y otro para probar el comportamiento de la aplicación al momento de interactuar con el servidor web.

#### **Ambiente de pruebas de dispositivo**

Este ambiente comprende la creación de dispositivo Tablet virtual a través del software de desarrollo (Eclipse), para ejecutar la aplicación en un ambiente controlado que permite su depuración. Además, se debe conectar un terminar que permita la manipulación directa de la base de datos del dispositivo.

### **Ambiente de pruebas de servidor**

Este ambiente agrega configuraciones a las comprendidas en el ambiente de pruebas de dispositivo. Las configuraciones extras consideran la ejecución de un servidor web local con un clon del sistema actual. Además se requiere la utilización de una terminal que acceda directamente a la base de datos del sistema web.

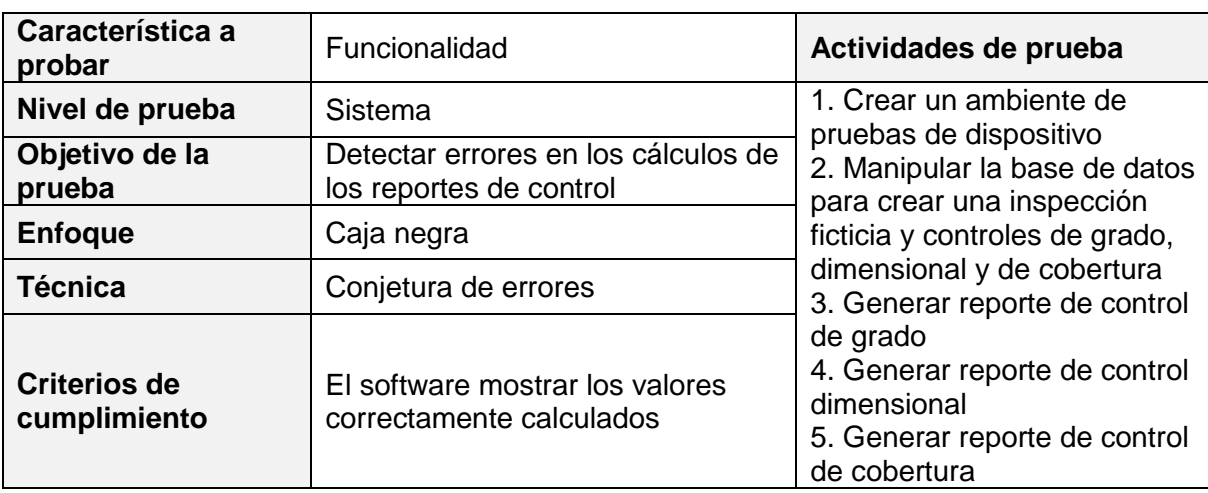

### *Tabla VIII-1: Especificación de pruebas - prueba 1*

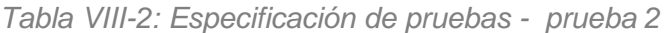

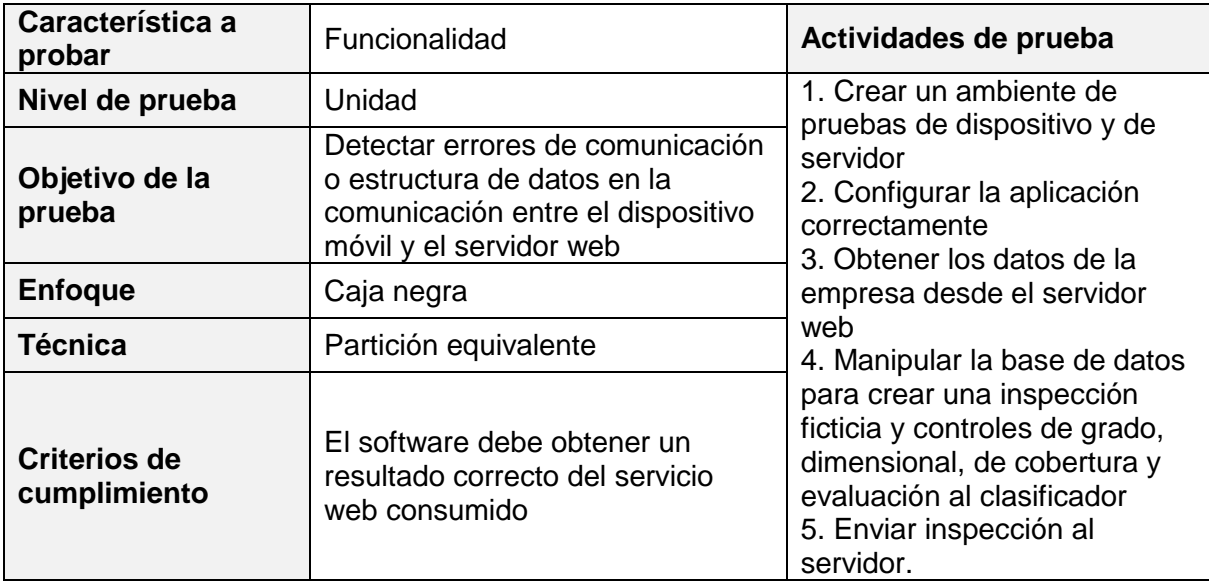

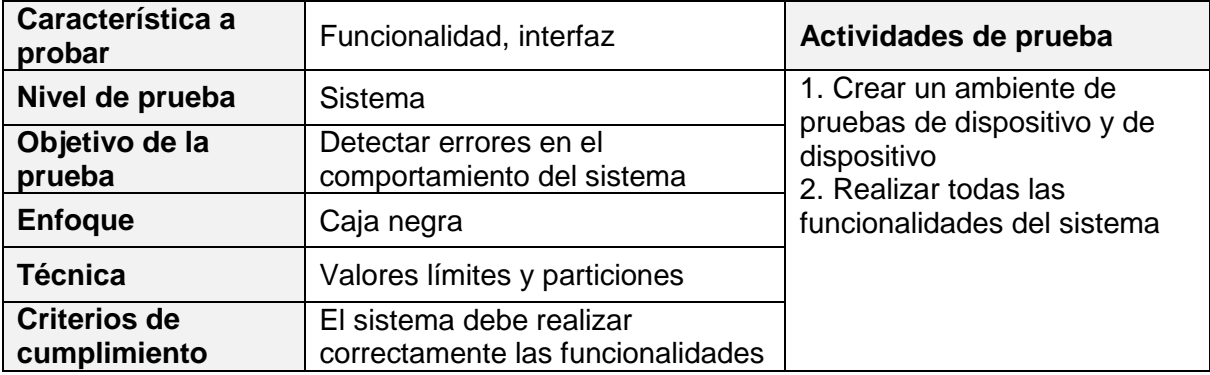

#### *Tabla VIII-3: Especificación de pruebas - prueba 3*

### **8.3. Responsables de las pruebas**

Todas las pruebas serán realizadas por el miembro del equipo de desarrollo, Cristian Parra, en un ambiente controlado para detectar todos los posibles errores resultantes de las pruebas.

#### **8.4. Calendario de pruebas**

*Tabla VIII-4: Calendario de pruebas* 

| Responsable           | <b>Prueba</b> | <b>Periodo</b>            |
|-----------------------|---------------|---------------------------|
| Cristian Parra        | Prueba 1      | 1 – 3 de enero de 2013    |
| Cristian Parra        | Prueba 2      | $4 - 11$ de enero de 2013 |
| <b>Cristian Parra</b> | Prueba 3      | 14 – 16 de enero de 2013  |

### **8.5. Conclusión de Prueba**

Las pruebas realizadas (ver Anexo Especificación de pruebas) al producto de software permiten determinar que el sistema tuvo un 100% de éxito en esta fase. Con esto, el porcentaje de error disminuye considerablemente. Se concluye que el sistema se mantiene estable realizando las funcionalidades especificadas en escenarios normales.

## **CAPÍTULO IX. PLAN DE CAPACITACIÓN Y ENTRENAMIENTO**

#### *Usuarios a capacitar*

Los usuarios a capacitar corresponden a los inspectores de calidad y a los coordinadores del área Gestión y Control Proceso

#### *Tipo de capacitación o entrenamiento*

La capacitación es presencial práctica a través de demostraciones del uso del sistema en un dispositivo móvil.

#### *Funcionalidad o aspectos que serán abordados*

Se presentan todas las funcionalidades del sistema navegando por todas las pantallas y mostrando todas las opciones disponibles.

#### *Responsable*

El responsable de realizar la capacitación corresponde a Cristian Parra J.

#### *Tiempo estimado*

El tiempo estimado de duración de la capacitación corresponde a 5,5hrs.

#### *Calendario*

La metodología de desarrollo de software utilizada corresponde a una metodología incremental realizando dos incrementos, en los cuales se realiza una capacitación para cada uno.

A continuación se muestra el calendario completo de la capacitación del sistema.

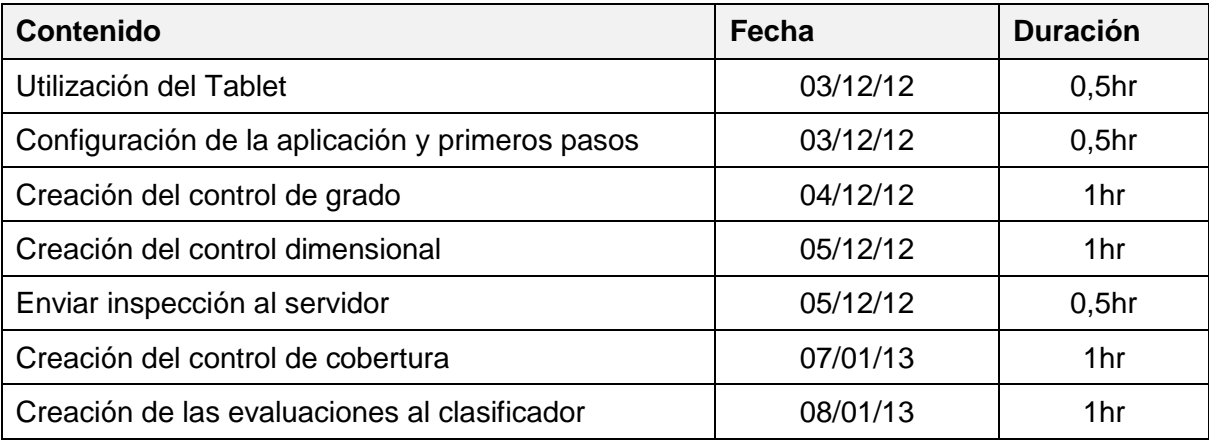

### *Tabla IX-1: Calendario de capacitación*

## *Recursos requeridos/utilizados*

Los recursos requeridos son

- Un dispositivo Tablet conectado a la red de la empresa
- Un computador conectado a la red de la empresa y un clon del sistema web
- Una sala de reuniones
# **CAPÍTULO X. PLAN DE IMPLANTACIÓN Y PUESTA EN MARCHA**

#### *Justificación del tipo de puesta en marcha*

De la misma forma que el plan de capacitación, la puesta en marcha es progresiva realizada en dos instancias de acuerdo con los incrementos del sistema.

La aplicación móvil es actualizada en el dispositivo móvil al mismo tiempo que los servicios web en el servidor del área Gestión y Control Proceso.

Por otro lado, los protocolos de la empresa indican que debe realizarse un periodo de prueba del nuevo sistema. Si éste es parte de otro sistema, debe crearse un clon del mismo para realizar las pruebas.

#### *Calendario*

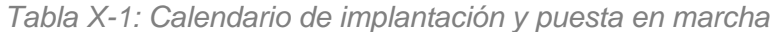

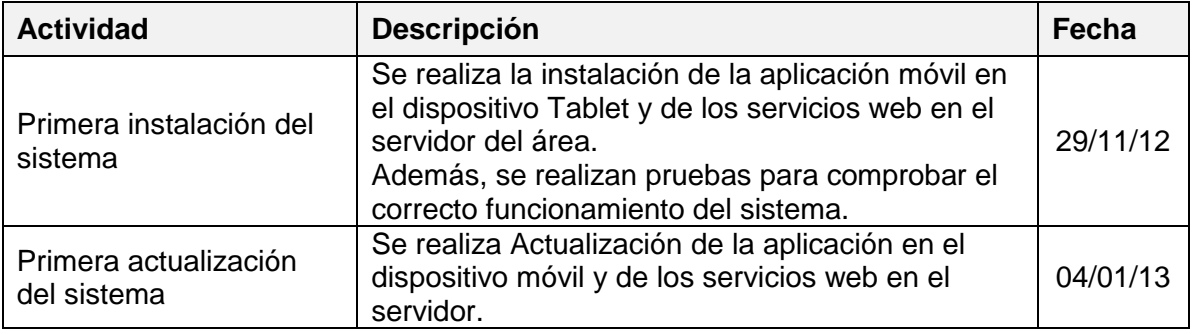

#### *Indicaciones de seguridad, respaldos, mantención, planes de contingencia*

Los protocolos de seguridad y de mantención del sistema se incluyen a los presentes en la empresa como parte del sistema web del área Gestión y Control Proceso. Este protocolo indica periodos de respaldo de la información y de seguridad para su manipulación

# **CAPÍTULO XI. RESUMEN ESFUERZO REQUERIDO**

A continuación, se indican las horas destinadas a realizar cada una de las fases del desarrollo del software.

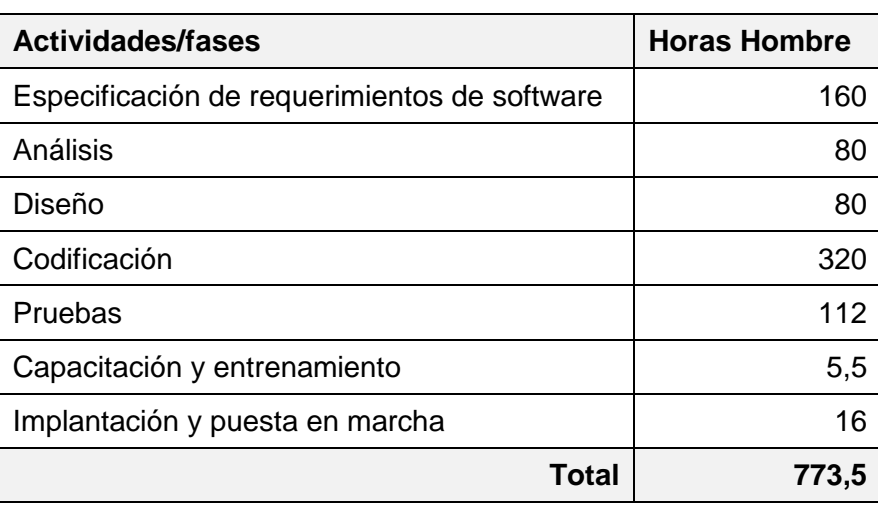

*Tabla XI-1: Resumen de esfuerzo requerido* 

# **CAPÍTULO XII. CONCLUSIONES**

La conclusión del proyecto se compone de tres partes. En primera instancia se contrastan los objetivos del proyecto y del software planteados con los alcanzados al final del proyecto. En segundo lugar, se exponen los ajustes de las herramientas, los lenguajes, las metodologías, la planificación realizadas a lo largo del proyecto. Para terminar se incluyen conclusiones generales del proyecto desde el punto de vista académico y personal.

## *Resultados obtenidos*

En esta primera parte de la conclusión, se contrastan lo objetivos planteados con los alcanzados. Para ello se recuerdan los objetivos del proyecto correspondientes a:

## Objetivos generales

 Desarrollar e implementar una aplicación móvil para apoyar al área Gestión y Control Proceso en los controles de calidad, reduciendo el tiempo requerido para el ingreso de datos al sistema web y aumentando la productividad de los inspectores de calidad.

#### Objetivos específicos

- Analizar las necesidades de control del área "Gestión y Calidad de Proceso" para atender aquellas cuyos requerimientos sean prioritarios.
- Diseñar una solución que se integre a la aplicación existente
- $\triangleright$  Evaluar y adquirir los dispositivos móviles que permita implementar las funcionalidades requeridas de mejor manera.
- Automatizar el ingreso de los datos en el sistema web, obtenidos en los controles de calidad realizados por los inspectores del área "Gestión y Control de Proceso".

 Adaptar el sistema web actual para permitir la integración de la aplicación a desarrollar.

Además, los objetivos del software corresponden a:

## Objetivos generales

 El sistema apoya a los inspectores en la realización de controles de calidad, automatizando el ingreso de datos al sistema web del área Gestión y Control Proceso y agilizando la obtención de resultados para dar a conocer la situación de los procesos productivos inmediatamente.

## Objetivos específicos

- $\triangleright$  Integrar la aplicación al sistema web actual para mantener los datos centralizados en una misma base de datos.
- Permitir el ingreso y manipulación de datos aun cuando existan fallas en la red o en la señal inalámbrica.

Al final del desarrollo del proyecto se obtiene un software compuesto por una aplicación para dispositivos móviles y por servicios web que permiten la integración de la aplicación con el sistema web del área Gestión y Control Proceso.

Además del software, se adquieren cuatro dispositivos Tablet en el que se instala la aplicación y se pone a disposición de los inspectores de calidad, es decir, el software se implanta quedando en un estado completamente funcional.

Durante el periodo de utilización del software se realizan mediciones de los nuevos tiempos requeridos para realizar los controles de calidad, ingresarlo al sistema web y generar los reportes pertinentes.

El impacto de la implementación del software provoca que el porcentaje de tiempo muerto disminuya de un 13,3% a un 2,6% de las horas hombre disponibles en el turno de un inspector de calidad. De esta forma podemos concluir que aumenta la productividad de los inspectores de calidad el área Gestión y Control Proceso.

#### *Ajustes en el desarrollo del proyecto*

Sin bien, en la etapa de propuesta del proyecto se realiza una planificación inicial, que detalla las actividades calendarizadas, la metodología de desarrollo de software, los objetivos del proyecto, entre otros, a lo largo del desarrollo del proyecto se enfrentan situaciones y escenarios que implican la modificación de las características iniciales del proyecto.

En el caso del presente proyecto, se realizan ajustes en la calendarización de las etapas de desarrollo (ver Anexo: Planificación inicial del proyecto). En concreto, de los tres incrementos definidos en un comienzo, se elimina el primero para dar más tiempo a las etapas iniciales de especificación de requerimientos, estudio de factibilidad y análisis. Este ajuste es producto de una estimación del esfuerzo poco acertada por la falta de experiencia en el desarrollo de sistemas de información.

Se puede concluir que las etapas iniciales de especificación de requerimientos y análisis requieren un alto porcentaje de tiempo del proyecto para generar una documentación fiable y correcta, pues si bien es cierto, los requerimientos de la empresa son estables, a lo largo de la especificación de los mismos, surgen varias interrogantes e inconvenientes resultando en la eliminación de un incremento de software.

A pesar que los incrementos de software en este proyecto disminuyen de tres a dos. La experiencia generada por el primer incremento permite implementar las funcionalidades requeridas en un menor tiempo.

#### *Conclusión académica y personal*

A nivel académico, como futuro Ingeniero Civil Informático, se adquiere y desarrolla la capacidad de aplicar conocimientos relevantes y actualizados en las Ciencias de la Computación, en el área particular de Ingeniería de Software, Sistemas de Información, y Arquitectura de Sistemas. Además se aplican y adquieren conocimientos en la formulación y evaluación de proyectos y en propuestas de soluciones informáticas utilizando tecnologías avanzadas como lo son los dispositivos móviles.

Por otro lado, a nivel personal, el desarrollo del proyecto permite realizar un trabajo interdisciplinario de manera proactiva y analítica. Además, las características de la empresa en la que se desarrolla el proyecto, permite al alumno desenvolverse con autonomía y adquirir un alto sentido de responsabilidad.

# **BIBLIOGRAFÍA**

- (1998). *IEEE Recommended Practice for Software Requirements SpeciÞcations.* The Institute of Electrical and Electronics Engineers, Inc., New York.
- (2009). *INGENIERÍA DEL SOFTWARE: METODOLOGÍAS Y CICLOS DE VIDA.* Guía, Institución Nacional de Tecnologías de la Comunicación.
- (2011). *Global Forest, Paper & Packaging Industry Survey.* Ensayo, PriceWaterHouseCoopers LLP.
- *Android Developer*. (s.f.). Recuperado el Septiembre de 2013, de http://developer.android.com
- Calero, C., Piattini Velthuis, M. G., & Moraga, M. A. (2010). *CALIDAD DEL PRODUCTO Y PROCESO SOFTWARE.* RA-MA EDITORIAL.
- Cortés Morales, R. (1998). *INTRODUCCIÓN AL ANÁLISIS DE SISTEMA Y LA IMGENIERÍA DE SOFTWARE* (1° ed.). Costa Rica.
- *Desarrollo Web Servicios Web en plataforma .NET*. (s.f.). Recuperado el Septiembre de 2013, de http://www.desarrolloweb.com/manuales/54/
- *Guía Breve de Servicios Web*. (s.f.). Recuperado el Septiembre de 2013, de http://www.w3c.es/Divulgacion/GuiasBreves/ServiciosWeb
- Hashimi, S., Komatineni, S., & MacLean, D. (2010). *Pro Android 2.* Apress.
- Jacobson, I., Booch, G., & Rumbaugh, J. (2000). *EL PROCESO UNIFICADO DE DESARROLLO DE SOFTWARE* (1° ed.). Pearson Addison Wesley.
- Jordan, L., & Greyling, P. (2011). *Practical Android Projects.* Apress.
- Larman, C. (2001). *UML Y PATRONES, Introducción al análisis y diseño orientado a objetos.* Pearson Addison Wesley.
- Méndez Nava, E. M. (2006). *MODELO DE EVALUACIÓN DE METODOLOGÍAS PARA EL DESARROLLO DE SOFTWARE.* Trabajo especial de grado, Caracas.
- Murphy, M. (2009). *Beginning Andoird.* Apress.
- Murphy, M. (2010). *Beginning Android 2.* Apress.

Oehlman, D., & Blanc, S. (2011). *Pro Android Web Apps.* Apress.

Pressman, R. S. (2005). *INGENIERÍA DEL SOFTWARE, Un enfoque práctico* (6° ed.). MC Graw Hill.

Ribas Lequerica, J. (2003). *Web Services* (1° ed.). Anaya Multimedia-Anaya Interactiva.

Rubio, G., Oscar, F., Garzás Parra, J., Bocco, G., Fabiana, M., & Piattini Velthuis, M. (2008). *MEDICIÓN Y ESTIMACIÓN DEL SOFTWARE: TÉCNICAS Y MÉTODOS PARA MEJORAR LA CALIDAD Y LA PRODUCTIVIDAD.* RA-MA EDITORIAL.

Sinay, D. (2006). Principios de Web Services. En D. Sinay, *Web Services con C#.*

- Sommerville, I. (2005). *INGENIERÍA DEL SOFTWARE* (7° ed.). Madrid, España: Pearson Addison Wesley.
- White, S. A., & Miers, D. (2009). *BPMN, Guía de referencia y modelado.* Florida, USA: Future Strategies Inc.